# PD440FX Motherboard Technical Product Specification

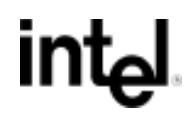

*April, 1997*

*Order Number 282952-001*

The PD440FX motherboard may contain design defects or errors known as errata which may cause the product to deviate from published specifications. Current characterized errata are documented in the PD440FX Motherboard Specification Update.

## **Revision History**

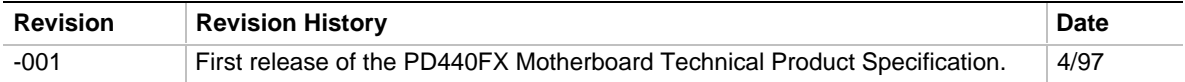

This product specification applies only to PD440FX motherboards with BIOS identifier 1.00.XX.DT0\_.

Changes to this specification will be published in the PD440FX Motherboard Specification Update before being incorporated into a revision of this document.

Information in this document is provided in connection with Intel products. No license, express or implied, by estoppel or otherwise, to any intellectual property rights is granted by this document. Except as provided in Intel's Terms and Conditions of Sale for such products, Intel assumes no liability whatsoever, and Intel disclaims any express or implied warranty, relating to sale and/or use of Intel products including liability or warranties relating to fitness for a particular purpose, merchantability, or infringement of any patent, copyright or other intellectual property right. Intel products are not intended for use in medical, life saving, or life sustaining applications.

Intel retains the right to make changes to specifications and product descriptions at any time, without notice.

The PD440FX motherboard may contain design defects or errors known as errata which may cause the product to deviate from published specifications. Current characterized errata are available on request.

Contact your local Intel sales office or your distributor to obtain the latest specifications before placing your product order.

 $\dagger$  Third-party brands and names are the property of their respective owners.

Copies of documents which have an ordering number and are referenced in this document, or other Intel literature, may be obtained from:

Intel Corporation P.O. Box 7641 Mt. Prospect, IL 60056-7641

or call in North America 1-800-879-4683, Europe 44-0-1793-431-155, France 44-0-1793-421-777, Germany 44-0-1793-421-333, other Countries 708-296-9333.

Copyright © 1997, Intel Corporation. All rights reserved.

## 1 Motherboard Description

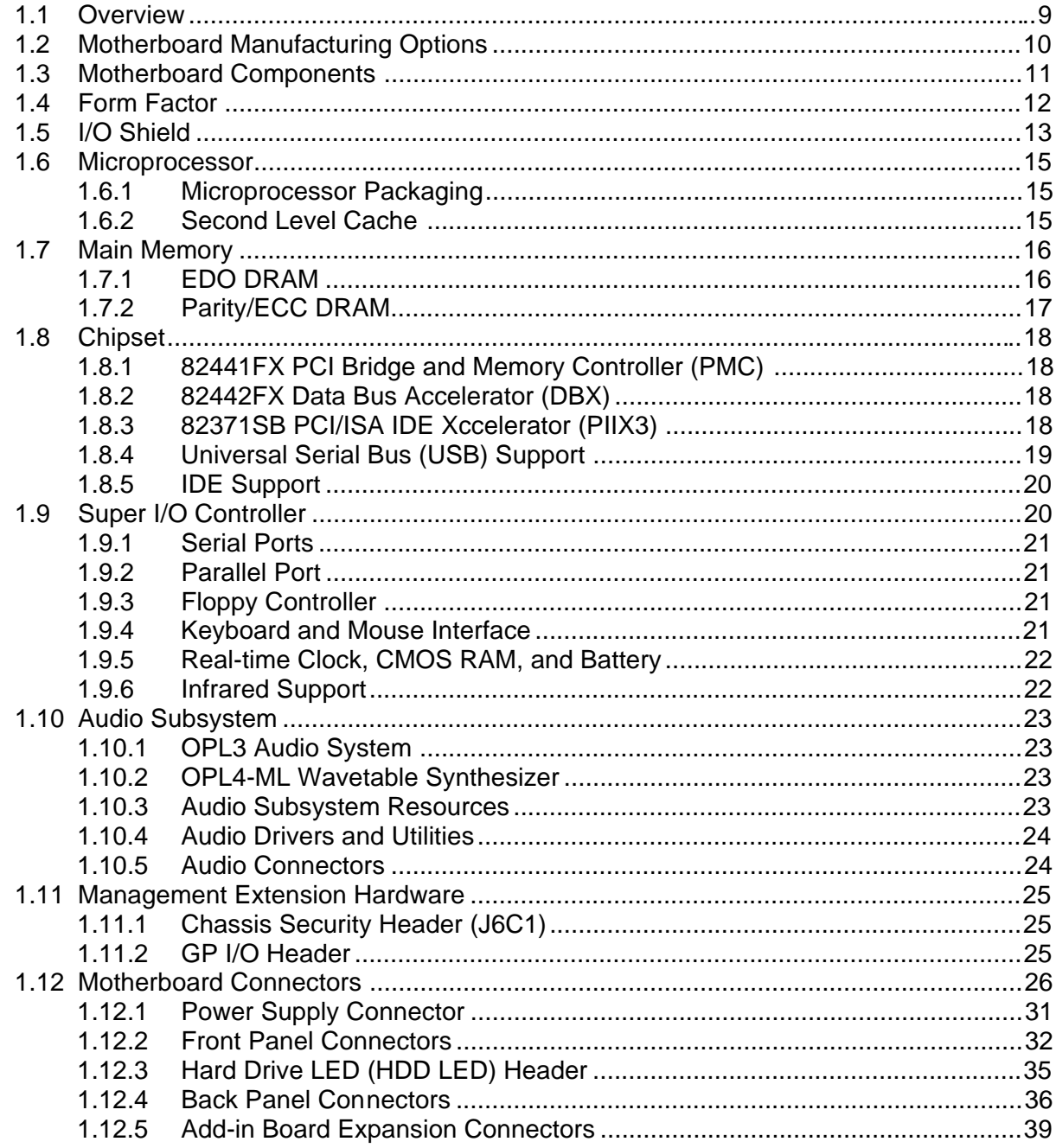

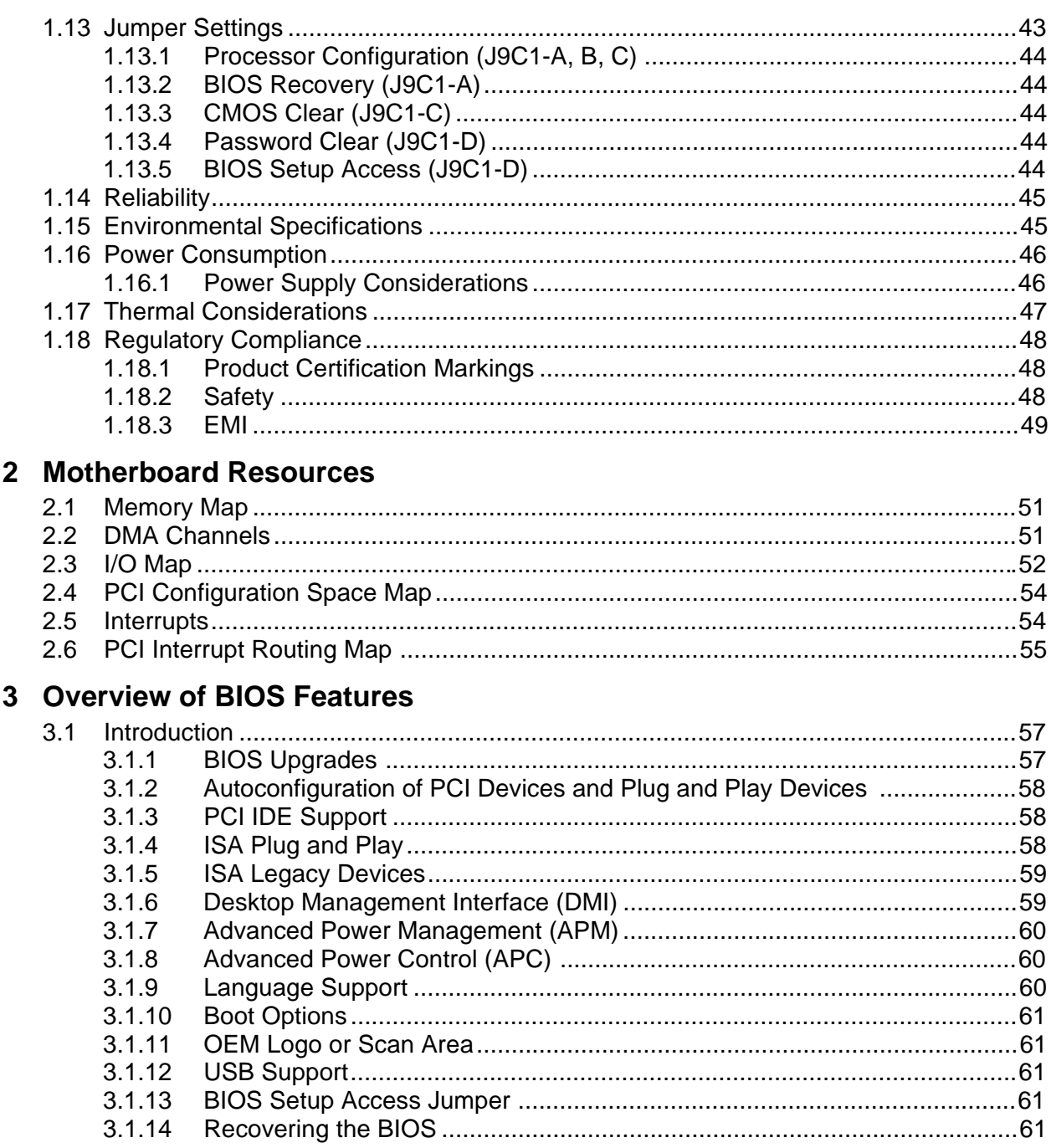

## 4 BIOS Setup Program

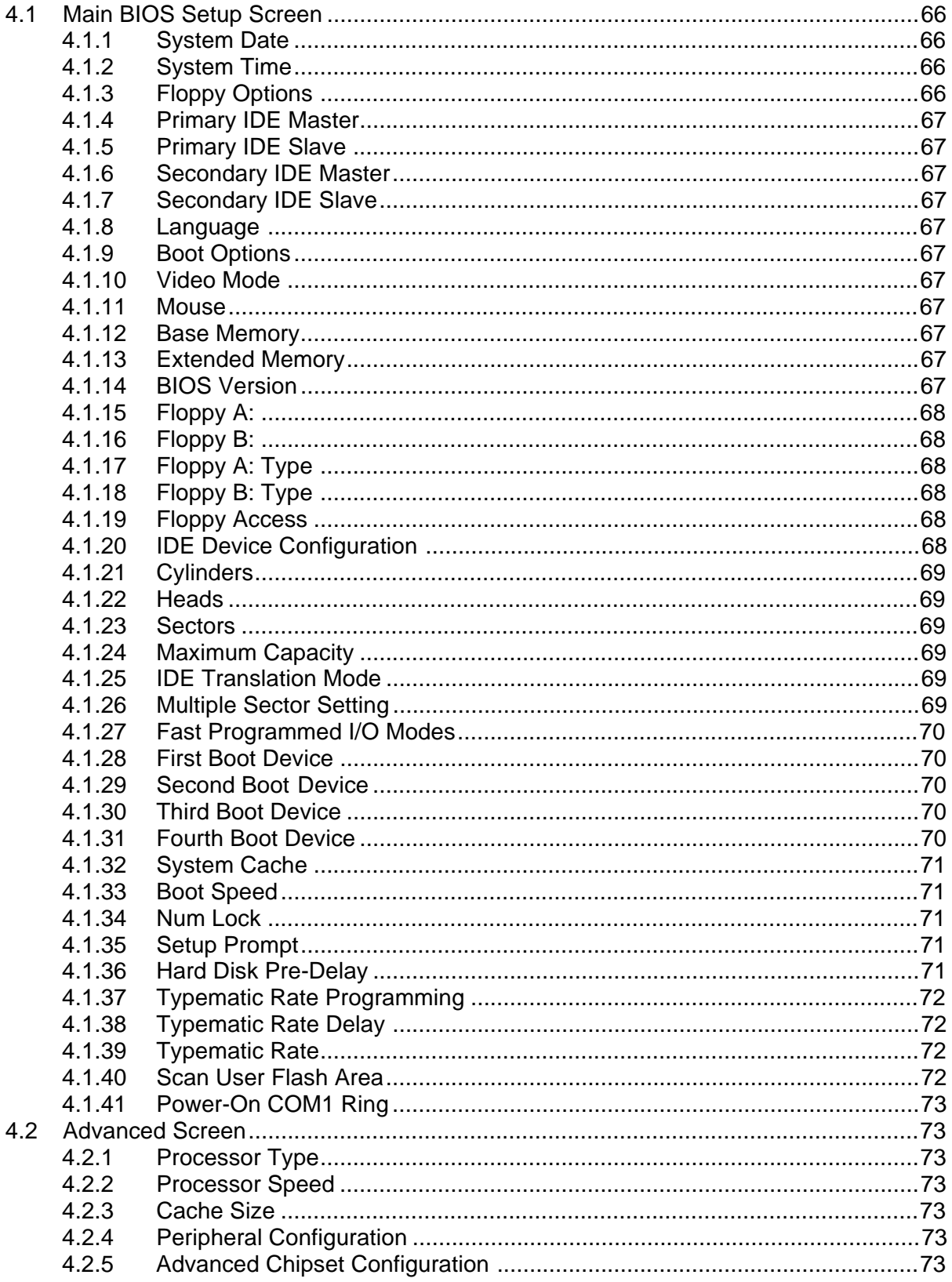

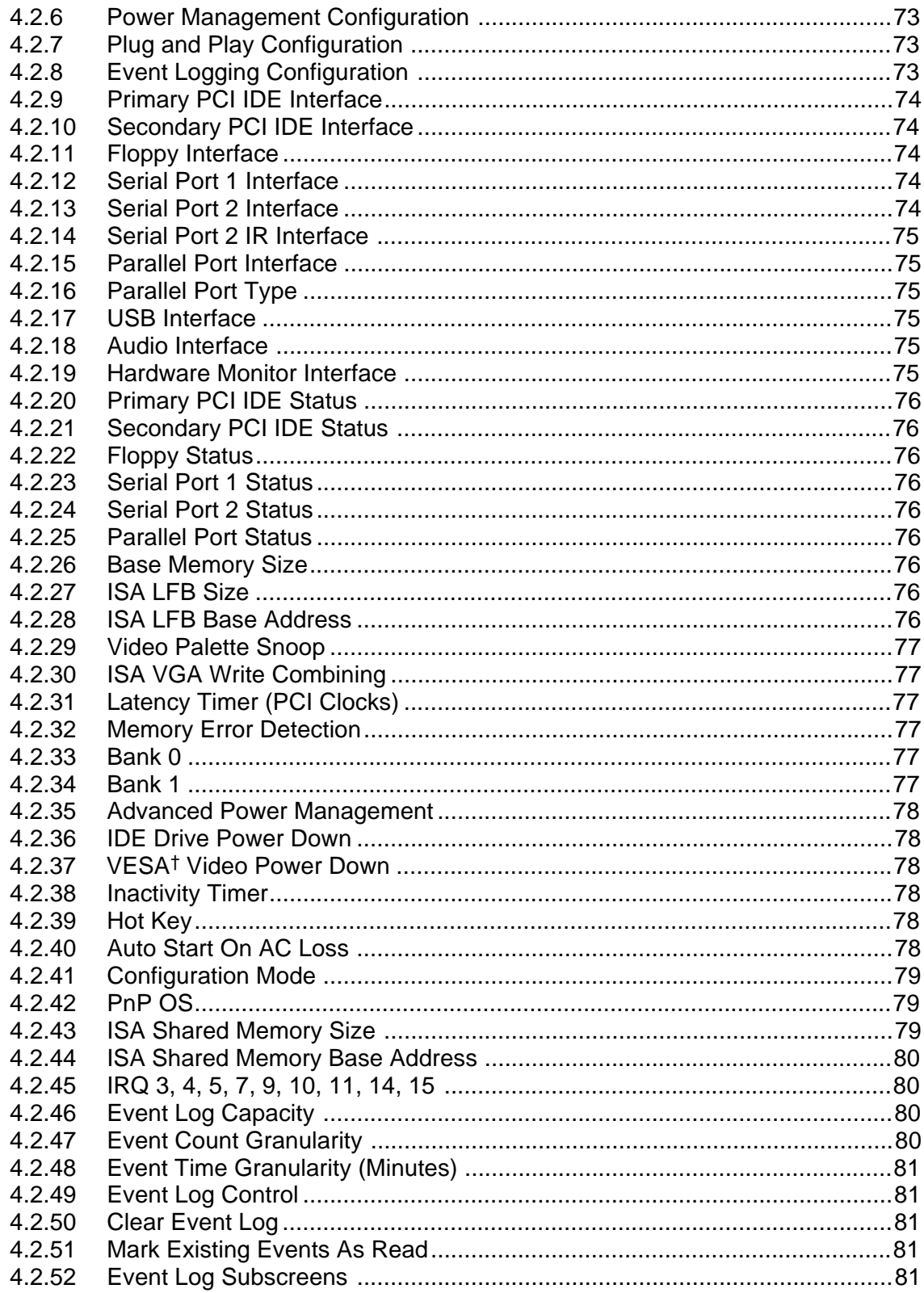

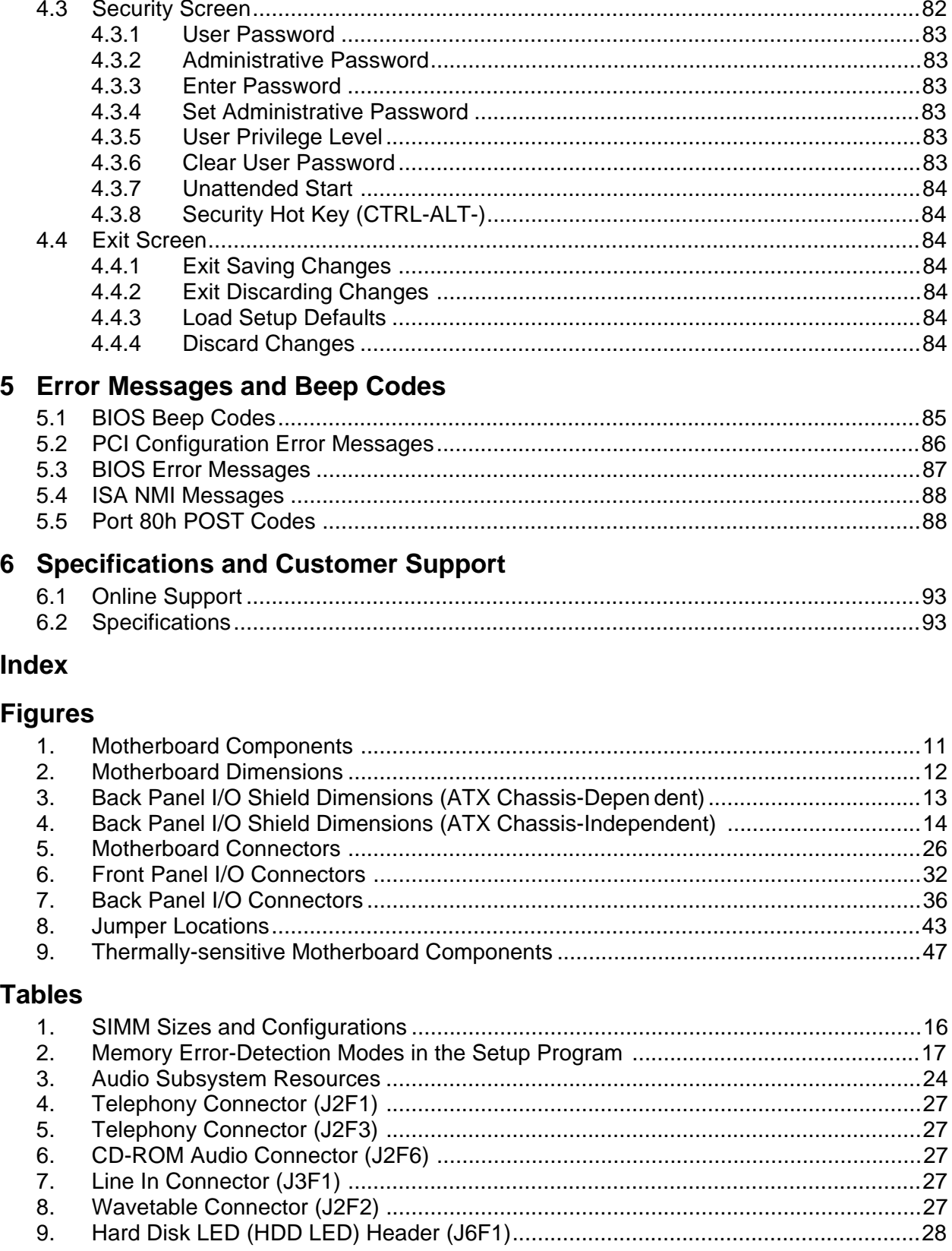

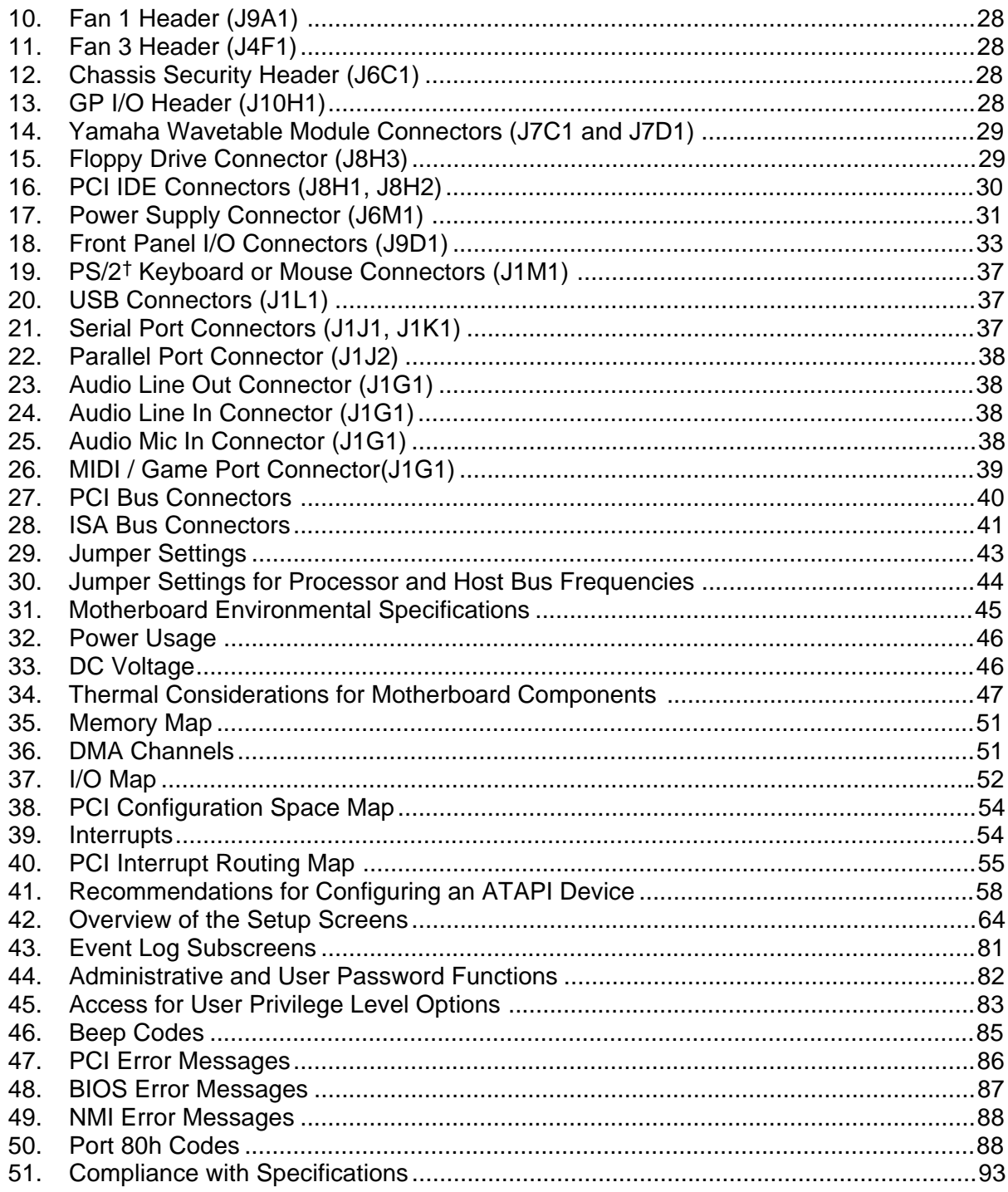

## **1 Motherboard Description**

## **1.1 Overview**

The PD440FX motherboard has the following features:

Form factor

• ATX form factor

#### Microprocessor

- Single Pentium<sup>®</sup> II processor operating at 233 or 266 MHz
- 256 or 512 KB second-level cache on the substrate in the Single Edge Contact (S.E.C.) cartridge
- Slot 1 processor connector

#### Main memory

- Four 72-pin SIMM<sup>†</sup> sockets
- Support for up to 256 MB of extended data out (EDO) memory
- Support for nonparity, parity, or ECC DRAM

#### Chipset and PCI/IDE interface

- Intel 82440FX PCIset
- Integrated PCI bus mastering controller
- Two fast IDE interfaces
- Support for up to four IDE drives or devices
- Support for two universal serial bus (USB) interfaces

#### I/O features

- National PC87307VUL Super I/O controller
- Integrates standard I/O functions: floppy drive interface, one multimode parallel port, two FIFO serial ports, real-time clock, keyboard and mouse controller, IrDA-compatible interface

#### Six usable expansion slots:

- Two ISA slots
- Three PCI slots
- One shared PCI/ISA slot

#### Other features

- Intel/AMI BIOS
- Plug and Play compatible
- Advanced power management (APM)

Software drivers and utilities are available from Intel.

## **1.2 Motherboard Manufacturing Options**

The following are manufacturing options:

- Audio subsystem
	- Yamaha OPL3-SA3 codec audio component
	- Yamaha OPL4-ML wavetable synthesizer component
	- Yamaha reference design module
- Management extension hardware

## **1.3 Motherboard Components**

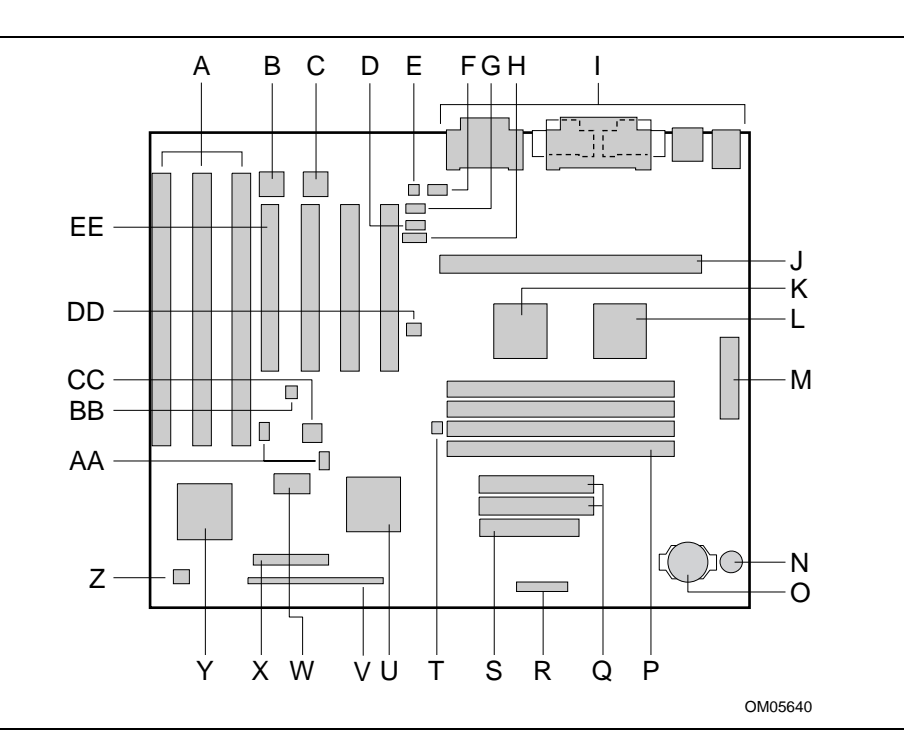

**Figure 1. Motherboard Components**

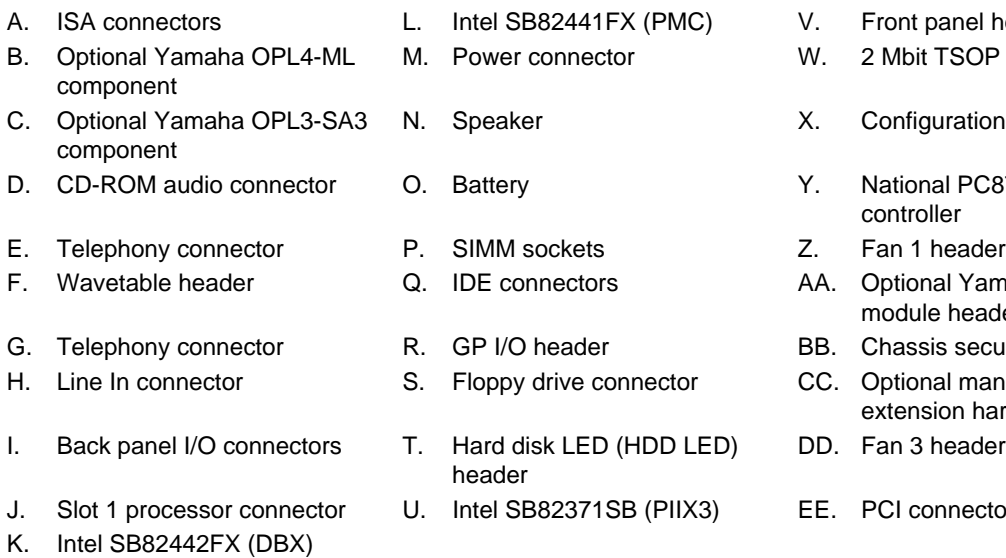

- ont panel header
- Mbit TSOP flash device
- onfiguration jumper block
- ational PC87307VUL I/O. ntroller
- 
- ptional Yamaha wavetable odule headers
- assis security header
- otional management tension hardware
- n 3 header
- I connectors

## **1.4 Form Factor**

The motherboard is designed to fit into an ATX form factor chassis. Figure 2 illustrates the mechanical form factor for the motherboard. Location of the I/O connectors and mounting holes are in strict compliance with the ATX specification (see Section 6.2).

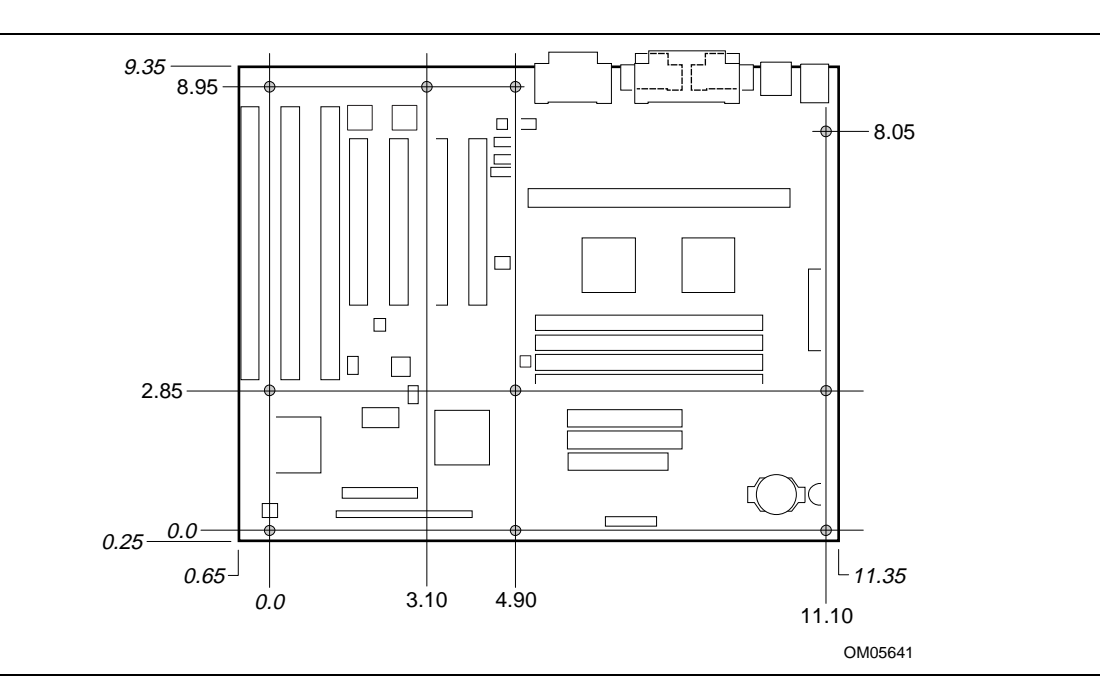

**Figure 2. Motherboard Dimensions**

## **1.5 I/O Shield**

The back panel I/O shield for the PD440FX motherboard must meet specific dimensional and material requirements. Systems based on this motherboard need the back panel I/O shield in order to pass certification testing. Figure 3 shows the critical dimensions of the chassis-dependent I/O shield. Figure 4 shows the critical dimensions of the chassis-independent I/O shield. Both figures indicate the position of each cutout. Additional design considerations for I/O shields relative to chassis requirements are described in the ATX specification. See Section 6.2 for information about the ATX specification.

#### ✏ **NOTE**

*An I/O shield specifically designed for the Intel ATX chassis is available from Intel.*

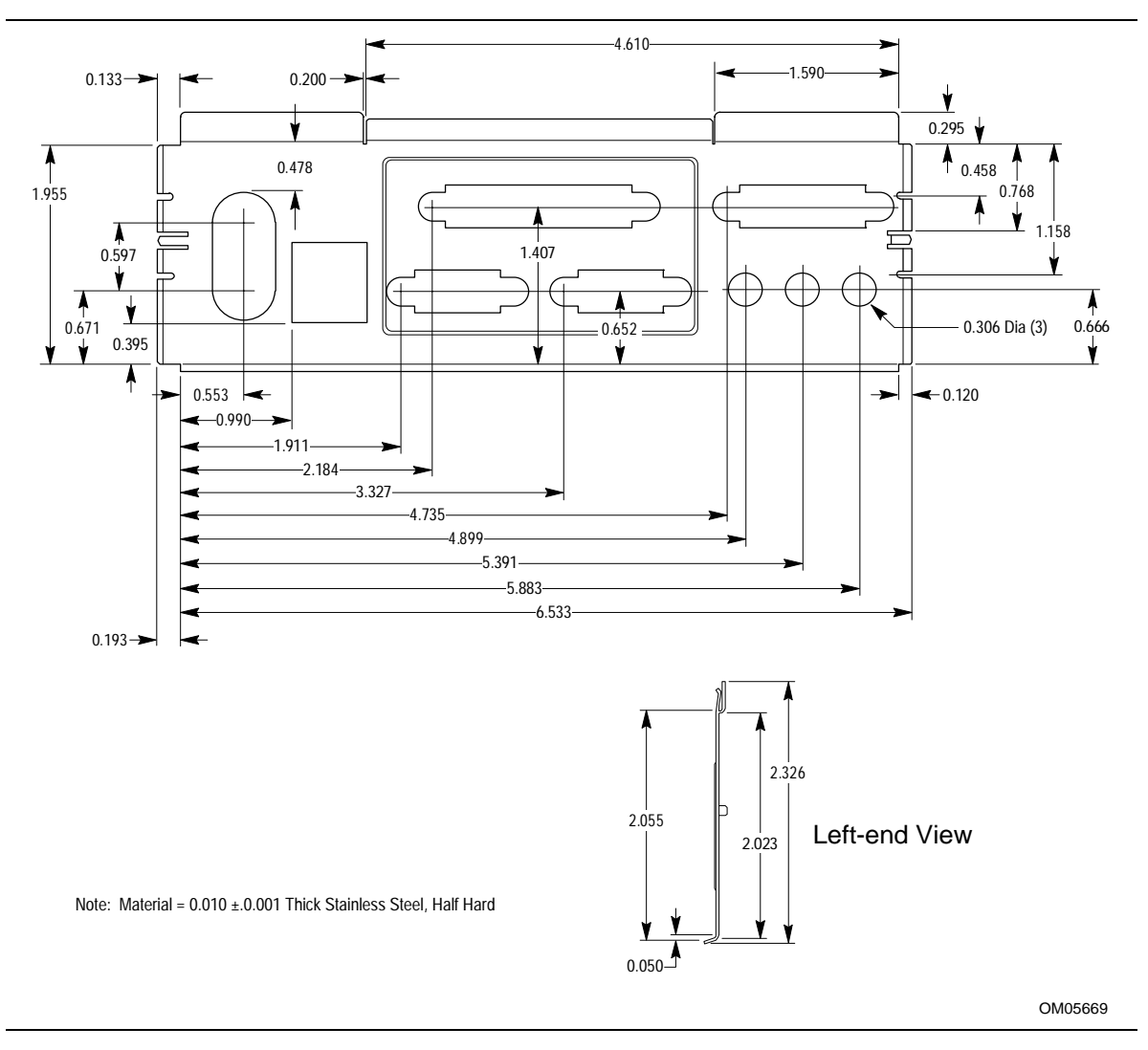

**Figure 3. Back Panel I/O Shield Dimensions (ATX Chassis-Dependent)**

### ✏ **NOTE**

*A chassis-independent I/O shield designed to be compliant with the ATX chassis specification 2.01 is available from Intel.*

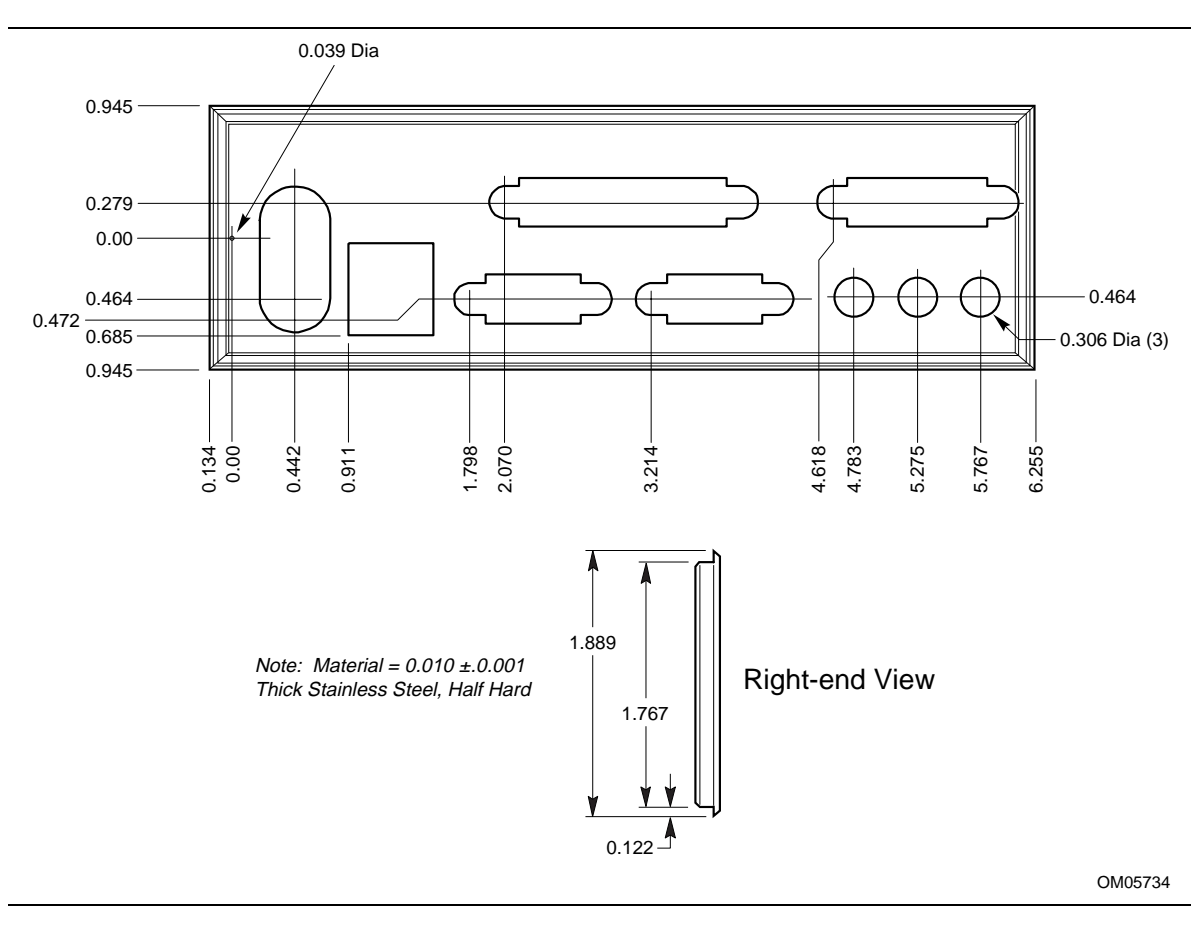

**Figure 4. Back Panel I/O Shield Dimensions (ATX Chassis-Independent)**

## **1.6 Microprocessor**

The motherboard supports a single Pentium II processor operating at 2.1 V to 3.5 V. The motherboard's voltage regulator is automatically programmed by the processor's VID pins to provide the required voltage. The motherboard operates with processors that run internally at 233 or 266 MHz and have either a 256 KB or 512 KB second-level cache.

The processor implements the MMX<sup>TM</sup> technology and maintains full backward compatibility with the 8086, 80286, Intel386™, Intel486™, Pentium processor, and Pentium Pro processors. The processor's numeric coprocessor significantly increases the speed of floating-point operations and complies with ANSI/IEEE standard 754-1985.

## **1.6.1 Microprocessor Packaging**

The processor is packaged in an S.E.C. cartridge. The S.E.C. cartridge includes the processor core, the second-level cache, a thermal plate, and a back cover.

The processor connects to the motherboard through the Slot 1 processor connector, a 242-pin edge connector. When the processor is mounted in Slot 1, it is secured by a retention mechanism attached to the motherboard. The processor's heat sink is stabilized by a heat-sink support that is attached to the motherboard.

## **1.6.2 Second Level Cache**

The second-level cache is located on the substrate of the S.E.C. cartridge. The cache includes burst pipelined synchronous static RAM (BSRAM) and tag RAM. There can be two or four BSRAM components totaling 256 KB or 512 KB in size. All supported onboard memory can be cached.

## **1.7 Main Memory**

The motherboard has four SIMM sockets arranged in two banks: bank 0 and bank 1. Each bank has two sockets and provides a 64/72-bit wide data path. SIMMs in the same bank must be the same type (EDO, nonparity, parity, ECC), size, and speed; SIMMs in different banks may differ in type, size, and speed. SIMMs must be installed in both sockets of a bank, and at least one bank must be filled for the motherboard to work. The minimum memory size is 8 MB, and the maximum size is 256 MB. The BIOS automatically detects memory type and size, so no jumper settings are required.

The motherboard supports the following:

- 72-pin SIMM modules with tin-plated contacts only
- 50 ns or 60 ns DRAM speed only
- EDO SIMMs only
- Nonparity, parity, or ECC SIMMs
- 5 V-memory only
- Single- or double-sided SIMMs

The motherboard supports SIMMs in the following sizes:

| <b>SIMM Size</b> | <b>Nonparity Configuration</b> | <b>Parity and ECC Configuration</b> |
|------------------|--------------------------------|-------------------------------------|
| 4 MB             | $1 \times 32$                  | $1 \times 36$                       |
| 8 MB             | $2 \times 32$                  | $2 \times 36$                       |
| 16 MB            | 4 x 32                         | $4 \times 36$                       |
| 32 MB            | $8 \times 32$                  | 8 x 36                              |
| 64 MB            | $16 \times 32$                 | 16 x 36                             |

**Table 1. SIMM Sizes and Configurations**

## **1.7.1 EDO DRAM**

EDO DRAM improves memory-read performance by holding the memory data valid until the next falling edge of the CAS# signal. With EDO DRAM, the CAS# precharge overlaps the data-valid time, which allows the CAS# signal to negate earlier while still satisfying the memory data-valid window.

## **1.7.2 Parity/ECC DRAM**

Memory error checking and correction supports the following operations:

- Parity memory operation—detects single-bit errors but does not correct the errors.
- Error checking and correcting (ECC) operation—detects single-bit and double-bit errors, and corrects single-bit errors.

Use parity and ECC memory as follows:

- Parity and ECC SIMMs must not be mixed in the same bank.
- The 82441FX (PMC) memory controller automatically detects the presence of parity and ECC SIMMs (36-bit modules) and treats them identically.
- Parity and ECC operations are supported with parity or ECC SIMMs.
- Use the Setup program to enable parity or ECC support. See Section 4.2.32 for information about enabling parity or ECC support.
- If any nonparity SIMMs are installed, the memory operates in nonparity mode only. The Setup options for selecting parity or ECC mode do not appear.

The following table describes the effect of using Setup to put each memory type in each supported mode. Whenever ECC mode is selected in Setup, some loss in memory performance occurs.

| <b>SIMM Type</b>       | <b>Disabled</b>    | <b>Parity</b>              | <b>ECC</b>                                                 |
|------------------------|--------------------|----------------------------|------------------------------------------------------------|
| <b>Nonparity SIMMs</b> | No error detection | N/A                        | N/A                                                        |
| <b>Parity SIMMs</b>    | No error detection | Single-bit error detection | Single-bit error correction,<br>double-bit error detection |
| <b>ECC SIMMS</b>       | No error detection | Single-bit error detection | Single-bit error correction,<br>double-bit error detection |

**Table 2. Memory Error-Detection Modes in the Setup Program**

## **1.8 Chipset**

The Intel 82440FX PCIset consists of the 82441FX PCI bridge and memory controller (PMC) and the 82442FX data bus accelerator (DBX). The Intel 82371SB PCI ISA/IDE Xccelerator (PIIX3) bridge provides the connection between the ISA and PCI buses.

## **1.8.1 82441FX PCI Bridge and Memory Controller (PMC)**

The PMC provides bus-control signals and address paths for transfers between the host bus, PCI bus, and main memory. During host-to-PCI cycles, the PMC controls the PCI protocol. The PMC also receives addresses from PCI bus initiators for PCI-to-DRAM transfers. The 82441FX comes in a 208-pin PQFP package and provides the following features:

- Microprocessor interface control
	- Processor host bus speed up to 66 MHz
	- 32-bit addressing
- Integrated DRAM controller
	- 64/72-bit noninterleaved path to memory with ECC support
	- Support for EDO DRAM
	- 8 MB to 256 MB main memory
- Fully-synchronous PCI bus interface
	- Compliant with the PCI specification revision 2.1 (see Section 6.2)
	- 33 MHz PCI-bus speed
	- PCI-to-DRAM speed greater than 100 MB/sec
- Data Buffering
	- Host-to-DRAM and PCI-to-DRAM write-data buffering
	- Write-combining support for host-to-PCI burst writes

## **1.8.2 82442FX Data Bus Accelerator (DBX)**

The DBX connects to the 64-bit processor data bus, the 64/72 bit memory-data bus, and the 16-bit PMC private-data bus. The DBX works in parallel with the PMC to provide a high-performance memory subsystem. The DBX comes in a 208-pin PQFP package.

## **1.8.3 82371SB PCI/ISA IDE Xccelerator (PIIX3)**

The PIIX3 provides the interface between the PCI and ISA buses. The 82371SB integrates a busmaster, dual-channel fast-IDE interface capable of supporting up to four devices, a USB host/hub controller, and many of the functions of ISA-based PC systems. The PIIX3 comes in a 208-pin PQFP package and provides the following features:

- Interface between the PCI bus and ISA bus that is fully-compatible with ISA bus master and slave interface
- Integrated fast IDE interface
	- Support for up to four devices with separate master/slave mode support
	- PIO Mode 4 transfers up to 16 MB/sec
	- Integrated 8 x 32-bit buffer for bus-master IDE PCI burst transfers
- Universal serial bus (USB)
	- Host/hub controller
	- Support for two USB ports
- Enhanced DMA controller
	- Four 8-bit DMA channels
	- Three 16-bit DMA channels
	- Compatible and fast type-F DMA transfers
- Interval Timer
	- Three 8-bit timer/counters
- Interrupt Controller
	- Two eight-channel interrupt controllers
	- PCI-to-AT interrupt mapping circuitry
	- ISA refresh address generation
	- PCI/ISA bus arbitration circuitry
	- NMI logic
- Power Management
	- Programmable system management interrupt (SMI)

## **1.8.4 Universal Serial Bus (USB) Support**

The motherboard features two USB ports that permit the direct connection of two USB peripherals, one to each port. For more than two USB devices, an external hub can be connected to either of the built-in ports. The motherboard fully supports the universal host controller interface (UHCI) and uses software drivers that are UHCI-compatible. See Section 6.2 for information about the USB specification. Features of USB include:

- Self-identifying peripherals that can be hot-plugged
- Automatic mapping of function to driver and configuration
- Support for isochronous and asynchronous transfer types over the same set of wires
- Support for up to 127 physical devices
- Guaranteed bandwidth and low latencies appropriate for telephony, audio, and other applications
- Error-handling and fault-recovery mechanisms built into the protocol

### ✏ **NOTE**

*Computer systems that have an unshielded cable attached to a USB port may not meet FCC Class B requirements, even if no device or a low-speed (sub-channel) USB device is attached to the cable. Use shielded cable that meets the requirements for high-speed (fully-rated) devices.*

## **1.8.5 IDE Support**

The motherboard has two independent bus-mastering PCI IDE interfaces that support PIO Mode 3, PIO Mode 4, and ATAPI devices (e.g., CD-ROM). The BIOS supports logical block addressing (LBA) and extended cylinder head sector (ECHS) translation modes. IDE device transfer rate and translation mode are automatically detected by the BIOS.

Usually programmed I/O operations require a substantial amount of processor bandwidth. However, in multitasking operating systems, the bandwidth freed by bus mastering IDE can be devoted to other tasks while disk transfers are occurring.

## **1.9 Super I/O Controller**

The PC87307 Super I/O Controller from National Semiconductor is an ISA Plug and Play compatible (see Section 6.2), multifunction I/O device that provides the following features:

- Serial ports:
	- Two 16450/16550A-software compatible UARTs
	- Internal send/receive 16-byte FIFO buffer
	- Four internal 8-bit DMA options for the UART with SIR support (USI)
- Multimode bidirectional parallel port
	- Standard mode, IBM and Centronics compatible
	- Enhanced parallel port (EPP) mode with BIOS and driver support
	- High-speed extended capabilities port (ECP) mode
- Floppy disk controller
	- DP8473 and N82077 compatible
	- 16-byte FIFO
	- PS/2† diagnostic-register support
	- $-$  High-performance digital data separator (DDS)
	- PC-AT† and PS/2 drive-mode support
- Keyboard and mouse controller
	- Industry standard 8042A compatible
	- General-purpose microcontroller
	- 8-bit internal data bus
- Real-time clock
	- DS1287 and MC146818 compatible
	- Accurate within  $\pm$  13 minutes/year at 25 °C with 5 V applied
	- Includes advanced power control (APC)
- Support for an IrDA and Consumer IR-compliant infrared interface

By default, the I/O controller interfaces are automatically configured during boot up. The I/O controller can also be manually configured in the Setup program.

### **1.9.1 Serial Ports**

The motherboard has two 9-pin D-Sub serial port connectors located on the back panel. The 16450 and 16550A compatible UARTs support data transfers at speeds up to 921.6 Kbaud, while the extended UART mode supports data rates up to 1.5 Mbaud.

## **1.9.2 Parallel Port**

The connector for the multimode bidirectional parallel port is a 25-pin D-Sub connector located on the back panel of the motherboard. In the Setup program, the parallel port can be configured for the following:

- Compatible (standard mode)
- Bidirectional (PS/2 compatible)
- Bidirectional EPP
- Bidirectional ECP

## **1.9.3 Floppy Controller**

The I/O controller is software compatible with the DP8473 and N82077 floppy drive controllers and supports both PC-AT and PS/2 modes. In the Setup program, t he floppy interface can be configured for the following floppy drive capacities and sizes:

- 360 KB, 5.25-inch
- 1.2 MB, 5.25-inch
- 720 KB, 3.5-inch
- 1.2 MB, 3.5-inch (driver required)
- $1.25/1.44$  MB,  $3.5$ -inch
- 2.88 MB, 3.5-inch

## **1.9.4 Keyboard and Mouse Interface**

PS/2 keyboard and mouse connectors are located on the back panel of the motherboard. The 5 V lines to these connectors are protected with a PolySwitch† circuit that, like a self-healing fuse, reestablishes the connection after an over-current condition is removed. While this device eliminates having to replace a fuse, power to the computer should be turned off before connecting or disconnecting a keyboard or mouse.

### ✏ **NOTE**

#### *You can plug the mouse and keyboard into either of the PS/2 connectors.*

The keyboard controller contains the AMI Megakey keyboard and mouse controller code, provides the keyboard and mouse control functions, and supports password protection for power on/reset. A power on/reset password can be specified in the Setup program.

The keyboard controller also supports the following hot-key sequences:

- <Ctrl><Alt><Del>: Software reset. This key sequence resets the computer's software by jumping to the beginning of the BIOS code and running the power-on self test (POST).
- <Ctrl><Alt><defined in Setup>: Power management. This key sequence invokes powermanaged mode, which reduces the computer's power consumption while maintaining its ability to service external interrupts.
- <Ctrl><Alt><defined in Setup>: Keyboard lock. This key sequence is a security feature that locks the keyboard until the user password is entered. When keyboard lock is invoked, the keyboard LEDs flash. To enable the keyboard-lock feature, a user password must be specified in the Setup program.

### **1.9.5 Real-time Clock, CMOS RAM, and Battery**

The real-time clock is compatible with DS1287 and MC146818 components. The clock provides a time-of-day clock and a multicentury calendar with alarm features and century rollover. The realtime clock supports 242 bytes of battery-backed CMOS RAM in two banks that are reserved for BIOS use.

The time, date, and CMOS values can be specified in the Setup program. The CMOS values can be returned to their defaults by using the Setup program or by setting a configuration jumper on the motherboard.

An external coin-cell battery powers the real-time clock and CMOS memory. When the computer is not plugged into a wall socket, the battery has an estimated life of three years. When the computer is plugged in, the 5 V standby current from the motherboard's power supply extends the life of the battery. The clock is accurate to  $\pm$  13 minutes/year at 25 °C with 5 V applied.

## **1.9.6 Infrared Support**

The motherboard has 6 pins located on the front panel I/O connector that support Hewlett Packard HSDL-1000 compatible infrared (IR) transmitters and receivers. In the Setup program, Serial Port 2 can be directed to a connected IR device. The connection can be used to transfer files to or from portable devices like laptops, PDAs and printers. The Infrared Data Association (IrDA) specification supports data transfers of 115 Kbaud at a distance of 1 meter. See Section 6.2 for information about the IrDA specification.

#### **1.9.6.1 Consumer Infrared Support**

The motherboard has a dedicated signal pin located on the front panel I/O connector that supports consumer infrared devices (remote controls). The signal pin supports receive only. Consumer infrared devices can be used to control telephony functions and multimedia operations such as volume and CD track changes. In this mode, data rates of up to 685.57 Kbaud are supported. A software and hardware interface is needed to use this feature.

## **1.10 Audio Subsystem**

### **1.10.1 OPL3 Audio System**

The onboard audio subsystem features the Yamaha OPL3-SA3 (YMF715) device. The features of the device include the following:

- A 16-bit audio codec
- OPL3 FM synthesis
- An integrated 3-D enhanced stereo controller including all required analog components
- An interface for MPU-401 and a joystick
- Stereo analog-to-digital and digital-to-analog converters
- Analog mixing, anti-aliasing, and reconstruction filters
- Support for 16-bit address decoding
- Line, microphone, and monaural inputs
- ADPCM, A-law, or µlaw digital audio compression and decompression
- Full digital control of all mixer and volume control functions
- Software switching between rear panel Mic In and Line In connectors
- Plug and Play compatibility
- Sound Blaster<sup>†</sup> Pro and Windows Sound System compatibility

## **1.10.2 OPL4-ML Wavetable Synthesizer**

The optional onboard Wavetable synthesizer features the single-chip OPL4-ML (YMF704). The OPL4-ML integrates the OPL3 audio system, general MIDI processor, and Wavetable ROM into a single component. The features of the device include the following:

- Complies with general MIDI system 1
- Interface compatible with MPU-401 UART mode
- FM synthesis compatible with the OPL3 audio system
- Wavetable synthesis generates up to 24 voices simultaneously
- 100-pin SQFP package (YMF704-S)

### ✏ **NOTE**

*An optional OPL4-ML reference design module that can be plugged into the board may be licensed from Yamaha Corporation.*

## **1.10.3 Audio Subsystem Resources**

The following table shows the IRQ, DMA channel, and base I/O address options for the audio subsystem. Options are listed in order of preference specified by Yamaha. These options are automatically chosen by the Plug and Play interface, so there are no default settings. Onboard audio can be enabled or disabled in the Setup program.

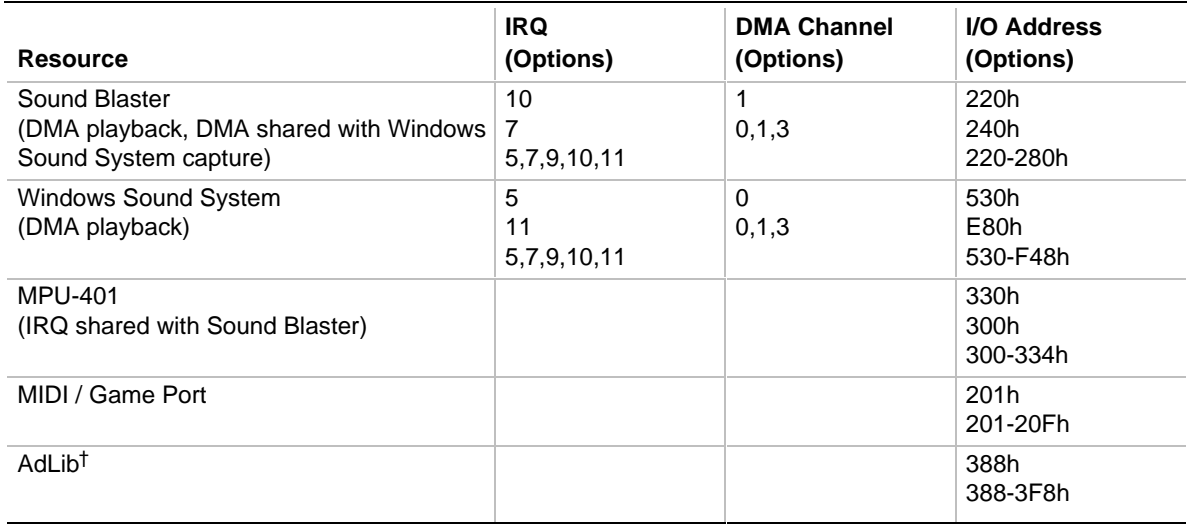

#### **Table 3. Audio Subsystem Resources**

## **1.10.4 Audio Drivers and Utilities**

Audio software and utilities are available from Intel's World Wide Web site (see Section 6.1). Audio driver support is provided for Microsoft Windows† 3.1, Microsoft Windows 95, Microsoft Windows NT<sup>†</sup> (versions 3.51 and 4.0), and IBM  $OS/2<sup>†</sup>$  Warp (versions 3.0 and 4.0) operating systems.

### **1.10.5 Audio Connectors**

Audio connectors include the following:

- Back panel audio jacks (Line In, Line Out, Mic In)
- CD-ROM audio connector
- Telephony connectors (a 1  $x$  4 pin and a 2  $x$  2 pin)
- Line In connector
- Wavetable connector

#### **1.10.5.1 CD-ROM Audio Connector**

A 1 x 4-pin connector is available for connecting an internal CD-ROM drive to the audio subsystem's mixer. The connector is compatible with most cables supplied with ATAPI CD-ROM drives designed to connect to audio add-in cards.

#### **1.10.5.2 Telephony Connectors**

Telephony support is available for connecting the monaural audio signals of an internal telephony device to the motherboard's audio subsystem. A monaural audio-in and audio-out signal interface is necessary for telephony applications such as speakerphones, fax/modem, and answering machines. Two different interface headers are available for this application: a general telephony interface with a 1 x 4-pin ATAPI type connector and a telephony interface with a 2 x 2-pin header. See Section 1.12 for connector reference numbers and pinouts.

#### **1.10.5.3 Line In Connector**

The Line In connector is available for connecting left and right channel signals of an internal audio device to the motherboard's audio subsystem. An audio-in signal interface of this type is necessary for applications such as TV tuners. A general audio interface is provided with a 1 x 4-pin ATAPI type connector. See Section 1.12 for connector reference numbers and pinouts.

#### **1.10.5.4 Hardware Wavetable Connector**

A 2 x 4-pin header supports wavetable add-in cards. Most wavetable add-in cards are installed in a standard ISA slot, and a cable is then routed from the card to this header.

Compatible wavetable cards are available from several vendors. The ICS WaveFront and the CrystaLake Series 2000 wavetable product families offer general MIDI-compatible audio operation.

## **1.11 Management Extension Hardware**

The optional management extension hardware provides low-cost instrumentation capabilities designed to reduce the total cost of owning a PC. The hardware implementation is a single-chip ASIC. Features include:

- An integrated temperature sensor
- Fan speed sensors for up to three fans
- Power supply voltage monitoring to detect levels above or below acceptable values
- Header for an external chassis-security feature

See Section 6.2 for information about where to get the specification for the management extension hardware.

### ✏ **NOTE**

*When suggested ratings for temperature, fan speed, or voltage are exceeded, an interrupt is activated.*

## **1.11.1 Chassis Security Header (J6C1)**

The PD440FX motherboard supports the chassis-security feature of the management extension hardware by means of a mechanical switch attached to the motherboard through a 1 x 2-pin chassis security header (J6C1). The mechanical switch is open for normal computer operation. See Section 1.12 for chassis security header pinouts.

### **1.11.2 GP I/O Header**

This header is not supported by the standard PD440FX BIOS. See the pinouts for this header on page 28.

## **1.12 Motherboard Connectors**

The following figure shows the connectors on the motherboard.

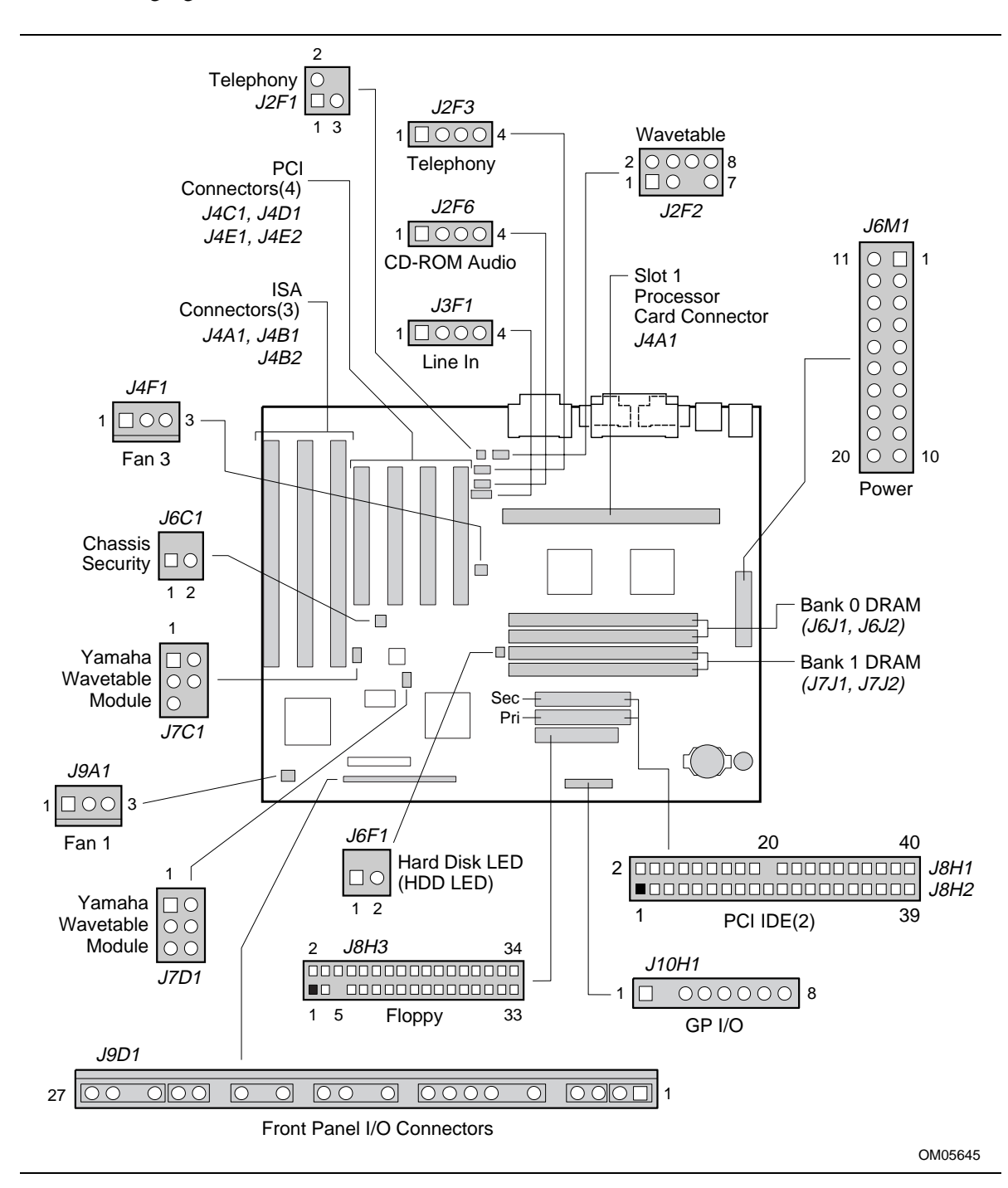

**Figure 5. Motherboard Connectors**

#### **Table 4. Telephony Connector (J2F1)**

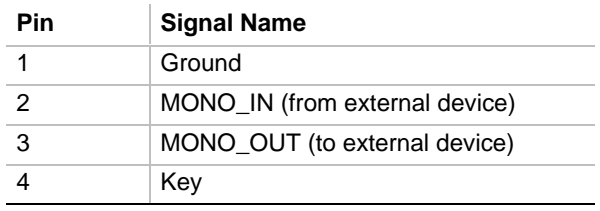

#### **Table 5. Telephony Connector (J2F3)**

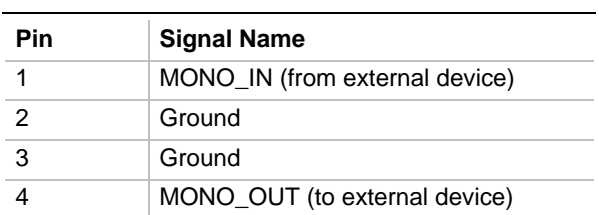

#### **Table 6. CD-ROM Audio Connector (J2F6)**

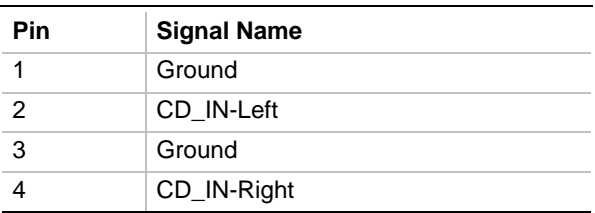

#### **Table 7. Line In Connector (J3F1)**

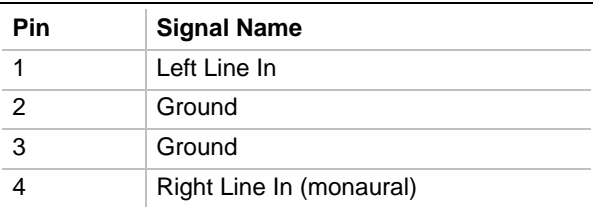

#### **Table 8. Wavetable Connector (J2F2)**

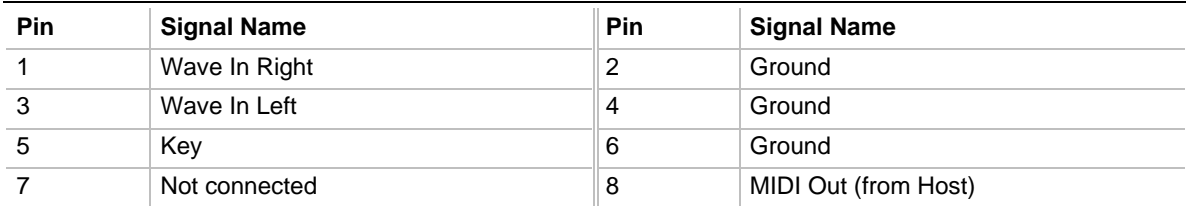

Note: This connector is a 2 x 4 male, 0.100" centerline stake header with 0.025" square pins. The mating connector is a Berg 71600-308 or equivalent.

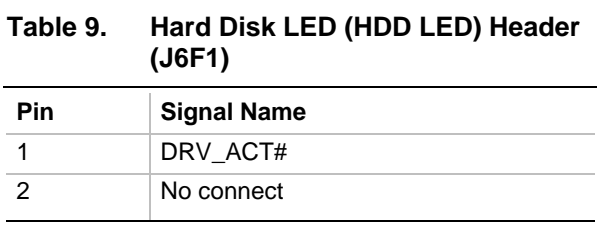

#### **Table 10. Fan 1 Header (J9A1)**

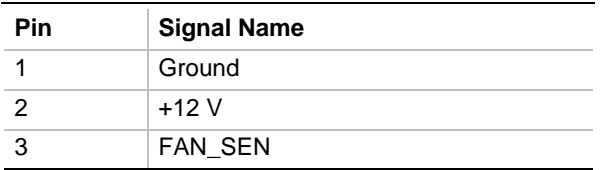

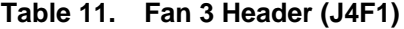

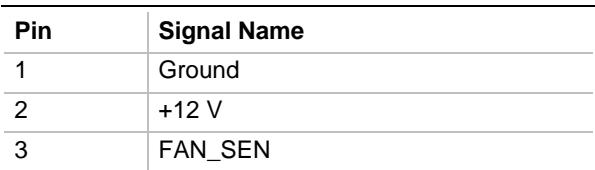

#### **Table 12. Chassis Security Header (J6C1)**

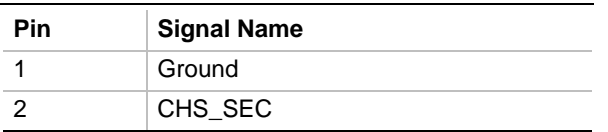

#### **Table 13. GP I/O Header (J10H1)**

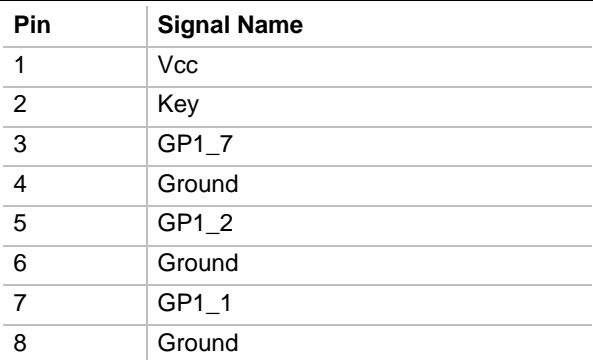

| Connector (J7D1) |                    |            | Connector (J7C1)   |  |
|------------------|--------------------|------------|--------------------|--|
| <b>Pin</b>       | <b>Signal Name</b> | <b>Pin</b> | <b>Signal Name</b> |  |
|                  | EXTEN#             |            | <b>RSTDRV</b>      |  |
| $\mathcal{P}$    | <b>SIN</b>         | 2          | <b>Vcc</b>         |  |
| 3                | <b>Vcc</b>         | 3          | AUD33MHZ           |  |
| 4                | Ground             | 4          | <b>MIDI Out</b>    |  |
| 5                | <b>BCK</b>         | 5          | Ground             |  |
| 6                | <b>LACK</b>        | 6          | Key                |  |

**Table 14. Yamaha Wavetable Module Connectors (J7C1 and J7D1)**

Note: There are two 2 x 3 headers in a standard position to connect to the Yamaha wavetable module.

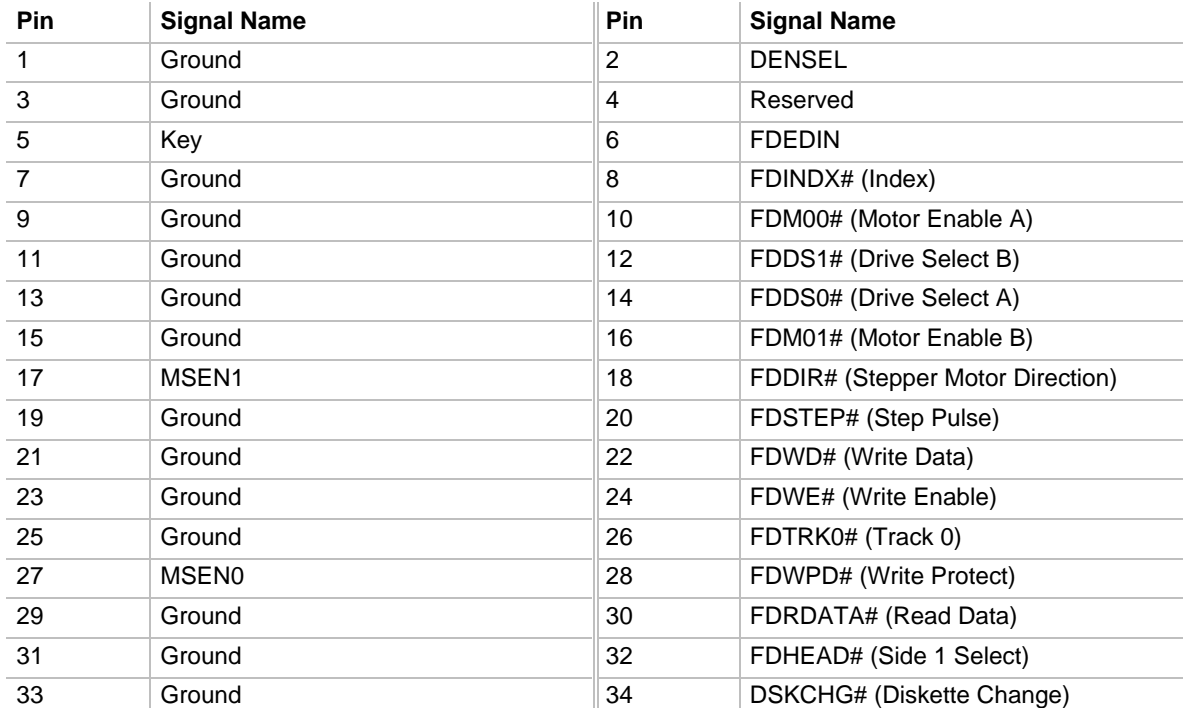

### **Table 15. Floppy Drive Connector (J8H3)**

| Pin            | <b>Signal Name</b>                | Pin | <b>Signal Name</b>                 |
|----------------|-----------------------------------|-----|------------------------------------|
| 1              | <b>Reset IDE</b>                  | 2   | Ground                             |
| 3              | Data 7                            | 4   | Data 8                             |
| 5              | Data 6                            | 6   | Data 9                             |
| $\overline{7}$ | Data 5                            | 8   | Data 10                            |
| 9              | Data 4                            | 10  | Data 11                            |
| 11             | Data 3                            | 12  | Data 12                            |
| 13             | Data 2                            | 14  | Data 13                            |
| 15             | Data 1                            | 16  | Data 14                            |
| 17             | Data 0                            | 18  | Data 15                            |
| 19             | Ground                            | 20  | Key                                |
| 21             | DDRQ0 [DDRQ1]                     | 22  | Ground                             |
| 23             | I/O Write#                        | 24  | Ground                             |
| 25             | I/O Read#                         | 26  | Ground                             |
| 27             | <b>IORDY</b>                      | 28  | P_ALE [S_ALE](Cable Select pullup) |
| 29             | DDACK0# [DDACK1#]                 | 30  | Ground                             |
| 31             | IRQ 14 [IRQ 15]                   | 32  | Reserved                           |
| 33             | Address 1                         | 34  | Reserved                           |
| 35             | Address 0                         | 36  | Address 2                          |
| 37             | Chip Select 1P# [Chip Select 1S#] | 38  | Chip Select 3P# [Chip Select 3S#]  |
| 39             | Activity#                         | 40  | Ground                             |

**Table 16. PCI IDE Connectors (J8H1, J8H2)**

Note: Signal names in brackets ([ ]) are for the secondary IDE connector.

## **1.12.1 Power Supply Connector**

When used with a power supply that supports remote power on/off, the motherboard can turn off the system power through software control.

To enable soft-off control in software, advanced power management must be enabled in the Setup program and in the operating system. When the system BIOS receives the correct APM command from the operating system, the BIOS turns off power to the computer. For example, in the Windows 95 Start menu, select Shutdown to turn off the power.

With Auto Start On AC loss enabled in the Setup program and soft-off enabled, if power to the computer is interrupted by a power outage or a disconnected power cord, when power resumes, the computer returns to the on or off state it was in before power was interrupted.

| Motherboard<br><b>Pin</b> | <b>Connector</b><br><b>Pin</b> | <b>Signal Name</b>                      | Motherboard<br><b>Pin</b> | <b>Connector</b><br>Pin | <b>Signal Name</b> |
|---------------------------|--------------------------------|-----------------------------------------|---------------------------|-------------------------|--------------------|
| 1                         | 1                              | $+3.3V$                                 | 14                        | 11                      | $+3.3V$            |
| 2                         | $\overline{2}$                 | $+3.3V$                                 | 15                        | 12                      | $-12V$             |
| 3                         | 3                              | Ground                                  | 16                        | 13                      | Ground             |
| $\overline{4}$            | $\overline{4}$                 | $+5V$                                   | 17                        | 14                      | PW_ON#             |
| 5                         | 5                              | Ground                                  | 18                        | 15                      | Ground             |
| 6                         | 6                              | $+5V$                                   | 19                        | 16                      | Ground             |
| $\overline{7}$            | $\overline{7}$                 | Ground                                  | 20                        | 17                      | Ground             |
| 8                         | 8                              | PWRGD (Power<br>Good)                   | 21                        | 18                      | $-5V$              |
| 9                         | 9                              | +5 VSB (Standby for<br>real-time clock) | 22                        | 19                      | $+5V$              |
| 10                        | 10                             | $+12V$                                  | 23                        | 20                      | $+5V$              |
| 11                        |                                | $-12V$                                  | 24                        |                         | $+5V$              |
| 12                        |                                | Ground                                  | 25                        |                         | Key                |
| 13                        |                                | Ground                                  | 26                        |                         | $+5V$              |

**Table 17. Power Supply Connector (J6M1)**

Note: Pins and signals in gray are for optional connector placement.

## **1.12.2 Front Panel Connectors**

The front panel connector includes headers for these I/O connections:

- Speaker
- Reset switch
- Power LED
- Hard drive activity LED (HD LED)
- Infrared (IrDA) port
- Sleep switch
- Power switch

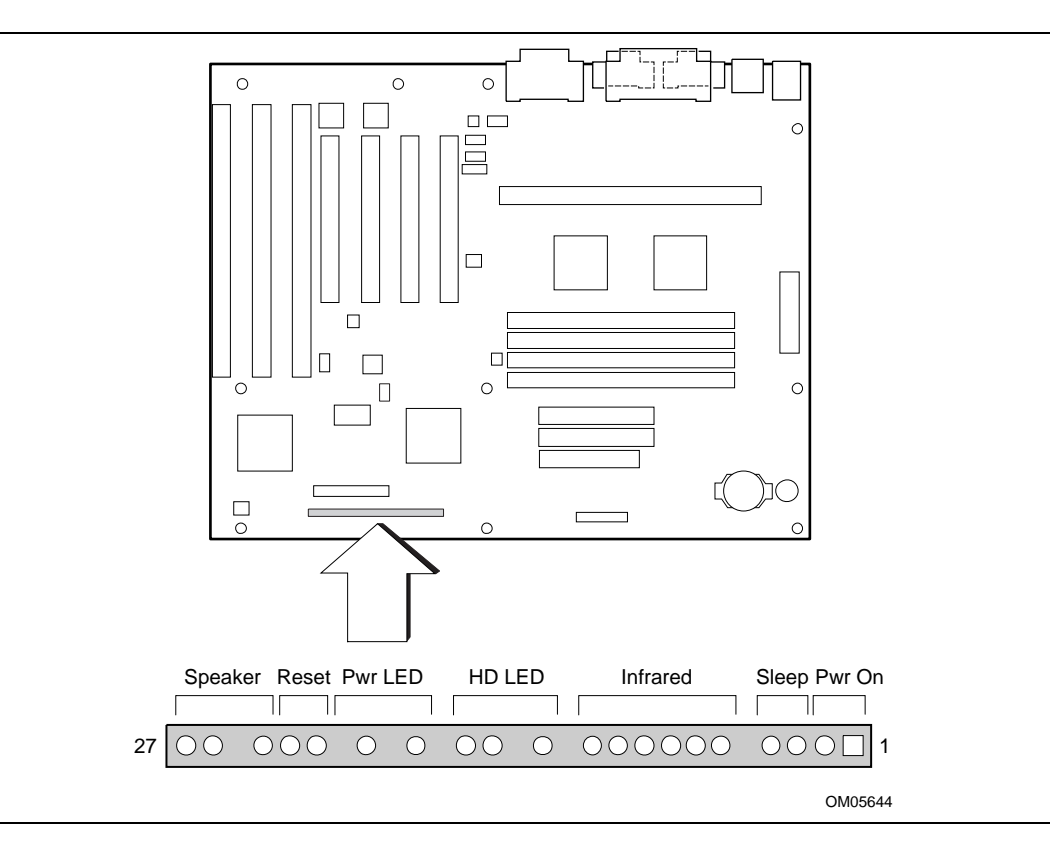

**Figure 6. Front Panel I/O Connectors**

| Pin            | <b>Signal Name</b>         | <b>Connector</b>   |  |
|----------------|----------------------------|--------------------|--|
| 1              | SW_ON#                     | power on           |  |
| $\overline{2}$ | Ground                     |                    |  |
| 3              | <b>SLEEP</b>               | sleep/resume       |  |
| $\overline{4}$ | SLEEP_PU (pullup)          |                    |  |
| 5              | No connect                 | none               |  |
| 6              | $+5V$                      | <b>IrDA</b>        |  |
| $\overline{7}$ | Key                        |                    |  |
| 8              | <b>IrRX</b>                |                    |  |
| 9              | Ground                     |                    |  |
| 10             | <b>IrTX</b>                |                    |  |
| 11             | <b>CONIR (Consumer IR)</b> |                    |  |
| 12             | No connect                 | none               |  |
| 13             | HD_PWR +5 V                | HD LED             |  |
| 14             | Key                        |                    |  |
| 15             | <b>HD Active#</b>          |                    |  |
| 16             | HD_PWR                     |                    |  |
| 17             | No connect/Key             | none               |  |
| 18             | Ground                     | sleep/power<br>LED |  |
| 19             | Key                        |                    |  |
| 20             | PWR_LED                    |                    |  |
| 21             | No connect/Key             | none               |  |
| 22             | Ground                     | reset              |  |
| 23             | SW_RST                     |                    |  |
| 24             | Ground                     | speaker            |  |
| 25             | Key                        |                    |  |
| 26             | PIEZO_IN                   |                    |  |
| 27             | <b>SPKR HDR</b>            |                    |  |

**Table 18. Front Panel I/O Connectors (J9D1)**

#### **1.12.2.1 Power On Connector**

This header must be connected to a front panel power switch. The switch must pull the SW\_ON# pin to ground for at least 50 ms to signal the power supply to switch on or off. (The time requirement is due to the motherboard's internal debounce circuitry.) At least two seconds must pass before the motherboard will recognize another on/off signal.

#### **1.12.2.2 Sleep/Resume Header**

When APM is enabled in the system BIOS and the operating system's APM driver is loaded, the system can enter sleep (standby) mode in one of three ways:

- Optional front panel sleep/resume button
- Hot-key defined in the Setup program
- System inactivity timeout
	- Default timeout is 10 minutes
	- Can be changed in the Setup program

A sleep/resume switch is supported by the 2-pin header located on the front panel I/O connector. The front panel sleep/resume switch must be a momentary SPST type that is normally open.

Closing the sleep/resume switch generates a system management interrupt (SMI) to the processor; the processor immediately goes into system management mode (SMM). While in sleep mode, the system is fully capable of responding to and servicing external interrupts (such as an incoming fax) even though the monitor turns on only if a keyboard or mouse interrupt occurs. To resume system activity, press the sleep/resume button again, use the keyboard, or use the mouse.

### **1.12.2.3 Infrared Connector**

The Serial Port 2 can be configured to support an IrDA module connected to this 6-pin header. After configuring the IrDA interface, files can be transferred to or from portable devices such as laptops, PDAs, and printers using application software.

### **1.12.2.4 Onboard IDE Hard Disk LED (HD LED) Header**

This header can be connected to an LED to provide a visual indicator that data is being read from or written to an IDE hard drive. For the LED to function properly, the IDE drive must be connected to the onboard IDE controller on the motherboard. See Section 1.12.3 for information about the header for an add-in hard-drive controller card.

### **1.12.2.5 Sleep/Power LED Header**

You can connect this header to an LED that will light when the computer is powered on. This LED will also blink when the computer is in a power-managed state.

#### **1.12.2.6 Reset Header**

You can connect this header to a momentary SPST type switch that is normally open. When the switch is closed, the board resets and runs the POST.

### **1.12.2.7 Speaker Header**

A speaker may be installed on the motherboard as a manufacturing option. The speaker option includes a jumper on pins 26-27 of the front panel connector. You can disable the onboard speaker by removing the jumper, and you can connect an offboard speaker in its place. The speaker (onboard or offboard) provides error beep code information during the POST in the event that the computer cannot use the video interface. The speaker is not connected to the audio subsystem and does not receive output from the audio subsystem.

## **1.12.3 Hard Drive LED (HDD LED) Header**

The hard drive LED header is a 1 x 2-pin header (J6F1) that allows add-in controller applications (i.e., a SCSI controller for additional drive capacity) to use the same LED as the onboard frontpanel LED. This header can be connected to the LED output of the add-in controller card. The LED will indicate when data is being read or written using the add-in controller. See Section 1.12.2.4 for information about the onboard IDE hard disk LED header.

## **1.12.4 Back Panel Connectors**

Figure 7 shows the location of the back panel I/O connectors, which include:

- PS/2-style keyboard and mouse connectors
- Two USB connectors
- One parallel port
- Two serial ports
- MIDI/game port
- External audio jacks: Line Out, Line In, and Mic In

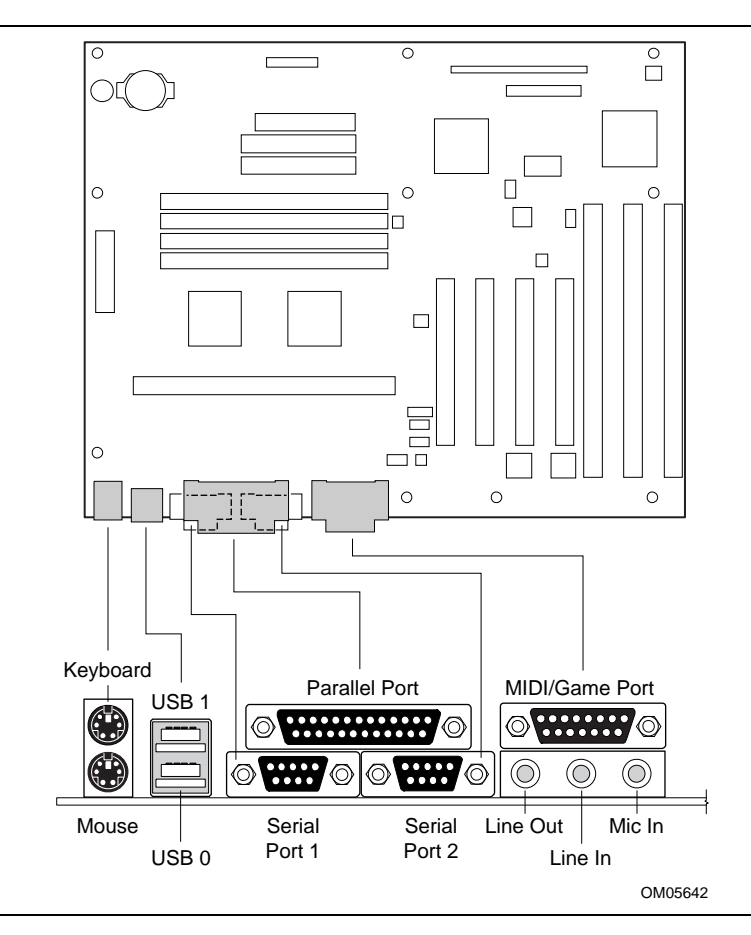

**Figure 7. Back Panel I/O Connectors**
| <b>Pin</b>    | <b>Signal Name</b> |
|---------------|--------------------|
|               | Data               |
| $\mathcal{P}$ | No connect         |
| 3             | Ground             |
|               | $+5$ V (fused)     |
| 5             | <b>Clock</b>       |
| 6             | No connect         |

**Table 19. PS/2 Keyboard or Mouse Connectors (J1M1)**

#### **Table 20. USB Connectors (J1L1)**

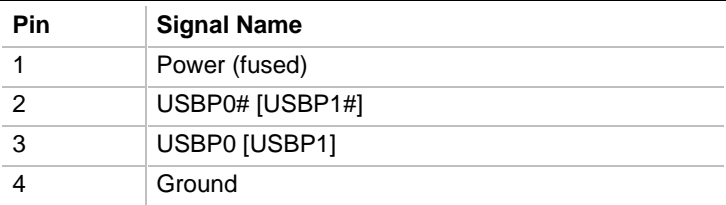

### **Table 21. Serial Port Connectors (J1J1, J1K1)**

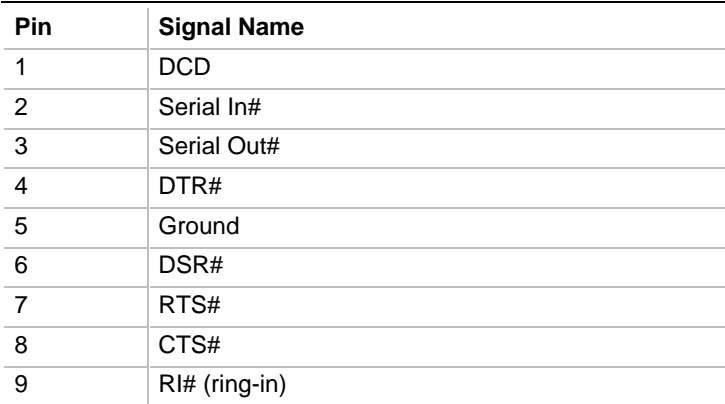

| <b>Pin</b>     | <b>Signal Name</b> | Pin | <b>Signal Name</b> |  |
|----------------|--------------------|-----|--------------------|--|
| 1              | Strobe#            | 14  | Auto Feed#         |  |
| 2              | Data bit 0         | 15  | Fault#             |  |
| 3              | Data bit 1         | 16  | INIT#              |  |
| $\overline{4}$ | Data bit 2         | 17  | SLCT IN#           |  |
| 5              | Data bit 3         | 18  | Ground             |  |
| 6              | Data bit 4         | 19  | Ground             |  |
| $\overline{7}$ | Data bit 5         | 20  | Ground             |  |
| 8              | Data bit 6         | 21  | Ground             |  |
| 9              | Data bit 7         | 22  | Ground             |  |
| 10             | ACK#               | 23  | Ground             |  |
| 11             | <b>Busy</b>        | 24  | Ground             |  |
| 12             | Error              | 25  | Ground             |  |
| 13             | Select             |     |                    |  |

**Table 22. Parallel Port Connector (J1J2)**

#### **Table 23. Audio Line Out Connector (J1G1)**

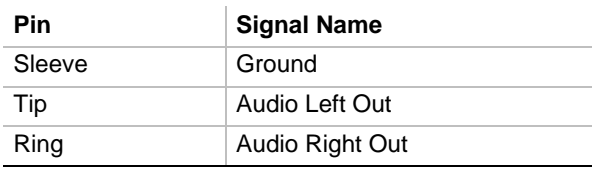

#### **Table 24. Audio Line In Connector (J1G1)**

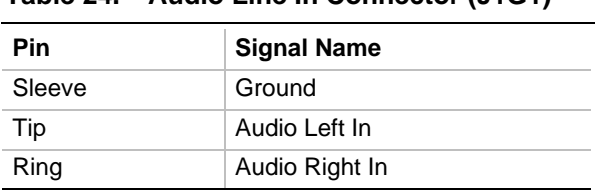

#### **Table 25. Audio Mic In Connector (J1G1)**

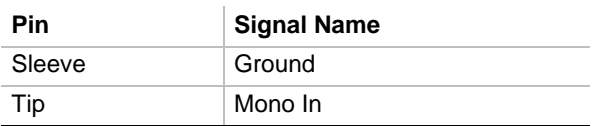

| <b>Pin</b>    | <b>Signal Name</b> | Pin | <b>Signal Name</b> |
|---------------|--------------------|-----|--------------------|
|               | $+5$ V (fused)     | 9   | $+5$ V (fused)     |
| $\mathcal{P}$ | GP4 (JSBUTO)       | 10  | GP6 (JSBUT2)       |
| 3             | GP0 (JSX1R)        | 11  | GP2 (JSX2R)        |
| 4             | Ground             | 12  | <b>MIDI-OUTR</b>   |
| 5             | Ground             | 13  | GP3 (JSY2R)        |
| 6             | GP1 (JSY1R)        | 14  | GP7 (JSBUT3)       |
|               | GP5 (JSBUT1)       | 15  | <b>MIDI-INR</b>    |
| 8             | $+5$ V (fused)     |     |                    |

**Table 26. MIDI / Game Port Connector(J1G1)**

Note: Items in parentheses are alternate versions of signal names.

## **1.12.5 Add-in Board Expansion Connectors**

The motherboard contains three PCI slots, two ISA slots, and one shared slot (for a PCI or ISA card). The PCI bus supports up to four bus masters through the four PCI connectors (see Section 6.2 for information about the PCI specification).

| Pin            | <b>Signal Name</b> | Pin            | <b>Signal Name</b>      | Pin | <b>Signal Name</b> | Pin        | <b>Signal Name</b> |
|----------------|--------------------|----------------|-------------------------|-----|--------------------|------------|--------------------|
| A1             | Ground (TRST#)*    | <b>B1</b>      | $-12V$                  | A32 | AD <sub>16</sub>   | <b>B32</b> | AD17               |
| A2             | $+12V$             | <b>B2</b>      | Ground (TCK)*           | A33 | $+3.3V$            | <b>B33</b> | C/BE2#             |
| A <sub>3</sub> | $+5$ V (TMS)*      | B <sub>3</sub> | Ground                  | A34 | FRAME#             | <b>B34</b> | Ground             |
| A4             | +5 $V$ (TDI)*      | <b>B4</b>      | no connect<br>$(TDO)^*$ | A35 | Ground             | <b>B35</b> | IRDY#              |
| A <sub>5</sub> | $+5V$              | B <sub>5</sub> | $+5V$                   | A36 | TRDY#              | <b>B36</b> | $+3.3V$            |
| A <sub>6</sub> | INTA#              | B <sub>6</sub> | $+5V$                   | A37 | Ground             | <b>B37</b> | DEVSEL#            |
| A7             | INTC#              | <b>B7</b>      | INTB#                   | A38 | STOP#              | <b>B38</b> | Ground             |
| A <sub>8</sub> | $+5V$              | B <sub>8</sub> | INTD#                   | A39 | $+3.3 V$           | <b>B39</b> | LOCK#              |
| A9             | Reserved           | B <sub>9</sub> | PRSNT1#                 | A40 | <b>SDONE</b>       | <b>B40</b> | PERR#              |
| A10            | $+5$ V (I/O)       | <b>B10</b>     | Reserved                | A41 | SBO#               | <b>B41</b> | $+3.3V$            |
| A11            | Reserved           | <b>B11</b>     | PRSNT2#                 | A42 | Ground             | <b>B42</b> | SERR#              |
| A12            | Ground             | <b>B12</b>     | Ground                  | A43 | <b>PAR</b>         | <b>B43</b> | $+3.3V$            |
| A13            | Ground             | <b>B13</b>     | Ground                  | A44 | AD <sub>15</sub>   | <b>B44</b> | C/BE1#             |
| A14            | Reserved           | <b>B14</b>     | Reserved                | A45 | $+3.3V$            | <b>B45</b> | AD <sub>14</sub>   |
| A15            | RST#               | <b>B15</b>     | Ground                  | A46 | AD <sub>13</sub>   | <b>B46</b> | Ground             |
| A16            | $+5$ V (I/O)       | <b>B16</b>     | <b>CLK</b>              | A47 | AD11               | <b>B47</b> | AD <sub>12</sub>   |
| A17            | GNT#               | <b>B17</b>     | Ground                  | A48 | Ground             | <b>B48</b> | AD10               |
| A18            | Ground             | <b>B18</b>     | REQ#                    | A49 | AD09               | <b>B49</b> | Ground             |
| A19            | Reserved           | <b>B19</b>     | +5 $V$ (I/O)            | A50 | Key                | <b>B50</b> | Key                |
| A20            | AD30               | <b>B20</b>     | AD31                    | A51 | Key                | <b>B51</b> | Key                |
| A21            | $+3.3V$            | <b>B21</b>     | AD <sub>29</sub>        | A52 | C/BE0#             | <b>B52</b> | AD08               |
| A22            | AD <sub>28</sub>   | <b>B22</b>     | Ground                  | A53 | $+3.3V$            | <b>B53</b> | AD07               |
| A23            | AD26               | <b>B23</b>     | AD <sub>27</sub>        | A54 | AD06               | <b>B54</b> | $+3.3V$            |
| A24            | Ground             | <b>B24</b>     | AD <sub>25</sub>        | A55 | AD04               | <b>B55</b> | AD <sub>05</sub>   |
| A25            | AD <sub>24</sub>   | <b>B25</b>     | $+3.3V$                 | A56 | Ground             | <b>B56</b> | AD03               |
| A26            | <b>IDSEL</b>       | <b>B26</b>     | C/BE3#                  | A57 | AD <sub>02</sub>   | <b>B57</b> | Ground             |
| A27            | $+3.3V$            | <b>B27</b>     | AD <sub>23</sub>        | A58 | AD00               | <b>B58</b> | AD01               |
| A28            | AD <sub>22</sub>   | <b>B28</b>     | Ground                  | A59 | +5 V (I/O)         | <b>B59</b> | $+5$ V (I/O)       |
| A29            | AD <sub>20</sub>   | <b>B29</b>     | AD <sub>21</sub>        | A60 | REQ64C#            | <b>B60</b> | ACK64C#            |
| A30            | Ground             | <b>B30</b>     | AD <sub>19</sub>        | A61 | $+5V$              | <b>B61</b> | $+5V$              |
| A31            | AD <sub>18</sub>   | <b>B31</b>     | $+3.3V$                 | A62 | $+5V$              | B62        | $+5V$              |

**Table 27. PCI Bus Connectors**

\* These signals (in parentheses) are optional in the PCI specification and are not implemented on the motherboard.

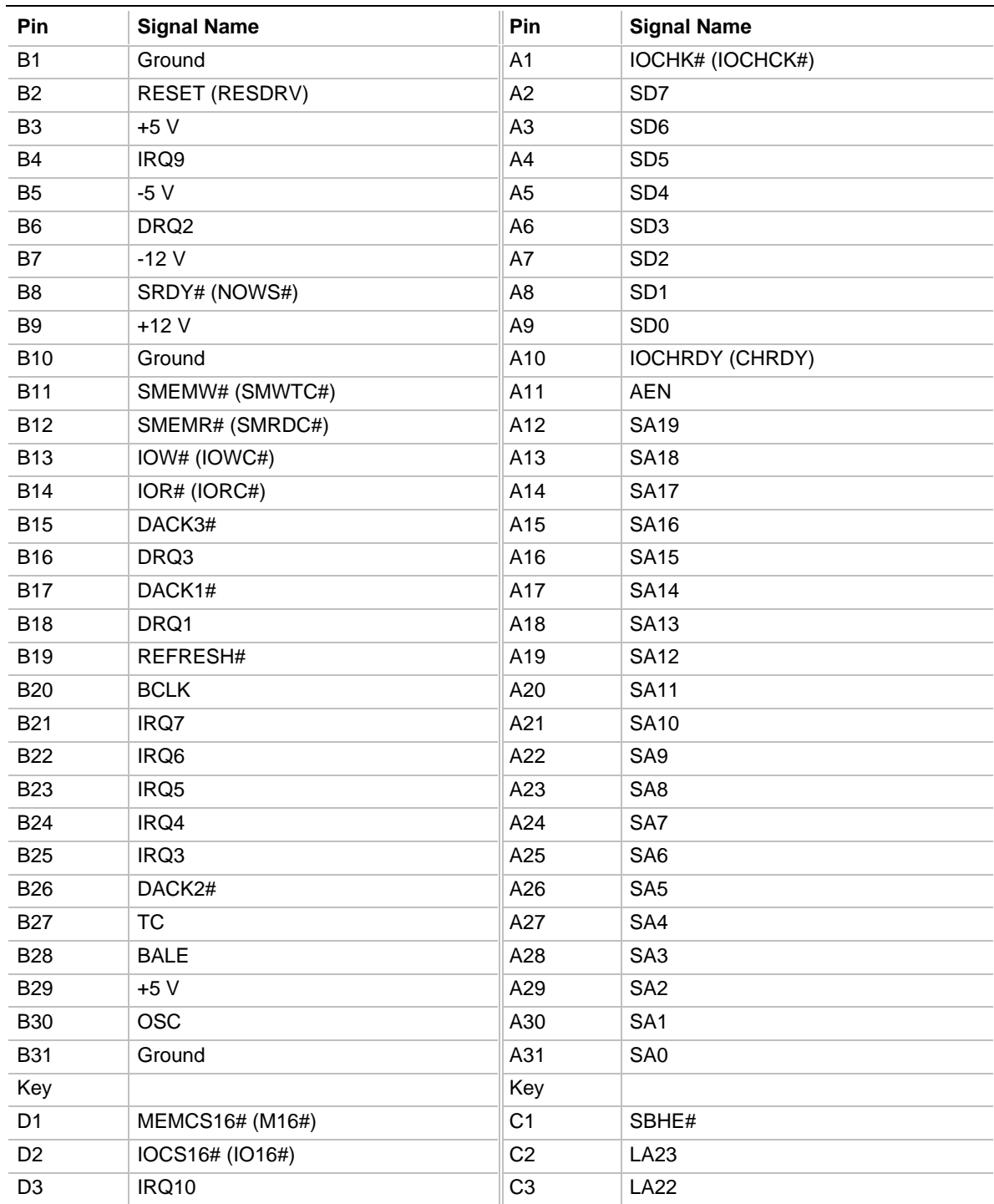

#### **Table 28. ISA Bus Connectors**

Note: Items in parentheses are alternate versions of signal names.

continued <

| Pin             | <b>Signal Name</b>  | Pin             | <b>Signal Name</b> |
|-----------------|---------------------|-----------------|--------------------|
| D <sub>4</sub>  | IRQ11               | C <sub>4</sub>  | <b>LA21</b>        |
| D <sub>5</sub>  | IRQ12               | C <sub>5</sub>  | <b>LA20</b>        |
| D <sub>6</sub>  | IRQ15               | C <sub>6</sub>  | <b>LA19</b>        |
| D7              | IRQ14               | C7              | <b>LA18</b>        |
| D <sub>8</sub>  | DACK0#              | C <sub>8</sub>  | <b>LA17</b>        |
| D <sub>9</sub>  | DRQ0                | C <sub>9</sub>  | MEMR# (MRDC#)      |
| D <sub>10</sub> | DACK5#              | C10             | MEMW# (MWTC#)      |
| D <sub>11</sub> | DRQ5                | C <sub>11</sub> | SD <sub>8</sub>    |
| D <sub>12</sub> | DACK6#              | C <sub>12</sub> | SD <sub>9</sub>    |
| D <sub>13</sub> | DRQ6                | C <sub>13</sub> | <b>SD10</b>        |
| D <sub>14</sub> | DACK7#              | C <sub>14</sub> | <b>SD11</b>        |
| D <sub>15</sub> | DRQ7                | C <sub>15</sub> | SD <sub>12</sub>   |
| D <sub>16</sub> | $+5V$               | C <sub>16</sub> | SD <sub>13</sub>   |
| D <sub>17</sub> | Master16# (MASTER#) | C <sub>17</sub> | <b>SD14</b>        |
| D <sub>18</sub> | Ground              | C <sub>18</sub> | <b>SD15</b>        |

**Table 28. ISA Bus Connectors** (continued)

Note: Items in parentheses are alternate versions of signal names.

# **1.13 Jumper Settings**

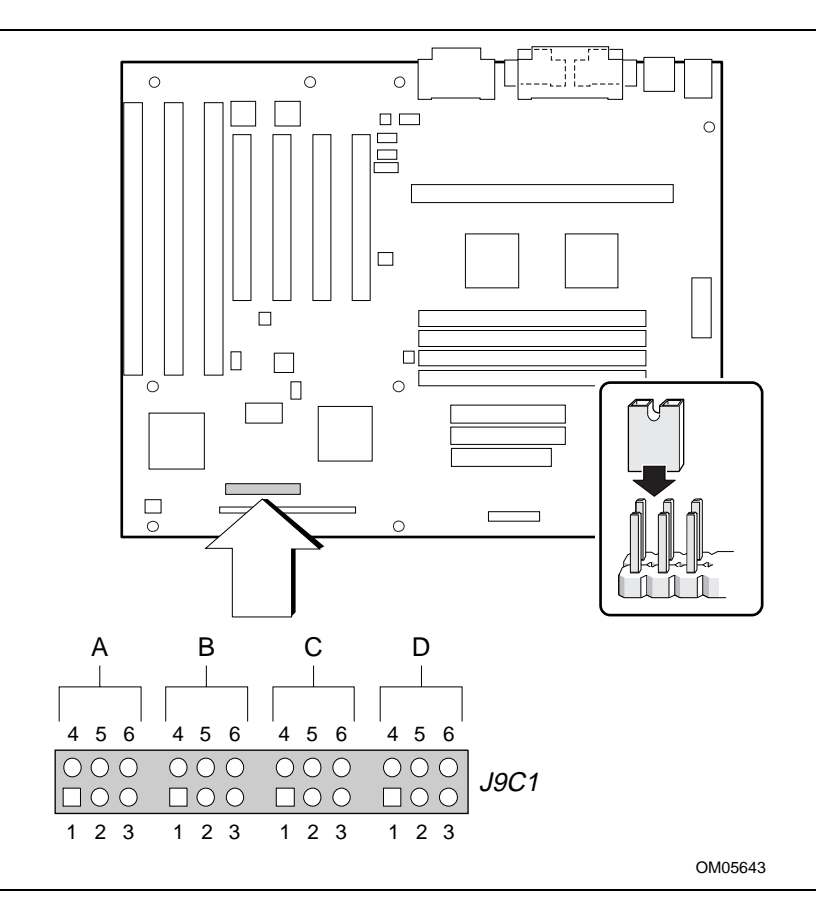

Figure 8 shows the location of jumper blocks on the motherboard.

**Figure 8. Jumper Locations**

#### **Table 29. Jumper Settings**

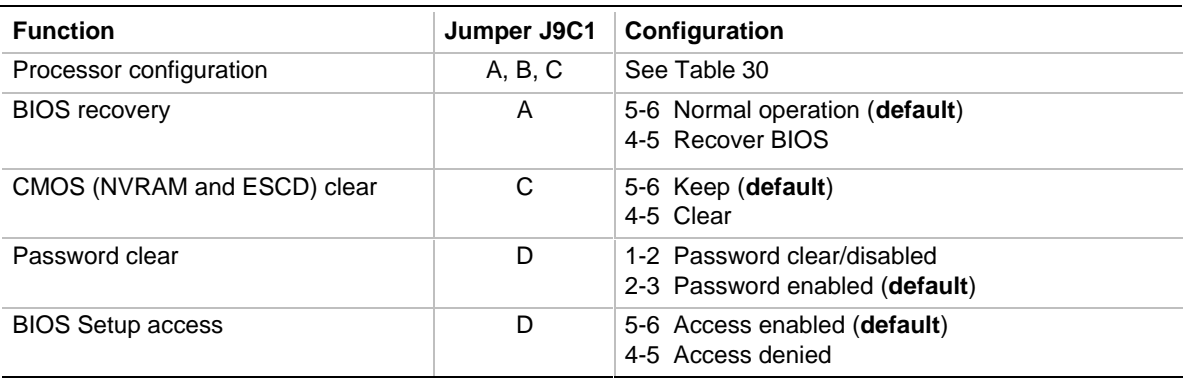

\* These jumpers also set the PCI and ISA bus frequencies.

# $\hat{A}$  **CAUTION**

*Do not move any of the jumpers with the power on. Always turn off the power and unplug the power cord from the computer before changing jumpers.*

## **1.13.1 Processor Configuration (J9C1-A, B, C)**

These jumpers are for configuring the motherboard for the frequency of the installed processor. Table 30 shows the jumper settings for each frequency and the corresponding host bus, PCI bus, and ISA bus frequencies.

| <b>Processor</b><br>Freg. (MHz) | <b>Jumpers</b><br>$J9C1-A$ | <b>Jumpers</b><br>$J9C1-B$ | <b>Jumpers</b><br>$J9C1-C$ | <b>Host Bus</b><br>Frea.<br>(MHz) | <b>PCI Bus</b><br>Frea.<br>(MHz) | <b>ISA Bus</b><br>Frea.<br>(MHz) | <b>Bus/Processor</b><br>Freg. Ratio |
|---------------------------------|----------------------------|----------------------------|----------------------------|-----------------------------------|----------------------------------|----------------------------------|-------------------------------------|
| 233                             | $2 - 3$                    | 2-3 and 5-6 $\vert$ 2-3    |                            | 66                                | 33                               | 8.33                             | 3.5                                 |
| 266                             | 1-2                        | 1-2 and 4-5 $\mid$ 2-3     |                            | 66                                | 33                               | 8.33                             | 4                                   |

**Table 30. Jumper Settings for Processor and Host Bus Frequencies**

Note: All other jumper settings for internal processor frequencies on this motherboard are reserved.

## **1.13.2 BIOS Recovery (J9C1-A)**

This jumper is for recovering BIOS data from a diskette in the event of a catastrophic failure. The default setting is pins 5-6 (normal operation). To recover the BIOS, turn off the computer, move the jumper to pins 4-5, then turn on the computer to perform BIOS recovery. After recovery, turn off the computer and return the jumper to pins 5-6 to restore normal operation. See Section 3.1.14 for more details.

## **1.13.3 CMOS Clear (J9C1-C)**

This jumper is for resetting the CMOS settings to the default values. This procedure must be done each time the system BIOS is updated. The default setting for this jumper is pins 5-6 (keep CMOS settings). To reset the CMOS settings to the default values, turn off the computer, move the jumper to pins 4-5, then turn on the computer. When the computer displays the message "NVRAM cleared by jumper," turn off the computer and return the jumper to pins 5-6 to restore normal operation.

## **1.13.4 Password Clear (J9C1-D)**

This jumper is for clearing the password if the password is forgotten. The default setting is pins 2-3, (password enabled). To clear the password, turn off the computer, move the jumper to pins 1-2, and turn on the computer. Then turn off the computer, and return the jumper to pins 2-3 to restore normal operation. If the jumper is in the 1-2 position (password disabled), you cannot set a password.

## **1.13.5 BIOS Setup Access (J9C1-D)**

This jumper is for enabling or disabling access to the Setup program. The default setting is pins 5-6 (access enabled). To disable access to the Setup program, move the jumper to pins 4-5.

# **1.14 Reliability**

The Mean-Time-Between-Failures (MTBF) prediction is calculated using component and subassembly random failure rates. The calculation is based on the Bellcore Reliability Prediction Procedure, TR-NWT-000332, Issue 4, September 1991.

The MTBF prediction is for:

- Early identification of redesign or alternate component selection if cumulative failure rates exceed reliability expectations.
- Reliability information for field service personnel to estimate repair rates and spares requirements.

MTBF data is calculated from predicted data @ 55 °C.

The MTBF prediction for the PD440FX motherboard is 55,763 hours.

# **1.15 Environmental Specifications**

Table 31 lists the environmental specifications for the motherboard.

| <b>Parameter</b>   | <b>Specification</b>                                                               |
|--------------------|------------------------------------------------------------------------------------|
| <b>Temperature</b> |                                                                                    |
| Nonoperating       | $-40$ °C to $+70$ °C                                                               |
| Operating          | +0 $^{\circ}$ C to +55 $^{\circ}$ C                                                |
| Vibration          |                                                                                    |
| Unpackaged         | 5 Hz to 20 Hz : $0.01g^2$ Hz sloping up to 0.02 $g^2$ Hz                           |
|                    | 20 Hz to 500 Hz : 0.02g <sup>2</sup> Hz (flat)                                     |
|                    |                                                                                    |
| Packaged           | 10 Hz to 40 Hz : 0.015g <sup>2</sup> Hz (flat)                                     |
|                    | 40 Hz to 500 Hz : 0.015g <sup>2</sup> Hz sloping down to 0.00015 g <sup>2</sup> Hz |

**Table 31. Motherboard Environmental Specifications**

# **1.16 Power Consumption**

Table 32 lists the power specifications for a computer that contains the motherboard, a 266 MHz Pentium II processor with 512 KB cache, 64 MB RAM, a 3.5-inch floppy drive, a 2.5 GB IDE hard drive, and a PCI graphics card. This information is provided only as a guide for calculating **approximate** power usage with additional resources added.

Values for the Windows 95 desktop mode are measured at 60 Hz refresh rate with 1 MB of VRAM. AC watts are measured with a typical 200 W power supply, nominal input voltage and frequency, and a true RMS wattmeter at the line input.

#### **Table 32. Power Usage**

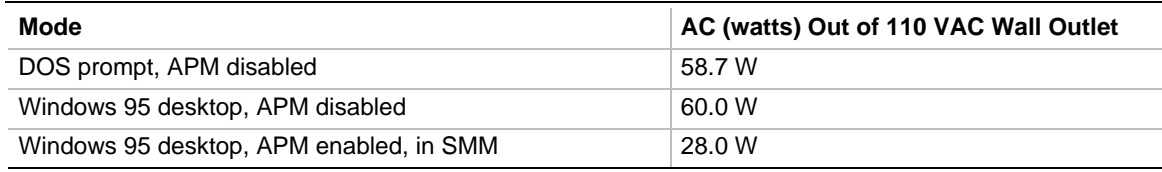

## **1.16.1 Power Supply Considerations**

For typical configurations, the motherboard is designed to operate with at least a 200 W power supply (see Section 6.2 for the specification). A higher-wattage power supply should be used for heavily-loaded configurations. The power supply must meet the following requirements:

- Rise time for power supply: 2 ms to 20 ms
- Minimum delay for reset to Power Good: 100 ms
- Minimum Powerdown warning: 1 ms
- 3.3 V output must reach its minimum regulation level within  $\pm 20$  ms of the +5 V output reaching its minimum regulation level

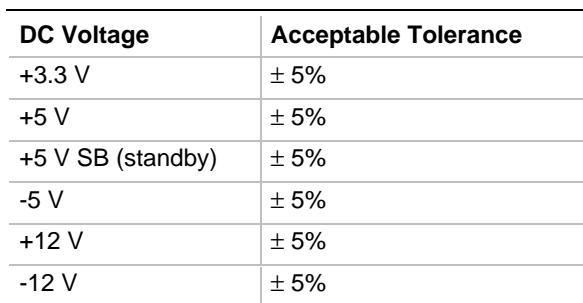

#### **Table 33. DC Voltage**

# **1.17 Thermal Considerations**

The following table provides maximum component case temperatures for motherboard components that may be sensitive to thermal changes. Case temperatures may be affected by the motherboard's operating temperature, current load, or operating frequency. Maximum case temperatures are important when considering proper airflow to cool the motherboard.

# $\hat{I}$  **CAUTION**

*An ambient temperature that exceeds the motherboard's maximum operating temperature by 5 °C* to 10 °C may cause components to exceed their maximum case temperature. For information about *the motherboard's maximum operating temperature, see the environmental specifications in Section 1.15.*

| <b>Component</b>        | <b>Maximum Case Temperature</b> | <b>Motherboard Location</b> |
|-------------------------|---------------------------------|-----------------------------|
| Pentium II processor    | 75 °C (thermal plate)           |                             |
| Intel SB82442FX (DBX)   | 85 °C (case)                    | U5H1                        |
| Intel SB82441FX (PMC)   | 85 °C (case)                    | <b>U5K1</b>                 |
| Intel SB82371SB (PIIX3) | 85 °C (case)                    | <b>U8E1</b>                 |
| <b>NPN FET (4410)</b>   | 105 °C (case)                   | Q2K1, Q2K2, Q2K3, Q2K4      |
| FET driver (MIC4427)    | 105 $°C$ (case)                 | U2H2, U3K2                  |

**Table 34. Thermal Considerations for Motherboard Components**

The following figure shows motherboard components that may be sensitive to thermal changes.

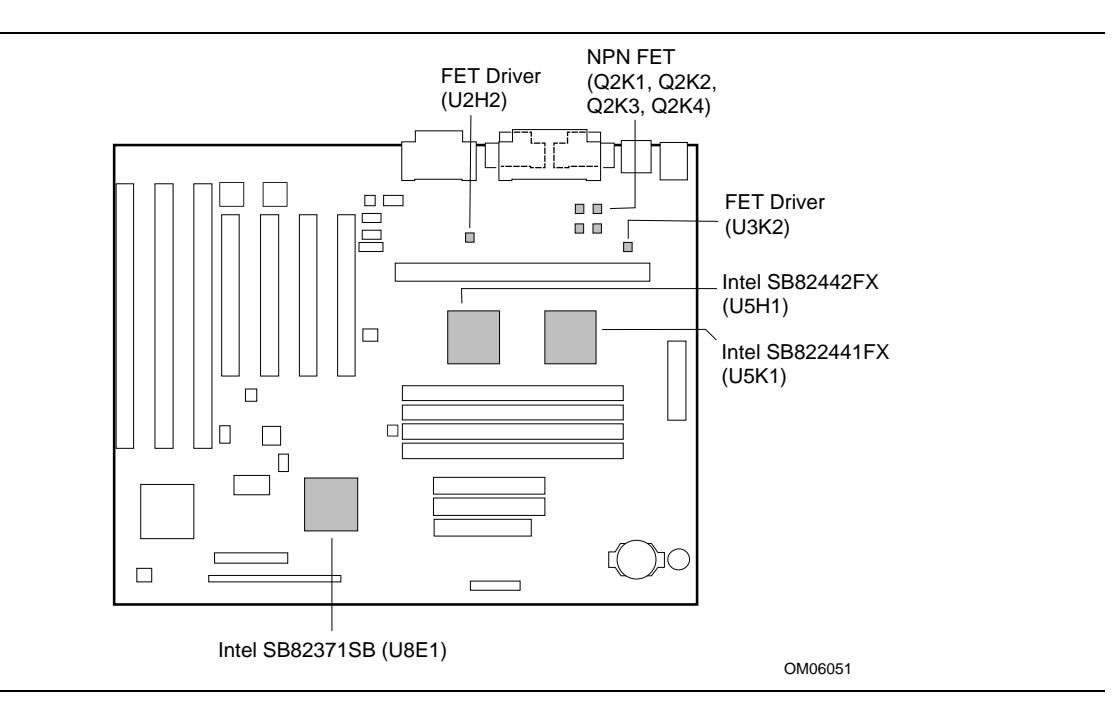

**Figure 9. Thermally-sensitive Motherboard Components**

# **1.18 Regulatory Compliance**

Certification of the printed circuit assembly is provided as a convenience to OEM manufacturers. Printed circuit assembly certification allows OEM manufacturers to treat the motherboard as a single sub-assembly within the complete and final system level product being manufactured by the OEM. With printed circuit assembly certification, improvements and changes made to the printed circuit assembly over the life of the motherboard product are maintained by Intel. This simplifies the system certification efforts by the OEM manufacturer.

## **1.18.1 Product Certification Markings**

This printed circuit assembly complies with the following safety and EMI regulations when correctly installed in a compatible host system. This printed circuit assembly has the following product certification markings:

- UL Recognition Mark: UL Safety certification is identified with the UL File No. E139761 on the component side of the board and the PB number on the solder side of the board. Board material flammability is compliant with the 94V-1 or 94V-0 standard.
- Canadian Compliance: Consists of small c followed by a stylized backward UR on component side of board.
- European CE Marking: Consists of the CE mark on the motherboard.

## **1.18.2 Safety**

This printed circuit assembly complies with the following safety and EMI regulations when correctly installed in a compatible host system. Certification reports for this printed circuit assembly are maintained under File E139761, Vol. 11, Sec. 2.

#### **1.18.2.1 UL 1950 - CSA 950-95, 3rd edition, Dated 7-28-95**

The Standard for Safety of Information Technology Equipment including Electrical Business Equipment (USA & Canada).

#### **1.18.2.2 CSA C22.2 No. 950-95, 3rd Edition**

The Standard for Safety of Information Technology Equipment including Electrical Business Equipment (Canada).

#### **1.18.2.3 UL Classified to IEC 950**

See section 1.18.2.4.

#### **1.18.2.4 IEC 950, 2nd edition**

The Standard for Safety of Information Technology Equipment including Electrical Business Equipment (International).

## **1.18.3 EMI**

This printed circuit assembly complies with the following EMI regulations when correctly installed in a compatible host system.

#### **1.18.3.1 EN 55 022, Class B**

Limits and methods of measurement of Radio Interference Characteristics of Information Technology Equipment (Europe).

#### **1.18.3.2 EN 50 082-1**

Generic Immunity Standard; Currently compliance is determined via testing to IEC 801-2, -3, and -4 (Europe).

#### ✏ **NOTE**

*For more detailed information about the resources used for onboard audio, see the Audio Subsystem section in Chapter 1.*

# **2.1 Memory Map**

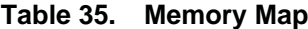

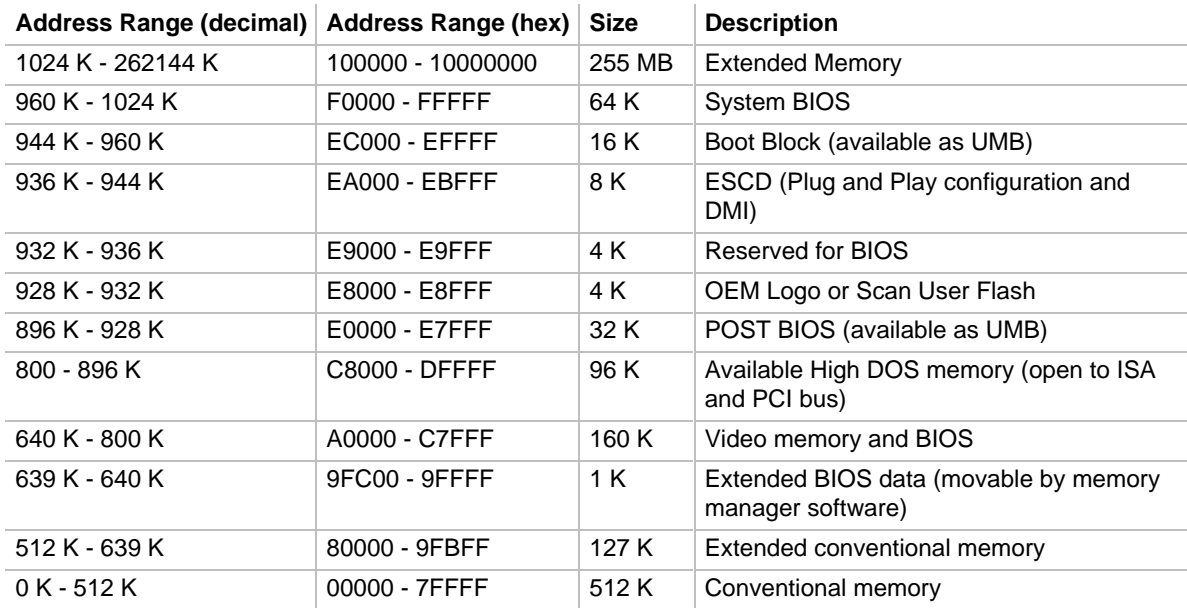

# **2.2 DMA Channels**

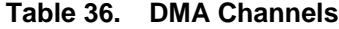

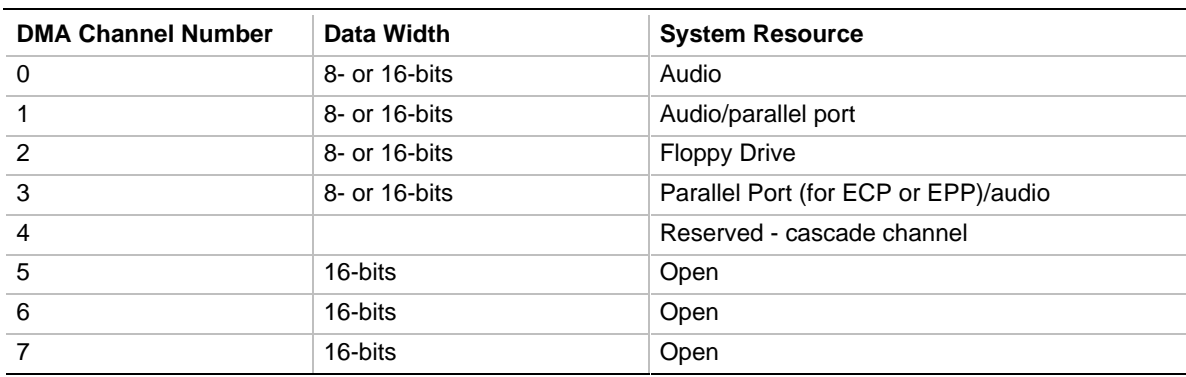

# **2.3 I/O Map**

#### **Table 37. I/O Map**

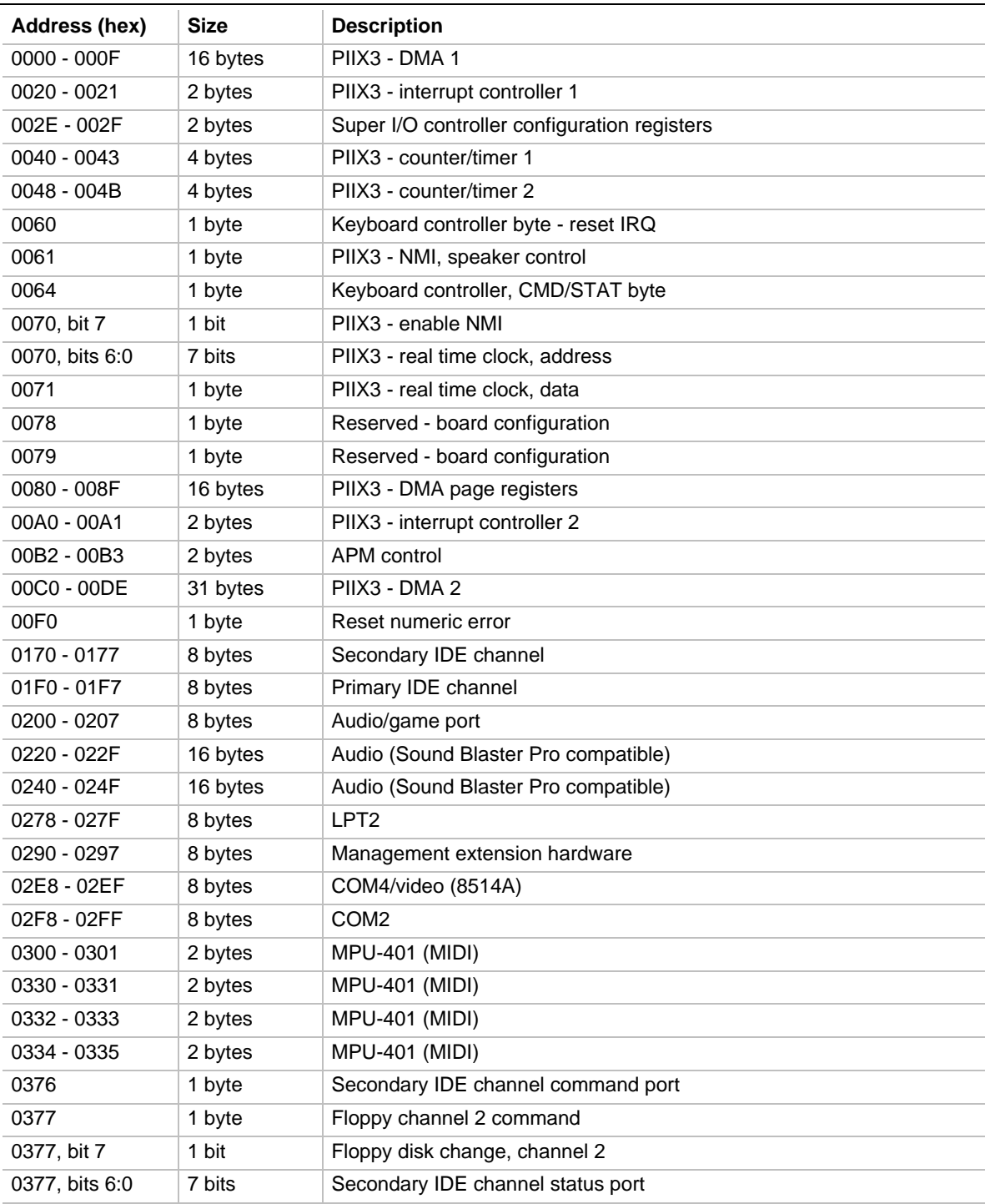

continued <

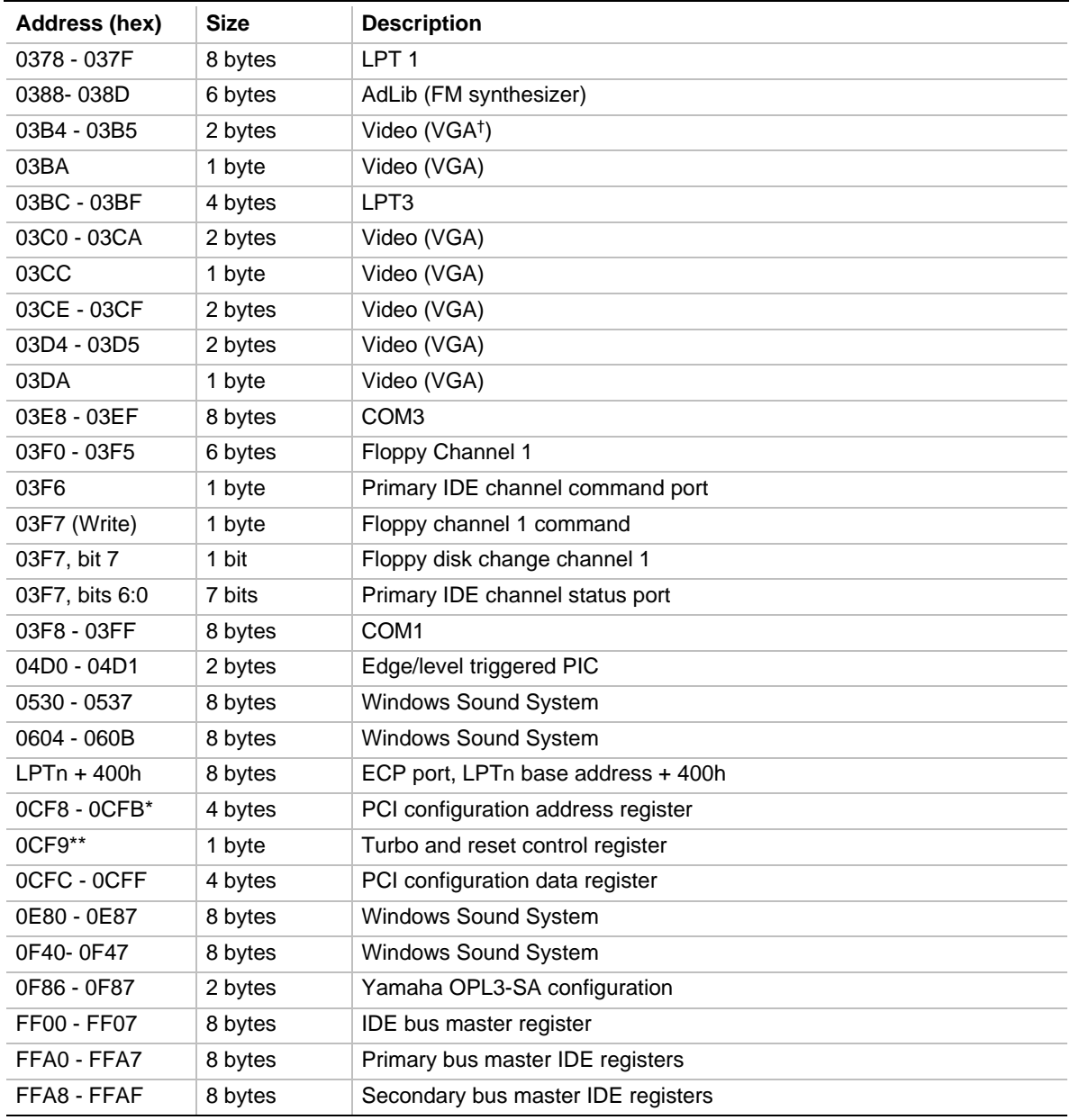

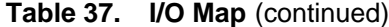

\* DWORD access only

\*\* Byte access only

## ✏ **NOTE**

*See the Audio section(s) in Chapter 1 for specific I/O addresses that can be used by the audio components on your motherboard. This table does not list I/O addresses that may be used by addin cards in the system.*

# **2.4 PCI Configuration Space Map**

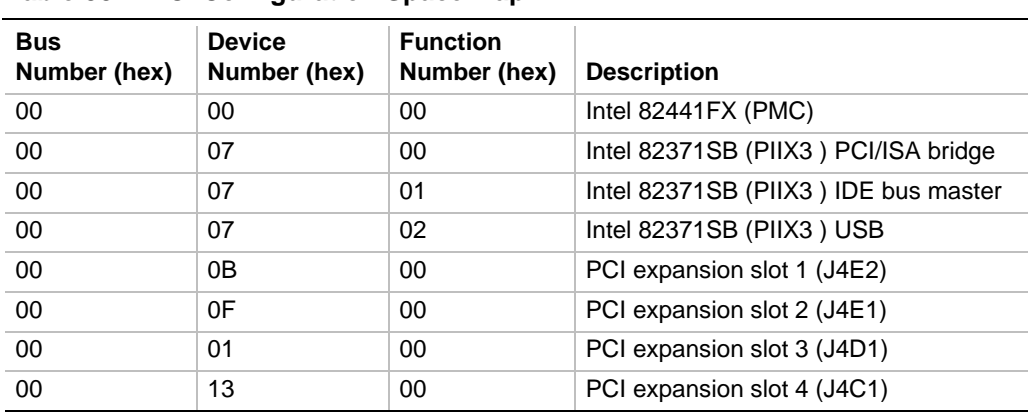

#### **Table 38. PCI Configuration Space Map**

# **2.5 Interrupts**

#### **Table 39. Interrupts**

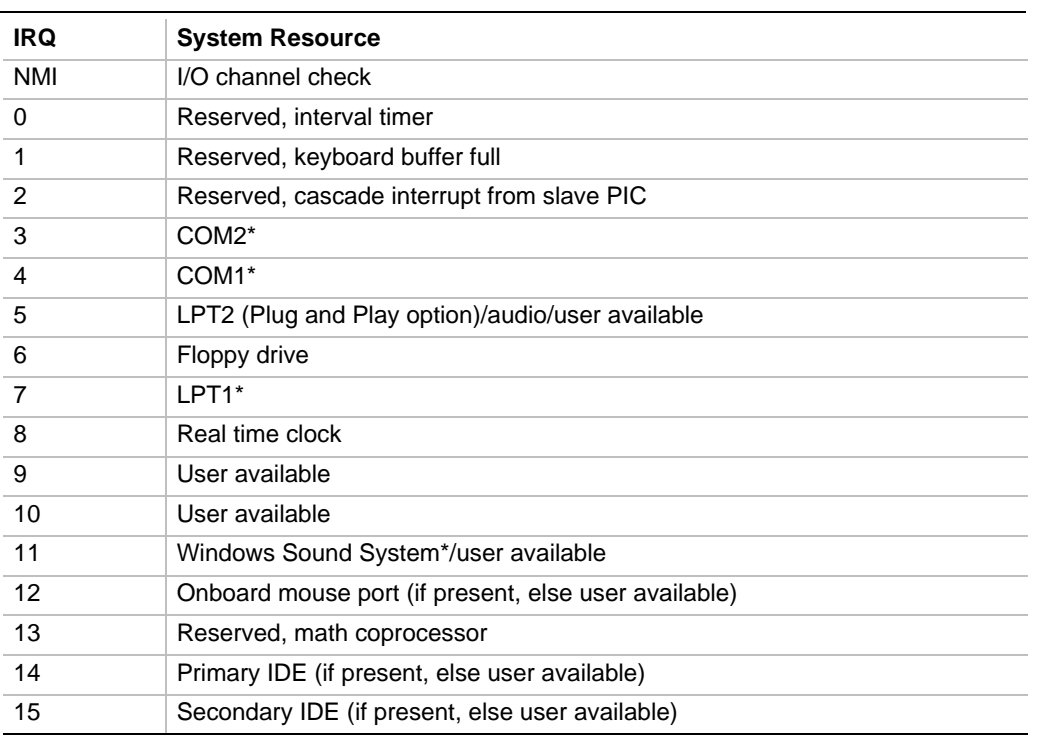

\* Default, but can be changed to another IRQ

# **2.6 PCI Interrupt Routing Map**

This section describes interrupt sharing and how the interrupt signals are connected between the motherboard's PCI expansion slots and onboard PCI devices. The PCI specification specifies how interrupts can be shared between devices attached to the PCI bus. In most cases, the small amount of latency added by interrupt sharing does not affect the operation or throughput of the devices. In some special cases where maximum performance is needed from a device, a PCI device should not share an interrupt with other PCI devices. Use the following information to avoid sharing an interrupt with a PCI add-in card.

PCI devices are categorized as follows to specify their interrupt grouping:

- INTA: By default, all add-in cards that require only one interrupt are in this category. For almost all cards that require more than one interrupt, the first interrupt on the card is also classified as INTA.
- INTB: Generally, the second interrupt on add-in cards that require two or more interrupts is classified as INTB. (This is not an absolute requirement.)
- INTC and INTD: Generally, a third interrupt on add-in cards is classified as INTC and a fourth interrupt is classified as INTD.

The PIIX3 PCI-to-ISA bridge has four programmable interrupt request (PIRQ) input signals. Any PCI interrupt source (either onboard or from a PCI add-in card) connects to one of these PIRQ signals. Because there are only four signals, some PCI interrupt sources are mechanically tied together on the motherboard and therefore share the same interrupt. Table 40 lists the PIRQ signals and shows how the signals are connected to the PCI expansion slots and to onboard PCI interrupt sources.

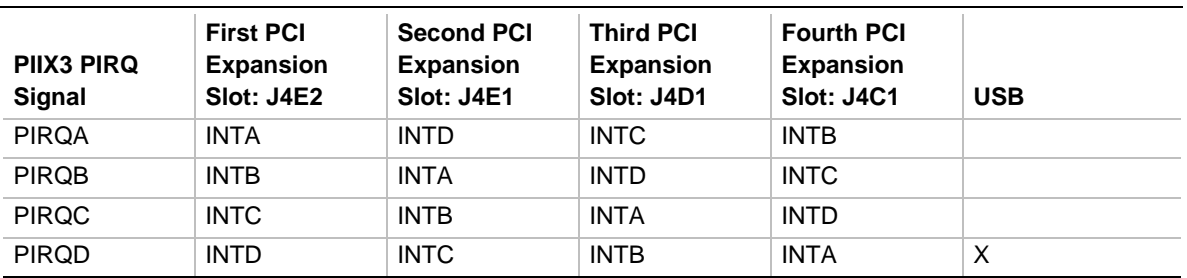

#### **Table 40. PCI Interrupt Routing Map**

For example, assume that you plug an add-in card that has one interrupt (group INTA) into the fourth PCI slot. In this slot, an interrupt source from group INTA connects to the PIRQD signal that is already connected to the onboard USB PCI sources. The add-in card shares an interrupt with these onboard interrupt sources.

Now, however, plug an add-in card that has one interrupt (group INTA) into the first PCI slot. Plug a second add-in card that has two interrupts (groups INTA and INTB) into the second PCI slot. INTA in the first slot is connected to signal PIRQA. INTA in the second slot is connected to signal PIRQB, and INTB is connected to signal PIRQC. With no other cards added, the three interrupt sources on the first two cards each have a PIRQ signal to themselves. Typically, they will not share an interrupt.

#### ✏ **NOTE**

*The PIIX3 can connect each PIRQ line internally to one of the IRQ signals (3,4,5,7,9,11,14,15). Typically, a device that does not share a PIRQ line will have a unique interrupt. However, in certain interrupt-constrained situations, it is possible for two or more of the PIRQ lines to be connected to the same IRQ signal.*

# **3.1 Introduction**

The motherboard uses an Intel/AMI BIOS, which is stored in flash memory and can be upgraded using a disk-based program. In addition to the BIOS, the flash memory contains the Setup program, POST, APM, the PCI autoconfiguration utility, and Windows 95-ready Plug and Play. See Section 6.2 for the supported versions of the APM, PCI, and Plug and Play specifications.

This motherboard supports system BIOS shadowing, which allows the BIOS to execute from 64-bit onboard write-protected DRAM.

The BIOS displays a sign-on message during POST identifying the type of BIOS and a five-digit revision code. The initial production BIOS on the motherboard is identified as 1.00.XX.DT0\_.

Information on BIOS functions can be found in the *IBM PS/2 and Personal Computer BIOS Technical Reference* published by IBM, and the *ISA and EISA Hi-Flex AMIBIOS Technical Reference* published by AMI. Both manuals are available at most technical bookstores.

## **3.1.1 BIOS Upgrades**

Flash memory simplifies distributing BIOS upgrades. You can install a new version of the BIOS from a disk. BIOS upgrades can be downloaded from the Intel World Wide Web site. See Section 6.1 for information about this site.

There are two disk-based utilities available from Intel for upgrading the BIOS in flash memory: FMUP.EXE and iFLASH.EXE. These utilities can do the following during BIOS upgrades:

- Update the flash BIOS from a file on a disk
- Copy the current BIOS code from the flash EEPROM to a disk file as a backup in the event that an upgrade cannot be successfully completed
- Compare the BIOS in the flash memory with a file to make sure the system has the correct version

The upgrade utility makes sure that the upgrade BIOS matches the target system to prevent accidentally installing a BIOS for a different type of system.

#### ✏ **NOTE**

*Before attempting a BIOS upgrade, please review the instructions distributed with the upgrade utility.*

## **3.1.2 Autoconfiguration of PCI Devices and Plug and Play Devices**

The BIOS automatically configures PCI devices and Plug and Play devices. PCI devices may be onboard or add-in cards. Plug and Play devices are ISA add-in cards built to meet the Plug and Play specification. Autoconfiguration lets a user insert or remove PCI or Plug and Play cards without having to configure the system. When a user turns on the system after adding a PCI or Plug and Play card, the BIOS automatically configures interrupts, the I/O space, and other system resources. Any interrupts set to Available in Setup are considered to be available for use by the add-in card.

PCI interrupts are distributed to available ISA interrupts that have not been assigned to an ISA card or to system resources. The assignment of PCI interrupts to ISA IRQs is nondeterministic. PCI devices can share an interrupt, but an ISA device cannot share an interrupt allocated to PCI or to another ISA device.

Autoconfiguration information is stored in the extended system configuration data (ESCD) format. See Section 1.13.3 for information about clearing the ESCD area using the CMOS Clear jumper.

For information about the versions of PCI and Plug and Play supported by this BIOS, see Section 6.2. You can obtain copies of the specifications from the Intel World Wide Web site (see Section 6.1).

## **3.1.3 PCI IDE Support**

If you select Autoconfiguration in Setup, the BIOS automatically sets up the two local-bus IDE connectors with independent I/O channel support. The IDE interface supports hard drives up to PIO Mode 4 and recognizes any ATAPI devices, including CD-ROM drives and tape drives (see Section 6.2 for the supported version of ATAPI). The BIOS determines the capabilities of each drive and configures them so as to optimize capacity and performance. To take advantage of the high capacities typically available today, hard drives are automatically configured for logical block addressing (LBA) and to PIO Mode 3 or 4, depending on the capability of the drive. You can override the autoconfiguration options by specifying manual configuration in Setup. The ATAPI specification recommends that ATAPI devices be configured as shown in Table 41.

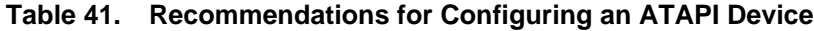

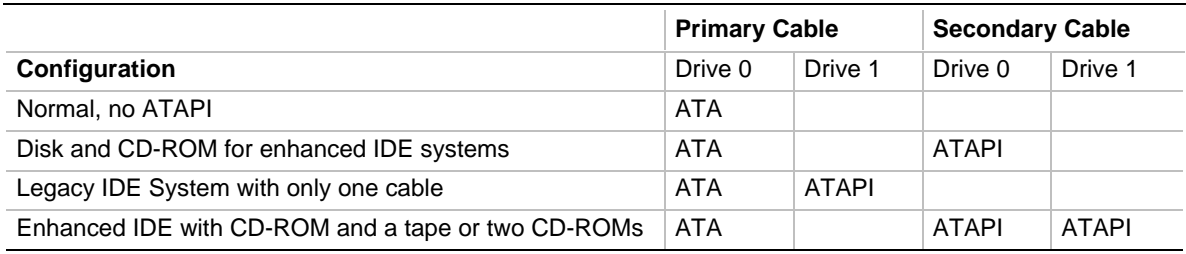

## **3.1.4 ISA Plug and Play**

If you select in Setup to boot with a Plug and Play operating system (see Section 4.2.42), the BIOS autoconfigures only ISA Plug and Play cards that are required for booting (IPL devices). If you select to not boot with a Plug and Play operating system, the BIOS autoconfigures all Plug and Play ISA cards.

## **3.1.5 ISA Legacy Devices**

Since ISA legacy devices are not autoconfigurable, the resources for them must be reserved. You can reserve resources in the Setup program or with an ISA configuration utility. The ISA configuration utility can be downloaded from the Intel World Wide Web site (see Section 6.1).

System configuration information is stored in ESCD format. See Section 1.13.3 for information about clearing the ESCD area using the Clear CMOS jumper.

## **3.1.6 Desktop Management Interface (DMI)**

Desktop Management Interface (DMI) is a system management interface for managing computers in an enterprise environment. The main component of DMI is the management information format (MIF) database, which contains information about the computing system and its components. Using DMI, a system administrator can obtain the system types, capabilities, operational status, installation date and other information about the system components. The DMI specification requires that certain information about the motherboard be made available to an application's program. This information is located in a series of data structures that are accessed in various ways by the DMI service layer. Component instrumentation allows the service layer to gain access to information stored in the general-purpose area of nonvolatile memory. The MIF database defines the data and provides the method for accessing the information.

The BIOS support for DMI enables the maximum benefit from applications such as Intel  $LANDesk^@$  Client Manager. The BIOS stores and can report on the following types of DMI information:

- BIOS data, such as the BIOS revision level
- Fixed-system information, such as data about the motherboard, peripherals, serial numbers, and asset tags
- Information about the computer discovered during bootup, such as memory size, cache size, and processor speed
- Dynamic information, such as event detection and error logging

OEMs can use a utility that programs flash memory so the BIOS can report on system and chassis information. This utility is available through Intel sales offices. See Section 6.1 for information about contacting your local Intel sales office. See Section 6.2 for information about the latest DMI specification.

DMI does not work directly under non-Plug and Play operating systems (e.g., Windows NT). However, the BIOS supports a DMI table interface for such operating systems. Using this support, a DMI service-level application running on a non-Plug and Play OS can access the DMI BIOS information.

## **3.1.7 Advanced Power Management (APM)**

The BIOS supports advanced power management (APM) and standby mode. See Section 6.2 for the version of the APM specification that is supported. The energy saving standby mode can be initiated in the following ways:

- Keyboard hot-key sequence specified in Setup
- Time-out period specified in Setup
- Suspend/resume switch connected to the front panel sleep connector
- From the operating system, such as the Suspend menu item in Windows 95

In standby mode, the motherboard reduces power consumption by using the processor's SMM capabilities, by spinning down hard drives, and reducing power to or turning off VESA† DPMScompliant monitors. In Setup, you can select one of the DPMS modes to use for the monitor: Standby, Suspend, Sleep, or Disabled (see Section 4.2.37).

While in standby mode, the system retains the ability to respond to external interrupts and service requests such as incoming faxes or network messages. Any keyboard or mouse activity brings the system out of standby mode and immediately restores power to the monitor.

APM is enabled in the BIOS by default; however, the system must be configured with an operating-system-dependent APM driver for the power-saving features to take effect. For example, Windows 95 enables APM automatically upon detecting the presence of the APM BIOS.

## **3.1.8 Advanced Power Control (APC)**

The BIOS supports advanced power control (APC) with the National Semiconductor PC87307 Super I/O Controller. Two APC features include:

- Auto Start On AC Loss—sets control for returning to the last known power state of the system. If AC power is lost while the system is powered up, the system will return to a powered-up state when AC power is recovered. If AC power is lost while the system is powered off, the system will remain powered off when AC power is recovered.
- Power-On COM1 Ring—sets control that allows the system to be powered on when an incoming plain old telephone system (POTS) call is received on a telephony device configured for operation on COM1.

## **3.1.9 Language Support**

The Setup program and help messages can be supported in 32 languages. Five languages are available at this time: American English, German, Italian, French, and Spanish. The BIOS includes extensions to support the Kanji character set and other non-ASCII character sets. Translations of other languages may become available at a later date.

The default language is American English, which is always present unless another language is programmed into the BIOS using the flash memory update utilities. See Section 3.1.1 for information about the flash memory update utilities.

### **3.1.10 Boot Options**

In the Setup program, you can choose to boot from a floppy drive, hard drive, CD-ROM, or the network. The default setting is for the floppy drive to be the primary boot device and the hard drive to be the secondary boot device. By default the third and fourth devices are disabled.

Booting from CD-ROM is supported in compliance to the El Torito bootable CD-ROM format specification developed by Phoenix Technologies and IBM. See Section 6.2 for information about the El Torito specification. Under the Boot Options field in the Setup program, CD -ROM is one of the possible boot devices, which are defined in priority order. If you select CD-ROM as the boot device, it must be the first device.

You can also select the network as a boot device, which allows booting from a network add-in card with a remote boot ROM installed.

### **3.1.11 OEM Logo or Scan Area**

The motherboard supports a 4 KB flash-memory user area at memory location E8000-E8FFFh. You can use this area to display a custom OEM logo during POST, or you can insert an executable binary image that runs at certain times during the POST. A utility is available from Intel to assist with installing a logo into flash for display during POST. Contact Intel customer support for further information. See Section 6.1 for information on contacting Intel customer support.

### **3.1.12 USB Support**

The USB connector on the motherboard allows you to attach any of several USB devices as they become available. Typically, the device driver for USB devices is managed by the operating system. However, because keyboard and mouse support may be needed in the Setup program before the operating system boots, the BIOS supports USB keyboards and mice.

## **3.1.13 BIOS Setup Access Jumper**

You can move the Setup access jumper on the motherboard to enable or disable access to the Setup utility. The default is for access to be enabled. See Section 1.13.5 for the specific pins on which to place the jumper.

## **3.1.14 Recovering the BIOS**

Some types of failure can destroy the BIOS. For example, the data can be lost if a power outage occurs while you are updating the BIOS in flash memory. You can recover the BIOS from a diskette by changing the setting of the BIOS recovery jumper (see Section 1.13.2).

To create a BIOS recovery diskette, you must make a bootable DOS diskette and place the recovery files on it. The recovery files are available from Intel, contact Intel customer support for further information. See Section 6.1 for information on contacting Intel customer support.

To recover the BIOS, turn off the computer and move the jumper to the BIOS recovery setting. Insert the bootable BIOS recovery diskette in drive A:. Boot the computer to recover the BIOS. Two beeps and the end of floppy access to drive A: indicate a successful BIOS recovery. A series of continuous beeps indicates that the recovery operation failed.

### ✏ **NOTE**

*No video is displayed during the recovery process.*

After a successful recovery, turn off the computer and return the jumper to the original pins to restore normal operation.

# **4 BIOS Setup Program**

The Setup program lets you make basic configuration changes without opening the system chassis. Setup is accessible only during the POST. To enter the Setup program, press the <F1> key after the POST memory test has begun and before booting begins. By default, there is a prompt to press the <F1> key to access Setup, but this prompt may be disabled. See Section 1.13.5 for information on placing the jumper that prevents user access to the Setup program.

The Setup screens are Main, Advanced, Security, and Exit. The Setup program initially displays the Main screen. Each screen has options for modifying the system configuration. The following keys are for navigating the screens:

- The left <←> or right <→> arrow keys select a screen from the menu at the top of the screen.
- The up  $\langle \uparrow \rangle$  and down  $\langle \downarrow \rangle$  arrow keys highlight an item in a screen.
- The <Enter> key selects an item for modification.
- After selecting an item, the left  $\langle \leftarrow \rangle$  or right  $\langle \rightarrow \rangle$  arrow keys modify the setting.
- The <Esc> key backs up to the previous screen.
- The <Esc> key at the highest screen exits while discarding changes.
- The  $\leq$ F5> function key resets the options to the BIOS defaults.
- The  $\leq$ F6> function key discards any changes entered during the current setup session.
- The <F10> function key saves all changes and exits.
- For certain items, the <Enter> key brings up a subscreen with its own options. For example, pressing <Enter> on Floppy Options in the Main screen brings up the subscreen options.

Table 42 lists the screens displayed by the Setup program and lists the section numbers where each item is described in this document. The final column of the table tells whether you can modify each option within the Setup program. Fields that cannot be modified are report fields that may change depending on the system configuration.

| <b>Screen</b> | <b>Subscreen Options</b>                                                                           | Described in: | <b>Modifiable</b> |
|---------------|----------------------------------------------------------------------------------------------------|---------------|-------------------|
|               |                                                                                                    |               |                   |
|               |                                                                                                    |               |                   |
|               | System Time<br>the control of the control of the control of the control of                         | (Sec. 4.1.2)  | Yes               |
|               |                                                                                                    |               |                   |
|               |                                                                                                    |               |                   |
|               |                                                                                                    |               |                   |
|               |                                                                                                    |               |                   |
|               |                                                                                                    |               |                   |
|               | <b>Floppy Access</b><br><u> 1980 - Johann Barbara, martxa alemaniar eta politikaria (h. 1908).</u> | (Sec. 4.1.19) | Yes <sup>*</sup>  |
|               |                                                                                                    |               |                   |
|               |                                                                                                    |               |                   |
|               |                                                                                                    |               |                   |
|               |                                                                                                    |               |                   |
|               |                                                                                                    |               |                   |
|               |                                                                                                    |               |                   |
|               |                                                                                                    |               |                   |
|               |                                                                                                    |               |                   |
|               |                                                                                                    |               |                   |
|               |                                                                                                    |               |                   |
|               |                                                                                                    |               |                   |
|               | Fast Programmed I/O Modes                                                                          | (Sec. 4.1.27) | Yes               |
|               | Language                                                                                           | (Sec. 4.1.8)  | <b>No</b>         |
|               |                                                                                                    |               |                   |
|               |                                                                                                    |               |                   |
|               |                                                                                                    |               |                   |
|               |                                                                                                    |               |                   |
|               |                                                                                                    |               |                   |
|               |                                                                                                    |               |                   |
|               |                                                                                                    |               |                   |
|               |                                                                                                    |               |                   |
|               |                                                                                                    |               |                   |
|               |                                                                                                    |               |                   |
|               | Typematic Rate Programming  (Sec. 4.1.37)  Yes *                                                   |               |                   |
|               |                                                                                                    |               |                   |
|               |                                                                                                    |               |                   |
|               | Scan User Flash Area                                                                               | (Sec. 4.1.40) | Yes               |
|               | Power-On COM1 Ring                                                                                 | (Sec. 4.1.41) | Yes*              |
|               |                                                                                                    |               |                   |
|               |                                                                                                    |               |                   |
|               |                                                                                                    |               |                   |
|               |                                                                                                    |               |                   |
|               | <b>BIOS Version</b>                                                                                | (Sec. 4.1.14) | No                |

**Table 42. Overview of the Setup Screens**

\* These items are modifiable but may not be displayed or available for modification if the support is disabled in Setup, or if the BIOS does not detect the related hardware.

\*\* These items are not directly modifiable, but the reported value will change based on entries in other Setup options.

continued <

| <b>Screen</b> | <b>Subscreen Options</b><br>the company of the company of | Described in: | <b>Modifiable</b> |
|---------------|-----------------------------------------------------------|---------------|-------------------|
|               |                                                           |               |                   |
|               |                                                           |               |                   |
|               |                                                           |               |                   |
|               | Cache Size                                                | (Sec. 4.2.3)  | No.               |
|               | Peripheral Configuration Subscreen (Sec. 4.2.4) Yes       |               |                   |
|               | Primary PCI IDE Interface  (Sec. 4.2.9) Yes               |               |                   |
|               | Secondary PCI IDE Interface  (Sec. 4.2.10)  Yes           |               |                   |
|               |                                                           |               |                   |
|               |                                                           |               |                   |
|               |                                                           |               |                   |
|               |                                                           |               |                   |
|               |                                                           |               |                   |
|               |                                                           |               |                   |
|               |                                                           |               |                   |
|               |                                                           |               |                   |
|               | Hardware Monitor Interface  (Sec. 4.2.19)  Yes            |               |                   |
|               |                                                           |               |                   |
|               | Secondary PCI IDE Status  (Sec. 4.2.21)  No**             |               |                   |
|               |                                                           |               |                   |
|               |                                                           |               |                   |
|               |                                                           |               |                   |
|               | <b>Parallel Port Status</b>                               | (Sec. 4.2.25) | No <sup>**</sup>  |
|               | Advanced Chipset Configuration Subscreen (Sec. 4.2.5) Yes |               |                   |
|               |                                                           |               |                   |
|               |                                                           |               |                   |
|               |                                                           |               |                   |
|               |                                                           |               |                   |
|               |                                                           |               |                   |
|               | Latency Timer (PCI Clocks) (Sec. 4.2.31) Yes              |               |                   |
|               |                                                           |               |                   |
|               |                                                           |               |                   |
|               |                                                           |               |                   |
|               | Power Management Configuration Subscreen (Sec. 4.2.6) Yes |               |                   |
|               | Advanced Power Management (Sec. 4.2.35) Yes               |               |                   |
|               |                                                           |               |                   |
|               | VESA Video Power Down (Sec. 4.2.37)  Yes *                |               |                   |
|               |                                                           |               |                   |
|               |                                                           |               |                   |
|               |                                                           |               |                   |

**Table 42. Overview of the Setup Screens** (continued)

\* These items are modifiable butmay not be displayed or available for modification if the support is disabled in Setup, or if the BIOS does not detect the related hardware.

\*\* These items are not directly modifiable, but the reported value will change based on entries in other Setup options.

continued <

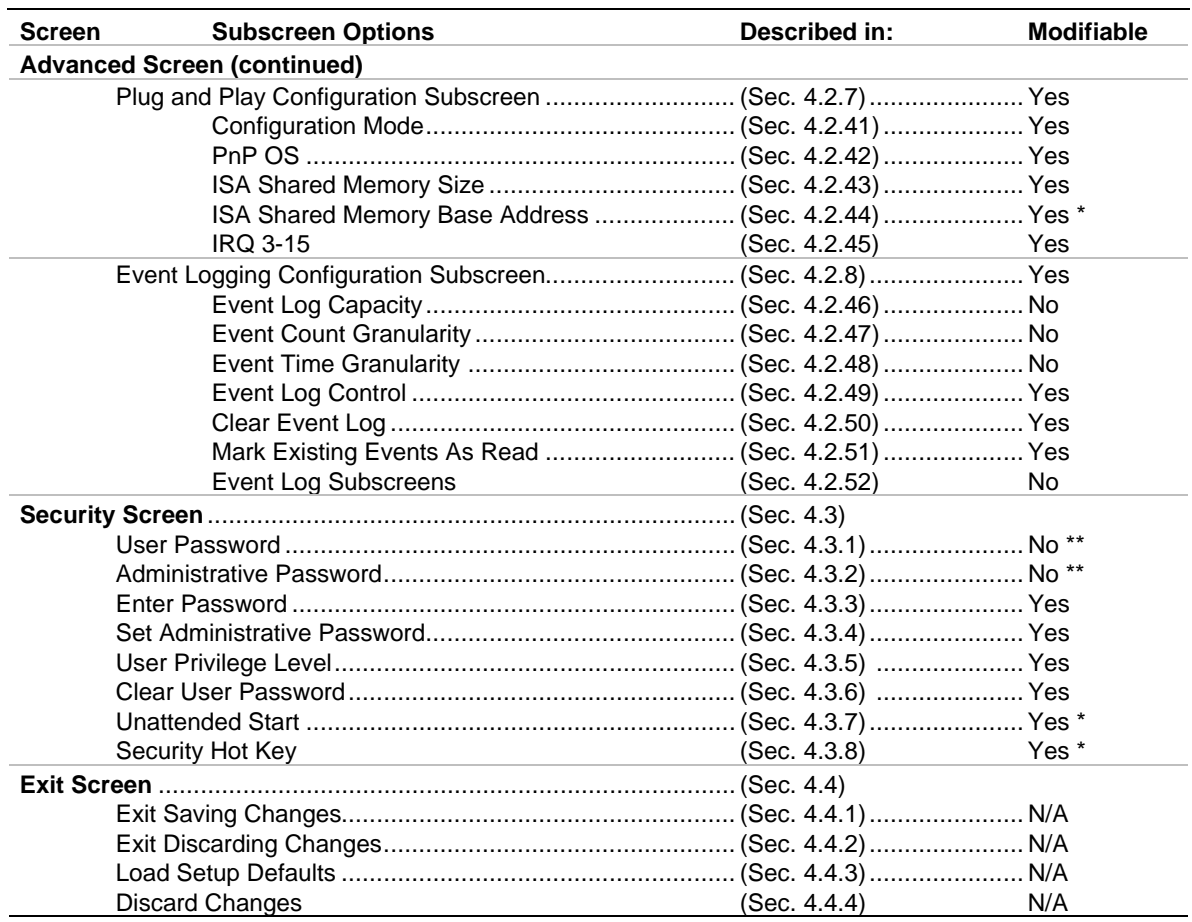

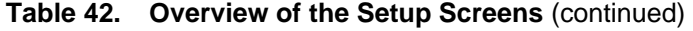

These items are modifiable but may not be displayed or available for modification if the support is disabled in Setup, or if the BIOS does not detect the related hardware.

\*\* These items are not directly modifiable, but the reported value will change based on entries in other Setup options.

# **4.1 Main BIOS Setup Screen**

This section describes the Setup options found on the Main screen. If you select certain options from the Main screen (e.g., Floppy Options), Setup switches to a subscreen for the selected option.

## **4.1.1 System Date**

Specifies the current date. Select the month, day, and year from a pop-up menu.

# **4.1.2 System Time**

Specifies the current time.

## **4.1.3 Floppy Options**

When selected, this displays the Floppy Options menu.

### **4.1.4 Primary IDE Master**

Reports if an IDE device is connected to the Primary IDE master interface. When selected, this displays the Primary IDE Master subscreen.

## **4.1.5 Primary IDE Slave**

Reports if an IDE device is connected to the Primary IDE slave interface. When selected, this displays the Primary IDE Slave subscreen.

## **4.1.6 Secondary IDE Master**

Reports if an IDE device is connected to the Secondary IDE master interface. When selected, this displays the Secondary IDE Master subscreen.

#### **4.1.7 Secondary IDE Slave**

Reports if an IDE device is connected to the Secondary IDE slave interface. When selected, this displays the Secondary IDE Slave subscreen.

#### **4.1.8 Language**

Specifies the language of the text strings used in the Setup utility and the BIOS. The options are any installed languages.

### **4.1.9 Boot Options**

When selected, this displays the Boot Options subscreen.

#### **4.1.10 Video Mode**

Reports the video mode. There are no options.

#### **4.1.11 Mouse**

Reports if a mouse is installed or not. There are no options.

#### **4.1.12 Base Memory**

Reports the amount of base memory. There are no options.

## **4.1.13 Extended Memory**

Reports the amount of extended memory. There are no options.

#### **4.1.14 BIOS Version**

Reports the BIOS identification string. There are no options.

# **4.1.15 Floppy A:**

Reports if a floppy disk drive is installed in the system. There are no options.

# **4.1.16 Floppy B:**

Reports if a second floppy disk drive is installed in the system. There are no options.

# **4.1.17 Floppy A: Type**

Specifies the physical size and capacity of the floppy disk drive. The options are:

- Disabled
- 360 KB, 5.25-inch
- $1.2 \text{ MB}, 5.25 \text{-inch}$
- 720 KB, 3.5-inch
- 1.44/1.25 MB, 3.5-inch **(default)**
- 2.88 MB, 3.5-inch

## **4.1.18 Floppy B: Type**

Specifies the physical size and capacity of the floppy disk drive. The options are:

- Disabled **(default)**
- $360$  KB, 5.25-inch
- $1.2 \text{ MB}$ , 5.25-inch
- 720 KB, 3.5-inch
- $1.44/1.25$  MB,  $3.5$ -inch
- 2.88 MB, 3.5-inch

## **4.1.19 Floppy Access**

The BIOS displays this item only if the motherboard supports changing the read/write or read-only access for floppy drives. The following options change the access for all attached floppy drives:

- Read/Write **(default)**
- Read Only

## **4.1.20 IDE Device Configuration**

Used to manually configure the hard drive or have the system autoconfigure it. The options are:

- Auto Configured **(default)**
- User Definable
- Disabled

If User Definable is selected, the options Cylinders, Heads, and Sectors can be modified. If Disabled is selected, the BIOS will not scan for a device on that interface.

## **4.1.21 Cylinders**

If IDE Device Configuration is set to Auto Configured, this field reports the number of cylinders for your hard disk and cannot be modified. If IDE Device Configuration is set to User Definable, you must type the correct number of cylinders for your hard disk.

## **4.1.22 Heads**

If IDE Device Configuration is set to Auto Configured, this field reports the number of heads for your hard disk and cannot be modified. If IDE Device Configuration is set to User Definable, you must type the correct number of heads for your hard disk.

## **4.1.23 Sectors**

If IDE Device Configuration is set to Auto Configured, this field reports the number of sectors for your hard disk and cannot be modified. If IDE Device Configuration is set to User Definable, you must type the correct number of sectors for your hard disk.

## **4.1.24 Maximum Capacity**

Reports the maximum capacity of your hard disk, which is calculated from the number of cylinders, heads, and sectors. There are no options.

## **4.1.25 IDE Translation Mode**

# $\hat{A}$  **CAUTION**

*Do not change the IDE translation mode from the option selected when the hard drive was formatted. Changing the option after formatting can result in corrupted data.*

Specifies the IDE translation mode. The options are:

- Standard CHS (standard cylinder head sector, for drives with fewer than 1024 cylinders)
- Logical Block (logical block addressing  $(LBA)$ —not an option when IDE Device Configuration is set to User Definable)
- Extended CHS (extended cylinder head sector, for drives with more than 1024 cylinders)
- Auto Detected (BIOS detects type of translation mode—not an option when IDE Device Configuration is set to User Definable) **(default)**

## **4.1.26 Multiple Sector Setting**

Sets the number of sectors transferred by an IDE drive per interrupt generated. The options are:

- Disabled
- 4 Sectors/Block
- 8 Sectors/Block
- Auto Detected **(default)**

Check the specifications for your hard disk drive to determine which setting provides optimum performance for your drive.

# **4.1.27 Fast Programmed I/O Modes**

Sets how fast the transfers occur on the IDE interface. The options are:

- Disabled (transfers occur at a less than optimized speed)
- Auto Detected (transfers occur at the drive's maximum speed) **(default)**

## **4.1.28 First Boot Device**

Sets which drive the system checks first to find an operating system to boot from. The options are:

- Disabled
- Floppy **(default)**
- Hard Disk
- CD-ROM
- Network

## **4.1.29 Second Boot Device**

Sets which drive the system checks second to find an operating system to boot from. The options are:

- Disabled
- Floppy
- Hard Disk **(default)**
- Network

# **4.1.30 Third Boot Device**

Sets which drive the system checks third to find an operating system to boot from. The options are:

- Disabled **(default)**
- Floppy
- Hard Disk
- Network

## **4.1.31 Fourth Boot Device**

Sets which drive the system checks fourth to find an operating system to boot from. The options are:

- Disabled **(default)**
- Floppy
- Hard Disk
- Network

## **4.1.32 System Cache**

Enables or disables both primary and secondary cache memory. The options are:

- Enabled **(default)**
- Disabled

### **4.1.33 Boot Speed**

Sets the system speed when the system boots. The options are:

- Deturbo (motherboard operates at a slower speed to enable use of some legacy add-in cards)
- Turbo (motherboard operates at full speed) **(default)**

### **4.1.34 Num Lock**

Sets the beginning state of the Num Lock feature on the numeric keypad of your keyboard. The options are:

- Off **(default)**
- On

## **4.1.35 Setup Prompt**

#### ✏ **NOTE**

*The Setup Prompt option does not affect your ability to access the Setup program. It only enables or disables the prompt.*

Controls whether the "Press <F1> Key if you want to run Setup" prompt is displayed during the power-up sequence. The options are:

- Disabled
- Enabled **(default)**

### **4.1.36 Hard Disk Pre-Delay**

Sets the hard disk drive predelay. When enabled, this option causes the BIOS to wait the specified time before it accesses the first hard drive. This is used when the drive type of a hard drive is not displayed during boot-up, but the drive type is displayed following a warm boot (<Ctrl><Alt><Del>). The hard drive may need more time before it is able to communicate with the controller. Setting a predelay provides additional time for the hard drive to initialize. The options are:

- Disabled **(default)**
- 3 seconds
- 6 seconds
- 9 seconds
- 12 seconds
- 15 seconds
- 21 seconds
- 30 seconds

## **4.1.37 Typematic Rate Programming**

Sets the typematic rates. The options are:

- Default **(default)**
- Override (lets you enter Typematic Rate Delay and Typematic Rate options)

# **4.1.38 Typematic Rate Delay**

Sets the delay time before the key-repeat function starts when you hold down a key on the keyboard. If Typematic Rate Programming is set to Default, this option is not visible. The options are:

- 250 milliseconds **(default)**
- 500 milliseconds
- 750 milliseconds
- 1000 milliseconds

## **4.1.39 Typematic Rate**

Sets the speed at which characters repeat when you hold down a key on the keyboard. The higher the number, the faster the characters repeat. If Typematic Rate Programming is set to the default, this option is not visible. The options are:

- 6 char/sec **(default)**
- 8 char/sec
- 10 char/sec
- 12 char/sec
- 15 char/sec
- 20 char/sec
- 24 char/sec
- 30 char/sec

## **4.1.40 Scan User Flash Area**

#### ✏ **NOTE**

*Regardless of the setting of this option, if an OEM logo is programmed into the user flash area, the logo will be displayed at bootup.* 

Scans the user flash area for an executable binary to be executed during POST. The options are:

- Disabled (no scan) **(default)**
- Enabled (scan occurs during POST)
## **4.1.41 Power-On COM1 Ring**

Enables the system to power on when a telephony device configured for operation on COM1 receives an incoming POTS call. The options are:

- Disabled **(default)**
- Enabled

This item does not appear if the Auto Start on AC Loss option is disabled.

# **4.2 Advanced Screen**

This section describes the Setup options found on the Advanced screen. If you select certain options from the Advanced screen (e.g., Peripheral Configuration), the Setup program switches to a subscreen for the selected option. Subscreens are described in the sections following the description of the Advanced screen options.

### **4.2.1 Processor Type**

Reports the processor type. There are no options.

### **4.2.2 Processor Speed**

Reports the processor clock speed. There are no options.

### **4.2.3 Cache Size**

Reports the size of the secondary (L2) cache. There are no options.

### **4.2.4 Peripheral Configuration**

When selected, this displays the Peripheral Configuration subscreen.

### **4.2.5 Advanced Chipset Configuration**

When selected, this displays the Advanced Chipset Configuration subscreen.

### **4.2.6 Power Management Configuration**

When selected and enabled, this displays the Advanced Power Management subscreen.

## **4.2.7 Plug and Play Configuration**

When selected, this displays the Plug and Play Configuration subscreen.

### **4.2.8 Event Logging Configuration**

When selected, this displays the Event Logging Configuration subscreen.

# **4.2.9 Primary PCI IDE Interface**

Disables or automatically configures the primary PCI IDE hard disk interface. The options are:

- Disabled
- Auto Configured **(default)**

# **4.2.10 Secondary PCI IDE Interface**

Disables or automatically configures the secondary PCI IDE hard disk interface. The options are:

- Disabled
- Auto Configured **(default)**

# **4.2.11 Floppy Interface**

Disables or automatically configures the floppy disk drive interface. The options are:

- Disabled
- Enabled
- Auto Configured **(default)**

# **4.2.12 Serial Port 1 Interface**

Selects the logical COM port, I/O address, and interrupt for Serial Port 1. The options that are displayed can vary, depending on whether you choose Windows 95 in the PnP OS screen (see Section 4.2.42). The options appear in the following format:

- Disabled
- $\langle \text{COMx}\rangle, \langle \text{I/O address}\rangle, \langle \text{IRQx}\rangle$
- Auto Configured (Setup assigns the first free COM port: normally COM1, 3F8h, IRQ4) **(default)**

# **4.2.13 Serial Port 2 Interface**

Selects the logical COM port, I/O address and IRQ of Serial Port 2. The options that are displayed can vary, depending on whether you choose the Windows 95 option in the PnP OS screen (see Section 4.2.42). The options appear in the following format:

- Disabled
- $\langle \text{COMx}\rangle$ ,  $\langle \text{I/O} \text{ address}\rangle$ ,  $\langle \text{IRQx}\rangle$
- Auto Configured (Setup assigns the first free COM port: normally COM2, 2F8h, IRQ3) **(default)**

### ✏ **NOTE**

*If you specifically set either serial port address, that address will not appear in the list of options for the other serial port. If an* ATI† mach32† *or an* ATI mach64† *video controller is active (as an add-in card), the COM4, 2E8h address will not appear in the list of options for either serial port.*

### **4.2.14 Serial Port 2 IR Interface**

Makes Serial Port 2 available to infrared applications. The options are:

- Disabled **(default)**
- Enabled

### **4.2.15 Parallel Port Interface**

Selects the logical printer port, I/O address, interrupt, and DMA channel (if applicable) of the parallel port. The options that are displayed can vary, depending on the Parallel Port Type you choose (see Section 4.2.16) and whether you choose Windows 95 in the PnP OS screen (see Section 4.2.42). The options appear in the following format:

- Disabled
- $\langle LPTx \rangle, \langle I/O \text{ address} \rangle, \langle IROx \rangle, \langle DMAx \rangle$
- Auto Configured (Setup assigns LPT1, 378h, IRQ7) **(default)**

The <DMAx> will appear only if the Parallel Port Type item is set to ECP.

# **4.2.16 Parallel Port Type**

Selects the mode for the parallel port. The options are:

- Compatible (operates in AT-compatible mode) **(default)**
- Bi-directional (operates in bidirectional PS/2-compatible mode)
- EPP (Enhanced Parallel Port, a high-speed bidirectional mode)
- ECP (Extended Capabilities Port, a high-speed bidirectional mode)

### **4.2.17 USB Interface**

Enables or disables the USB interface. USB support requires that the BIOS allocate a PCI interrupt, which could cause an interrupt to be shared with another device. If interrupt sharing is a problem, and you do not need support for USB, you can free an interrupt by disabling USB.

- Disabled (frees the PCI interrupt used to support USB)
- Enabled **(default)**

### **4.2.18 Audio Interface**

Enables or disables the onboard audio subsystem. The options are:

- Disabled
- Enabled **(default)**

### **4.2.19 Hardware Monitor Interface**

Enables or disables the hardware monitor. The options are:

- Disabled
- Enabled **(default)**

This option displays only if the hardware monitor component is recognized on the motherboard.

### **4.2.20 Primary PCI IDE Status**

Reports if the primary IDE interface is enabled or disabled. There are no options.

# **4.2.21 Secondary PCI IDE Status**

Reports if the secondary IDE interface is enabled or disabled. There are no options.

## **4.2.22 Floppy Status**

Reports if the floppy disk drive interface is enabled or disabled. There are no options.

### **4.2.23 Serial Port 1 Status**

Reports the COM port, I/O address, and IRQ for Serial Port 1. There are no options.

### **4.2.24 Serial Port 2 Status**

Reports the COM port, I/O address, and IRQ for Serial Port 2. There are no options.

### **4.2.25 Parallel Port Status**

Reports the logical printer port, I/O address, and IRQ for the parallel port. There are no options.

## **4.2.26 Base Memory Size**

Sets the size of the base memory. The options are:

- 512 KB
- 640 KB **(default)**

## **4.2.27 ISA LFB Size**

Sets the size of the linear frame buffer. The options are:

- Disabled **(default)**
- $\bullet$  1 MB
- $\bullet$  2 MB
- $\bullet$  4 MB

If an LFB size is selected, the ISA LFB Base Address field appears.

# **4.2.28 ISA LFB Base Address**

Reports the base address of the linear frame buffer. There are no options. This field does not appear if the ISA LFB Size is set to Disabled. This item does not appear if the ISA LFB Size option is disabled.

### **4.2.29 Video Palette Snoop**

Controls the ability of a primary PCI graphics controller to share a common palette with an ISA add-in video card. The options are:

- Disabled **(default)**
- Enabled

# **4.2.30 ISA VGA Write Combining**

Determines whether VGA frame buffer addresses (B000 - BFFFh) are set to the processor's write combined memory type:

- Disabled (not set to write combined type) **(default)**
- Enabled (set to write combined type)

## **4.2.31 Latency Timer (PCI Clocks)**

Sets the length of time an agent on the PCI bus can hold the bus after another agent requests the bus.

Latency value by default is autoconfigured and is obtained by three possible methods:

- Onboard device—the optimum latency value is known and that value is used
- Minimum grant register of device is nonzero—use that value to derive the latency value
- Minimum grant register of device is 0—use latency value of 20h

The options are multiple of 8 ranging from 16 up to 128: 16, 24, … 128

## **4.2.32 Memory Error Detection**

Sets the type of memory-error detection or correction for main memory. This field appears if either ECC or parity memory is detected. Parity and ECC memory may be configured to run either as parity or ECC (parity memory may be configured to run in ECC mode). The options are:

- Disabled **(default)**
- ECC
- Parity

This item does not appear if the memory detected by the BIOS does not support ECC or parity.

### **4.2.33 Bank 0**

Reports the type of memory found in the first bank. There are no options.

### **4.2.34 Bank 1**

Reports the type of memory found in the second bank. There are no options.

# **4.2.35 Advanced Power Management**

Enables or disables APM support in the BIOS. APM manages power consumption only when used with an APM-capable operating system. The options are:

- Disabled (only the option Auto Start On AC Loss appears)
- Enabled **(default)**

## **4.2.36 IDE Drive Power Down**

Sets any IDE drives to spin down when the computer goes into power managed mode. The options are:

- Disabled
- Enabled **(default)**

## **4.2.37 VESA† Video Power Down**

Sets any VESA-compliant monitor to use power management when the system goes into powermanagement mode. The options are:

- Disabled (the monitor is not under power management)
- Standby (minimal power reduction, HSYNC signal not active)
- Suspend (significant power reduction, VSYNC signal not active)
- Sleep (maximum power reduction, HSYNC and VSYNC not active) **(default)**

### **4.2.38 Inactivity Timer**

Sets the number of minutes the computer must be inactive before it enters power-managed mode. The range is 0 - 255 minutes. The default is 10 minutes.

# **4.2.39 Hot Key**

Sets the hot key for power-managed mode. When a user presses this key while holding down the <Ctrl> and <Alt> keys, the system enters power-managed mode. All alphabetic keys are valid entries for this field. The BIOS must be connected to an operating system-dependent APM driver for this option to work.

### ✏ **NOTE**

*If you set the APM hot key and the security hot key (see Section 4.3.8) to the same key, the APM function has priority.*

# **4.2.40 Auto Start On AC Loss**

Enables returning to the last known state of the system or powering down the system if the motherboard detects that AC power to the power supply is lost. The options are:

- Disabled
- Enabled **(default)**

# **4.2.41 Configuration Mode**

Sets how the BIOS gets information about ISA cards that do not have Plug and Play capabilities. The options are:

- Use BIOS Setup (displays options for reserving resources for ISA legacy devices)
- Use PnP OS (displays a choice of operating systems as listed in the following section) **(default)**

# **4.2.42 PnP OS**

This option applies only to Plug and Play ISA cards; the BIOS always autoconfigures PCI devices. The option lets the computer boot with an operating system capable of managing Plug and Play add-in cards. If you choose either the option Other or Windows 95, the BIOS assigns resources to ISA Plug and Play initial program load (IPL) devices. The operating system is then responsible to enable devices and assign resources (i.e., I/O addresses, interrupts) for all remaining devices.

The options are:

- Disabled (for DOS; BIOS configures and enables all devices at boot time, whether or not they are Plug and Play)
- Other PnP OS (BIOS autoconfigures PCI devices before onboard motherboard devices)
- Windows 95 (BIOS autoconfigures onboard motherboard devices before PCI devices) **(default)**

# **4.2.43 ISA Shared Memory Size**

Lets you specify a range of memory addresses that ISA add-in cards can use for shared memory. These addresses will not be used for shadowing ROM memory from other devices. The options are:

- Disabled (the ISA Shared Memory Base Address field does not appear) **(default)**
- 16 KB
- $32 KB$
- 48 KB
- 64 KB
- 80 KB
- 96 KB

Enable this field when using a legacy ISA add-in card without Plug and Play capabilities only and when the card requires memory space that is not in ROM. For example, this could include LAN cards that have onboard memory buffers or video capture cards that have video-buffer memory.

By default, upper memory is allocated as follows:

- Memory from C0000-C7FFFh is automatically shadowed (this memory range is typically reserved for video BIOS).
- Memory from C8000-DFFFFh is initially unshadowed.

The BIOS scans this range for any ISA add-in cards that may be present and notes their location and size. The BIOS then autoconfigures the PCI devices and Plug and Play devices, shadowing their ROM requirements (other than video) into the area above E0000h. If that area becomes full, it continues shadowing to the area between C8000h and DFFFFh. If an ISA legacy card has memory requirements that are not in ROM, the autoconfigure routine might write into an area that is needed by the ISA card. Use the ISA Shared Memory Size and ISA Shared Memory Base Address fields to reserve a block of memory that will not be used for shadowing.

# **4.2.44 ISA Shared Memory Base Address**

Sets the base address for the ISA Shared Memory. The options are:

- C8000h **(default)**
- CC000h
- D0000h
- D4000h
- D8000h
- DC000h

The options that appear depend on the ISA Shared Memory Size field. The total amount of ISA shared memory cannot extend to the E0000h address. For example, if you specify a size of 64 KB, options D4000h, D8000h, and DC000h will not be available.

### **4.2.45 IRQ 3, 4, 5, 7, 9, 10, 11, 14, 15**

Sets the status of the IRQ. The options are:

- Available **(default)**
- Used By ISA Card

The PCI autoconfiguration code uses these settings to determine whether these interrupts are available for use by PCI add-in cards. If an interrupt is marked available, the autoconfiguration code can assign the interrupt to be used by the system. If your computer has an ISA add-in card that requires an interrupt, select Used By ISA Card for that interrupt.

#### ✏ **NOTE**

*IRQs 5, 9, 10, and 11 are the default user-available IRQs. Depending on the configuration of your computer, other IRQs may be listed (for example, if you disable the parallel port and/or serial ports).*

## **4.2.46 Event Log Capacity**

This information field tells whether the log is full or not. There are no options.

## **4.2.47 Event Count Granularity**

This information field tells the number of log events that will occur before the event log is updated. There are no options.

# **4.2.48 Event Time Granularity (Minutes)**

This information field tells the number of minutes that will pass before the event log is updated. There are no options.

# **4.2.49 Event Log Control**

Enables event logging. The options are:

- All Events Enabled **(default)**
- ECC Events Disabled
- All Events Disabled

## **4.2.50 Clear Event Log**

Sets a flag that clears the event log the next time the POST runs. The options are:

- Keep (the event log will not be cleared) **(default)**
- On Next Boot (the event log will be cleared)

# **4.2.51 Mark Existing Events As Read**

Sets a flag that marks all events in the log as having been read the next time the POST runs. The options are:

- Do Not Mark (events will not be marked as read) **(default)**
- Mark (all events will be marked as read)

# **4.2.52 Event Log Subscreens**

The bottom of the Event Log screen includes several information fields. These fields display information about the last event of a specific type and a count of how many events of that type are logged. Selecting a field and pressing the <Enter> key displays a subscreen that shows information specific to that type of event. Table 43 lists the event types for which subscreens are available. The subscreens for all event types include the initial three lines of information (date, time, and total count) as shown for Single Bit ECC Events.

**Table 43. Event Log Subscreens**

| <b>Event Type</b>                                                              | <b>Subscreen Detail</b>                                                                                              |                                                                                                    |
|--------------------------------------------------------------------------------|----------------------------------------------------------------------------------------------------|----------------------------------------------------------------------------------------------------|
| Single Bit ECC Events<br>Multiple Bit ECC Events<br><b>Parity Error Events</b> | Date of Last Occurrence<br>Time of Last Occurrence<br><b>Total Count of Events/Errors</b><br>Memory Bank with Errors | None <i>(initial value)</i><br>None (initial value)<br>None (initial value)<br>None (initial value) |
| Pre-Boot Events                                                                | Date of Last Occurrence<br>Time of Last Occurrence<br><b>Total Count of Events/Errors</b>                            | None (initial value)<br>None (initial value)<br>None (initial value)                                |

Note: These logs shows the last recorded event, which may not be from this boot session unless you automatically clear the event log at bootup.

# **4.3 Security Screen**

This section describes the options that can be set to restrict access to the Setup program and the computer.

An administrative password and a user password can be set for the Setup program and for booting the computer, with the following restrictions:

- The administrative password gives unrestricted access to view and change all the Setup options in the Setup program. This is administrative mode.
- The user password gives restricted access to view and change Setup options in the Setup program. This is user mode. The level of user-mode access is set with the User Privilege Level option. See Section 4.3.5 for information about the User Privilege Level option.
- If only the administrative password is set, pressing the  $\leq$ Enter $\geq$  key at the password prompt of the Setup program allows the user restricted access to Setup. The restricted access is the level set for the User Privilege Level option.
- If both the administrative and user passwords are set, users can enter either the administrative password or the user password to access Setup. Users have access to Setup respective to which password is entered.
- Setting the user password restricts access to the computer when the computer boots. The password prompt is displayed before the computer boots. If only the administrative password is set, the computer boots without asking for a password. If both passwords are set, the user can enter either the administrative or user password to boot the computer.

Table 44 shows the effects of setting the administrative password and user password. This table is for reference only and is not displayed on the screen.

| <b>Password Set</b>            | <b>Administrative</b><br>Mode | <b>User Mode</b>                                | <b>Setup Options</b>                                                     | Password to<br><b>Enter Setup</b> | Password<br><b>During Boot</b> |
|--------------------------------|-------------------------------|-------------------------------------------------|--------------------------------------------------------------------------|-----------------------------------|--------------------------------|
| Neither                        | Can change all<br>options*    | Can change all<br>options*                      | None                                                                     | None                              | None                           |
| Administrative<br>only         | Can change all<br>options     | Can change a<br>limited number<br>of options ** | Administrative Password<br>User Privilege Level                          | Administrative                    | None                           |
| User only                      | N/A                           | Can change all<br>options                       | <b>Enter Password</b><br>Clear User Password                             | User                              | User                           |
| Administrative<br>and user set | Can change all<br>options     | Can change a<br>limited number<br>of options ** | Administrative Password<br>User Privilege Level<br><b>Enter Password</b> | Administrative<br>or user         | Administrative<br>or user      |

**Table 44. Administrative and User Password Functions**

If no password is set, any user can change all Setup options.

The level of user access is set with the User Privilege Level option. See Section 4.3.5 for more information about the User Privilege Level option.

### **4.3.1 User Password**

Reports if there is a user password set. There are no options.

### **4.3.2 Administrative Password**

Reports if there is an administrative password set. There are no options.

### **4.3.3 Enter Password**

Sets the user password. The password can be up to seven alphanumeric characters.

### **4.3.4 Set Administrative Password**

Sets the administrative password. The password can be up to seven alphanumeric characters.

## **4.3.5 User Privilege Level**

Sets the level of access users can have to the Setup program. This option can be set only by an administrative user with access to the administrative password. This option is only displayed when the administrative password is set. The options are:

- Limited Access **(default)**
- No access
- View Only
- Full Access

The following table specifies the permitted access to Setup for each option:

| <b>Option</b>         | <b>Access</b>                                                                                                    |
|-----------------------|----------------------------------------------------------------------------------------------------|
| <b>Limited Access</b> | Users can access the Setup program and can change the following options:<br>System Date, System Time, User Password, Unattended Start, and Security<br>Hot-Key. Other Setup options are not visible. |
| No access             | Users cannot access the Setup program.                                                                                                    |
| View Only             | Users can access the Setup program and view options but cannot change any<br>options.                                                                                                    |
| <b>Full Access</b>    | Users can access the Setup program and can change all options except User<br>Privilege Level and Set Administrative Password.                                                                        |

**Table 45. Access for User Privilege Level Options**

### **4.3.6 Clear User Password**

Clears the current user password. The user password must be set with Enter Password to enable this field.

## **4.3.7 Unattended Start**

Controls when the security password is requested. The user password must be set to enable this field. The options are:

- Enabled (the system boots, but the keyboard is locked until the user password is entered)
- Disabled (the system does not boot until the user password is entered) **(default)**

# **4.3.8 Security Hot Key (CTRL-ALT-)**

Sets a hot key that locks the keyboard until the user password is entered. All alphabetic keys are valid entries for this field. When a user presses this key while holding down the  $\langle Ctr|$  and  $\langle A|t \rangle$ keys, the keyboard locks and the keyboard LEDs flash to indicate that the keyboard is locked.

When you enter the user password to unlock the keyboard, you do not have to press <Enter>.

#### ✏ **NOTE**

*If you set the Security hot key and the APM hot key (see Section 4.2.39) to the same key, the APM function has priority.*

# **4.4 Exit Screen**

This section describes how to exit Setup with or without saving the changes you have made.

## **4.4.1 Exit Saving Changes**

Exits Setup and saves the changes in CMOS RAM. You can also press the <F10> key at any time in the Setup program to do this.

## **4.4.2 Exit Discarding Changes**

Exits Setup without saving any changes. This means that any changes you have made while in Setup are discarded and not saved. Pressing the <Esc> key in any of the four main screens will also exit and discard changes.

### **4.4.3 Load Setup Defaults**

Returns all of the Setup options to their defaults. The default Setup values are loaded from the ROM table. You can also press the <F5> key anywhere in Setup to load the defaults.

## **4.4.4 Discard Changes**

Discards any changes made up to this point in Setup without exiting Setup. This selection loads the CMOS RAM values that were present when the system was turned on. You can also press the <F6> key anywhere in Setup to discard changes.

# **5.1 BIOS Beep Codes**

One long beep followed by short beeps indicates a video problem.

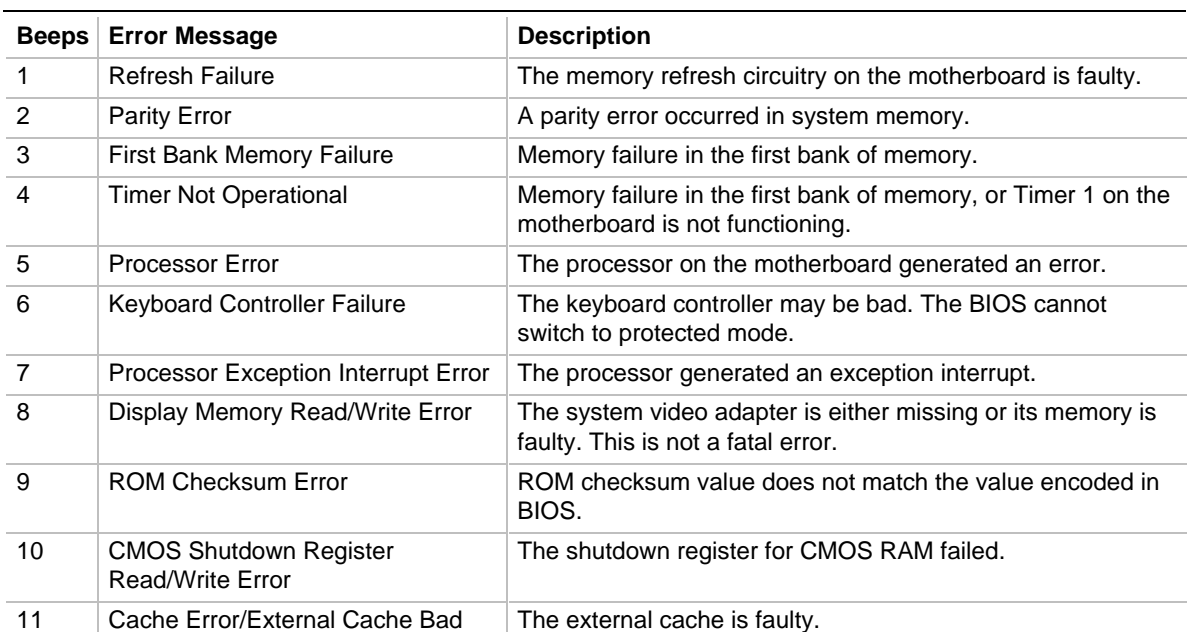

#### **Table 46. Beep Codes**

# **5.2 PCI Configuration Error Messages**

The following PCI messages are displayed as a group with bus, device, and function information.

| <b>Message</b>                                     | <b>Explanation</b>                                                                                                    |
|----------------------------------------------------|----------------------------------------------------------------------------------------------------|
| Bad PnP Serial ID Checksum                         | The Serial ID checksum of a Plug and Play card is invalid.                                                                                                    |
| <b>Floppy Disk Controller Resource</b><br>Conflict | The floppy disk controller has requested a resource that is already<br>in use.                                                                                                    |
| NVRAM Checksum Error, NVRAM<br>Cleared             | The extended system configuration data (ESCD) was reinitialized<br>because of an NVRAM checksum error. Try rerunning the ISA<br>Configuration Utility (ICU).                                                   |
| NVRAM Cleared By Jumper                            | The Clear CMOS jumper has been moved to the Clear position.<br>CMOS RAM and ESCD have been cleared.                                                                                                    |
| NVRAM Data Invalid, NVRAM Cleared                  | Invalid data found in the ESCD (which may mean that you have<br>changed devices in the system). When this message is displayed,<br>the BIOS has already rewritten the ESCD with current<br>configuration data. |
| <b>Parallel Port Resource Conflict</b>             | The parallel port requested a resource that is already in use.                                                                                                    |
| PCI Error Log is Full                              | More than 15 PCI conflict errors have been detected and no<br>additional PCI errors can be logged.                                                                                                    |
| <b>PCI I/O Port Conflict</b>                       | Two devices requested the same I/O address, resulting in a<br>conflict.                                                                                                    |
| <b>PCI IRQ Conflict</b>                            | Two devices requested the same IRQ, resulting in a conflict.                                                                                                    |
| <b>PCI Memory Conflict</b>                         | Two devices requested the same memory resource, resulting in a<br>conflict.                                                                                                    |
| Primary Boot Device Not Found                      | The designated primary boot device (hard disk drive, floppy disk<br>drive, CD-ROM drive) could not be found.                                                                                                   |
| <b>Primary IDE Controller Resource</b><br>Conflict | The primary IDE controller has requested a resource that is<br>already in use.                                                                                                    |
| Primary Input Device Not Found                     | The designated primary input device (keyboard, mouse, or other<br>device if input is redirected) could not be found.                                                                                           |
| Secondary IDE Controller Resource<br>Conflict      | The secondary IDE controller has requested a resource that is<br>already in use.                                                                                                    |
| Serial Port 1 Resource Conflict                    | Serial Port 1 has requested a resource that is already in use.                                                                                                    |
| Serial Port 2 Resource Conflict                    | Serial Port 2 has requested a resource that is already in use.                                                                                                    |
| <b>Static Device Resource Conflict</b>             | A card that is not Plug and Play ISA has requested a resource that<br>is already in use.                                                                                                    |
| System Board Device Resource<br>Conflict           | A card that is not Plug and Play ISA has requested a resource that<br>is already in use.                                                                                                    |

**Table 47. PCI Error Messages**

# **5.3 BIOS Error Messages**

The following table lists the BIOS error messages.

| <b>Error Message</b>               | <b>Explanation</b>                                                                                                    |
|------------------------------------|----------------------------------------------------------------------------------------------------|
| A20 Error                          | Gate A20 on the keyboard controller is not working.                                                                                                    |
| Address Line Short!                | Error in the address decoding circuitry on the motherboard.                                                                                                    |
| <b>CMOS Battery State Low</b>      | The battery power is low. Replace the battery.                                                                                                    |
| <b>CMOS Checksum Invalid</b>       | After CMOS RAM values are saved, a checksum value is generated for<br>error checking. The previous value is different from the current value.<br>Run Setup.                    |
| <b>CMOS System Options Not Set</b> | The values stored in CMOS RAM are either corrupt or nonexistent. Run<br>Setup.                                                                                                 |
| <b>CMOS Display Type Mismatch</b>  | The video type in CMOS RAM does not match the type detected by the<br>BIOS. Run Setup.                                                                                         |
| <b>CMOS Memory Size Mismatch</b>   | The amount of memory on the motherboard is different from the amount<br>indicated in CMOS RAM. Run Setup.                                                                      |
| <b>CMOS Time and Date Not Set</b>  | Run Setup to set the date and time in CMOS RAM.                                                                                                    |
| Diskette Boot Failure              | The boot disk in floppy drive A: is corrupt. It cannot be used to boot the<br>system. Use another boot disk and follow the screen instructions.                                |
| <b>DMA Error</b>                   | Error in the DMA controller.                                                                                                    |
| DMA #1 Error                       | Frror in the first DMA channel.                                                                                                    |
| DMA #2 Error                       | Error in the second DMA channel.                                                                                                    |
| <b>FDD Controller Failure</b>      | The BIOS cannot communicate with the floppy disk drive controller.<br>Check all appropriate connections after the system is powered down.                                      |
| <b>HDD Controller Failure</b>      | The BIOS cannot communicate with the hard disk drive controller. Check<br>all appropriate connections after the system is powered down.                                        |
| Insert Bootable Media              | The BIOS cannot find a bootable media. Insert a bootable floppy diskette<br>or CD-ROM.                                                                                         |
| <b>INTR #1 Error</b>               | Interrupt channel 1 failed POST.                                                                                                    |
| INTR #2 Error                      | Interrupt channel 2 failed POST.                                                                                                    |
| Invalid Boot Diskette              | The BIOS can read the disk in floppy drive A:, but cannot boot the<br>system from it. Use another boot disk.                                                                   |
| <b>KB/Interface Error</b>          | There is an error in the keyboard connector.                                                                                                    |
| <b>Keyboard Error</b>              | There is a timing problem with the keyboard.                                                                                                    |
| Keyboard Stuck Key Detected        | A stuck keyboard key was detected.                                                                                                    |
| Off Board Parity Error             | Parity error in memory installed in an expansion slot. The format is:<br>OFF BOARD PARITY ERROR ADDR (HEX) = (XXXX)<br>where XXXX is the hex address where the error occurred. |
| On Board Parity Error              | Parity is not supported on this product, this error will not occur.                                                                                                    |
| Parity Error                       | Parity error in system memory at an unknown address.                                                                                                    |
| System Halted!                     | An error caused the computer to halt.                                                                                                    |

**Table 48. BIOS Error Messages**

continued <sup>●■</sup>

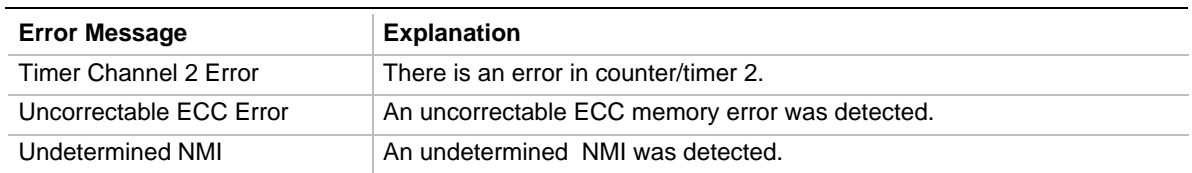

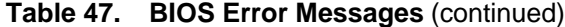

# **5.4 ISA NMI Messages**

The following table lists error messages for nonmaskable interrupts (NMI).

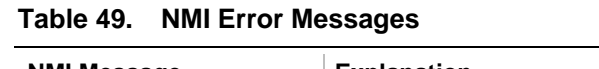

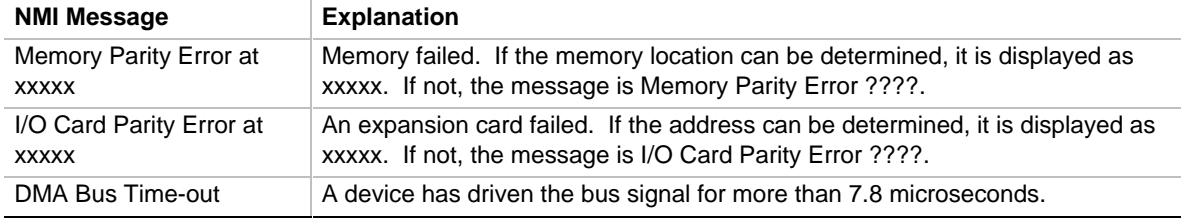

# **5.5 Port 80h POST Codes**

During POST, the BIOS generates diagnostic progress codes (POST codes) to I/O port 80h. If the POST fails, execution stops and the last POST code generated is left at port 80h. This code is useful for determining the point where an error occurred.

Displaying the POST codes requires the use of an add-in card (often called a POST card). The POST card can decode the port and display the contents on a medium such as a seven-segment display. These cards can be purchased from JDR Microdevices or other sources.

The following table provides the POST codes that can be generated by the motherboard's BIOS. Some codes are repeated in the table because that code applies to more than one operation.

| Code | <b>Description of POST Operation Currently In Progress</b>                               |
|------|------------------------------------------------------------------------------------------|
| 000h | Give control to ROM in flash and execute boot.                                           |
| 000h | Execute boot.                                                                            |
| 002h | Disable internal cache. Keyboard controller test.                                        |
| 008h | Disable DMA controller #1, #2. Disable interrupt controller #1, #2. Reset video display. |
| 00Dh | Check for signature of the board manufacturing company.                                  |
| 00Dh | If default jumper is set, go to Load CMOS Default.                                       |
| 00Eh | Check the validity of CMOS - if there is anything wrong or invalid, force to default.    |

**Table 50. Port 80h Codes**

continued <

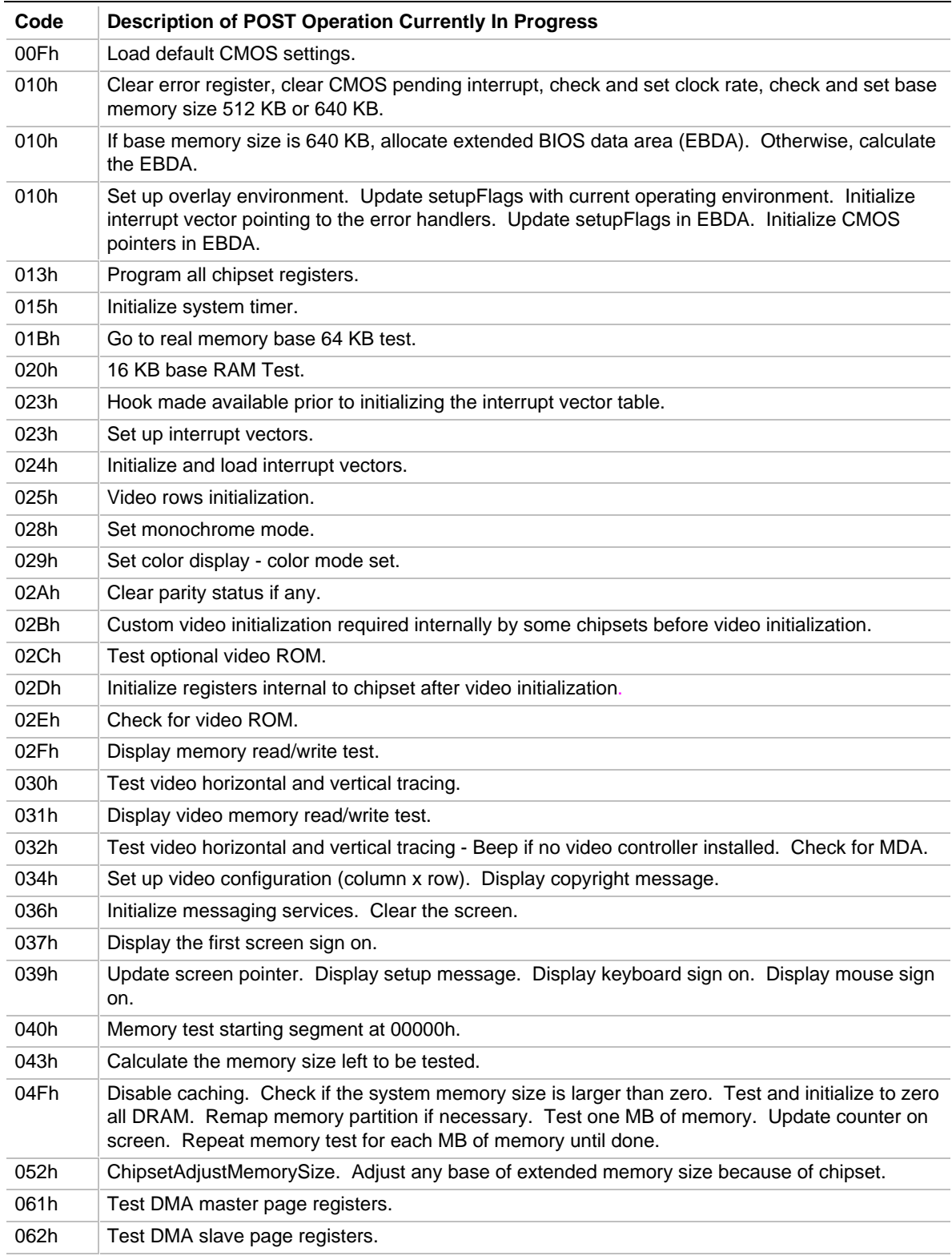

continued <sup>₹</sup>

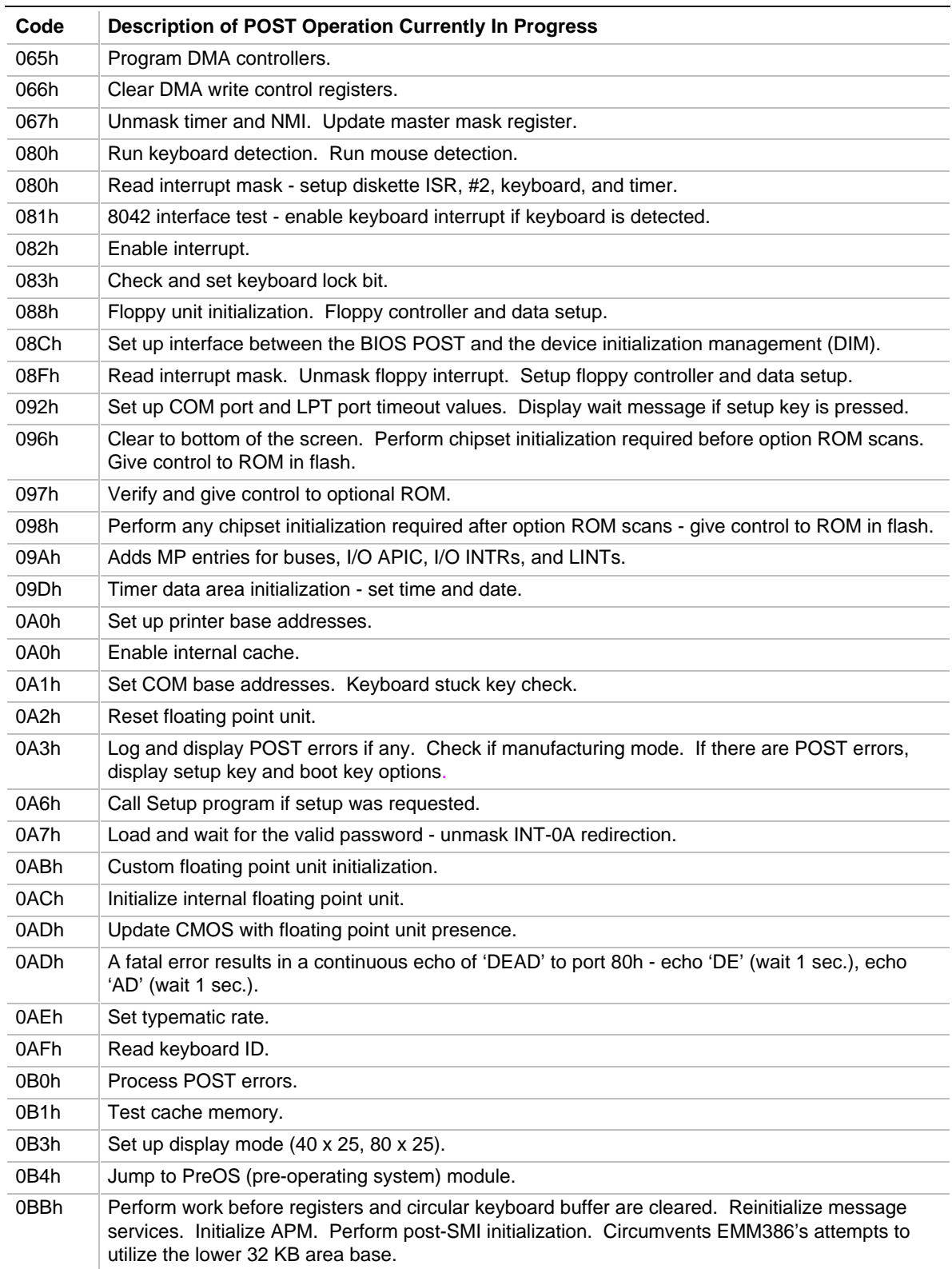

continued <

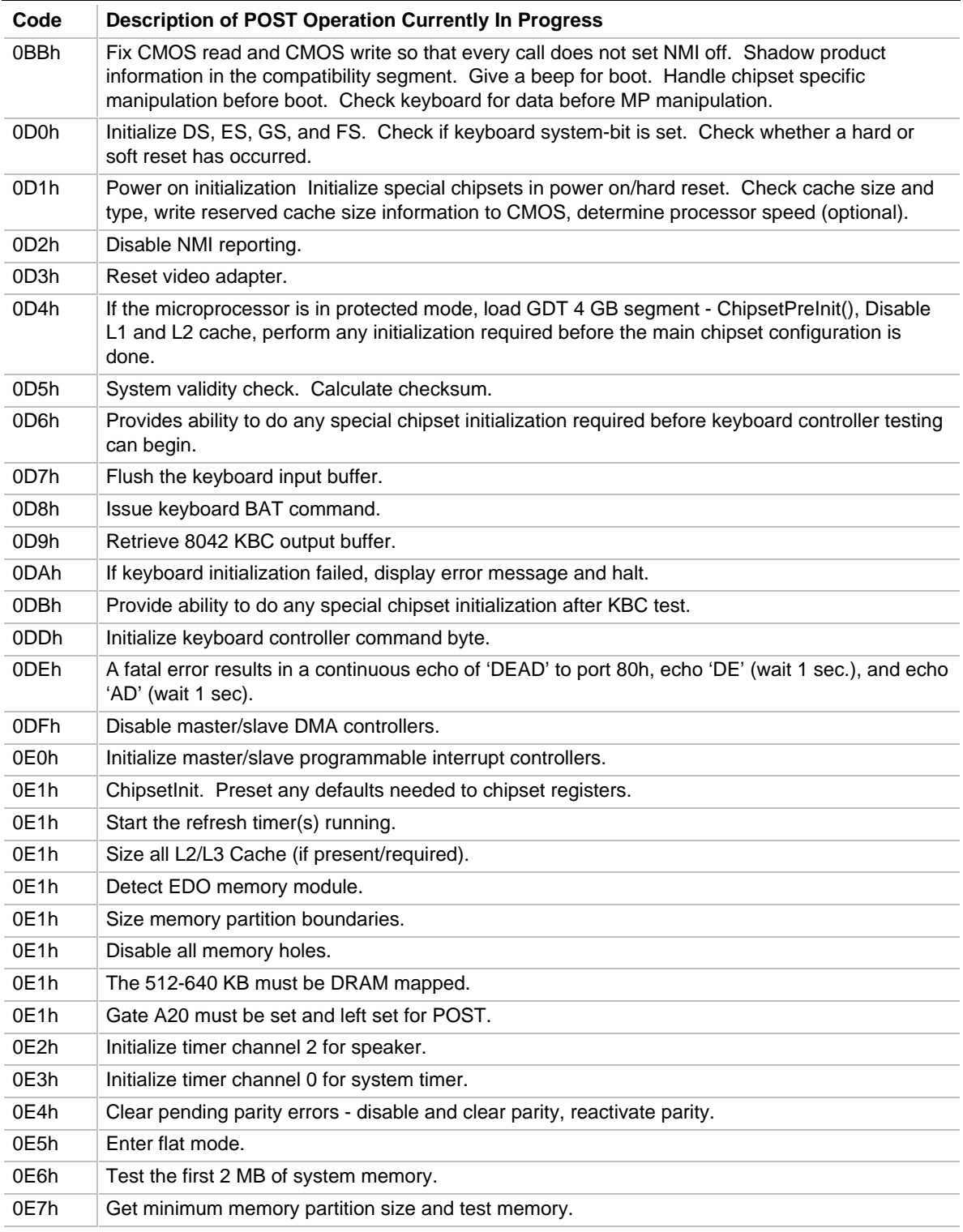

continued <

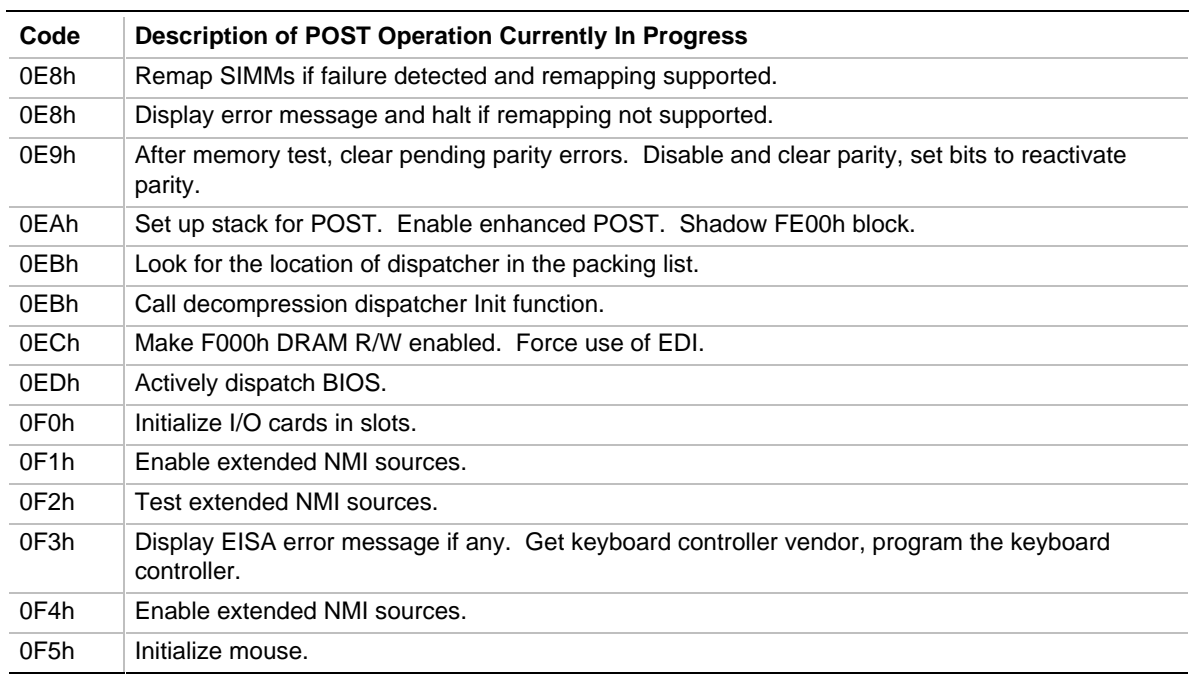

Note: Some port 80 codes are listed more than once because they test multiple functions. For example, code 0EBh tests both for the location of dispatcher in the packing list and or calling the decompression dispatcher Init function.

# **6.1 Online Support**

Find information about Intel motherboards under "Product Info" or "Customer Support" at this World Wide Web site: http://www.intel.com/

# **6.2 Specifications**

The motherboard complies with the following specifications:

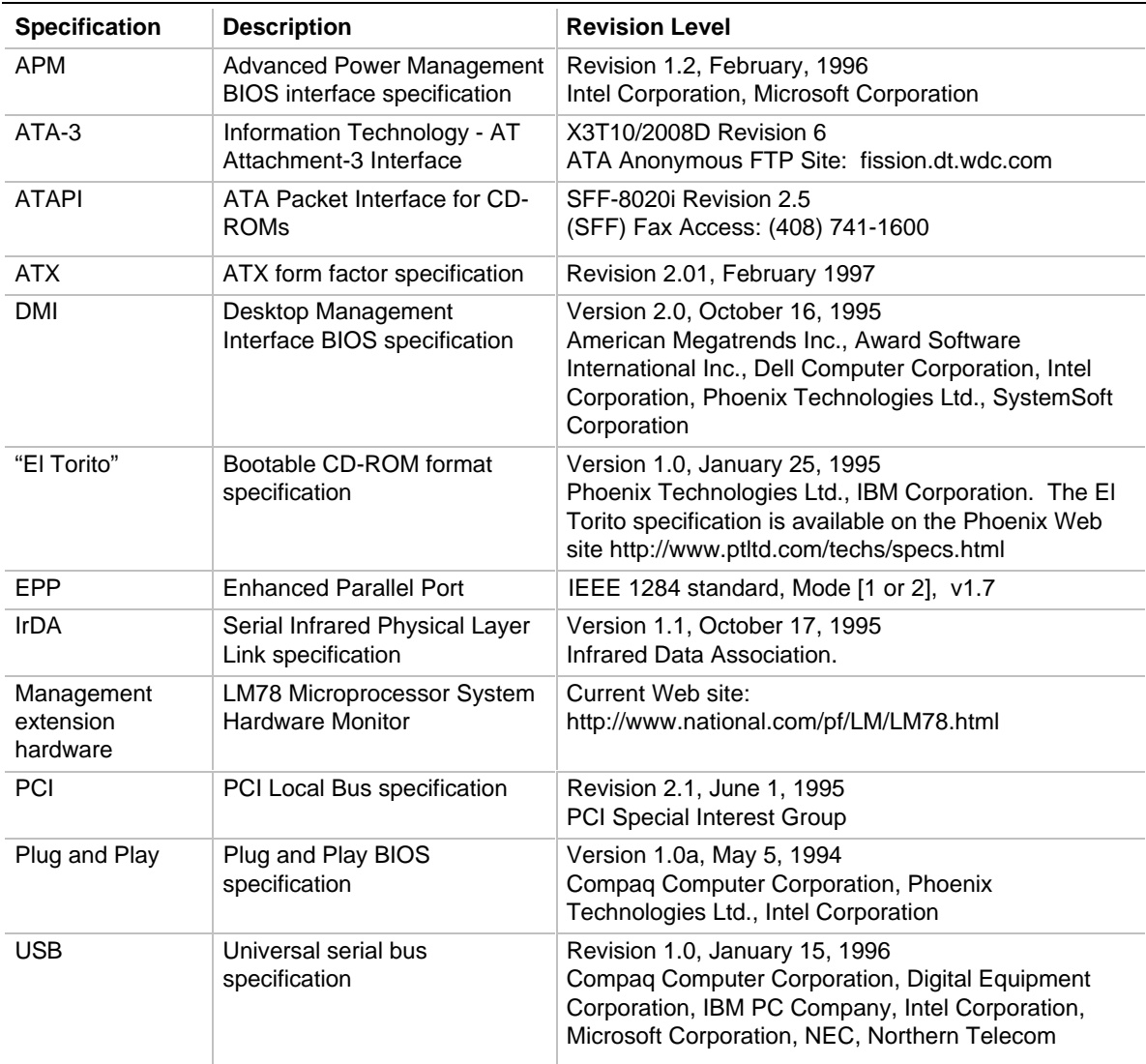

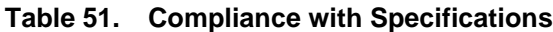

# **Index**

 $\langle$ F1> key, 63 16450, 21 16550A, 21

# **A**

AC power, 78 AC watts, 46 Administrative password, 82, 83 Advanced Power Control (APC), 60 Advanced Power Management (APM), 78 Advanced Setup screen, 73 AMI Megakey, 21 APM, 60, 73, 78, 93 ATA-33, 93 ATAPI devices configuring, 58 ATX, 93 form factor, 12 audio drivers, 24 interface, 75 jacks, 24 line in connector, 38 line out connector, 38 subsystem, 10 auto-configuration, 58

# **B**

base memory, 67 size, 76 battery, 22 beep codes, 85 BIOS error messages, 87 overview, 57 recovering, 61 recovery jumper, 44 revision level, 57 shadowing, 57 setup jumper, 44 version, 67 boot devices, 61, 70

boot speed, 71 bus frequency jumper, 44

# **C**

cache, disabling, 71 CD-ROM, booting from, 61, 70 certification markings, 48 chipset, 9 configuration, 73 **CMOS** clear jumper, 44 setting default values, 44 COM port configuration, 74 resources assigned to, 76 COM1 Ring, 73 connectors audio in, 38 audio out, 38 location of, 26 microphone, 38 MIDI / game port, 39 power supply, 31 Consumer Infrared, 22 CSA compliance, 48 current specifications, 46 cylinders, 69

# **D**

date, 66 defaults for Setup, 84 Desktop Management Interface (DMI), 59 diskette drive detection, 68 enable/disable, 74 size of, 68 status of, 76 DMA, audio subsystem, 24 DMI, 59, 93 DPMS, 60, 93 drivers, audio, 24

# **E**

ECC memory, 17, 77 ECHS (Extended Cylinder Head Sector), 20 El Torito, 93 CD-ROM specification, 61 EN 50 082-1 compliance, 49 EN 55 022 compliance, 49 EN 60 950 compliance, 48 EPP, 21, 93 error detection memory, 17 logging, 59, 81 messages, 86, 87, 88 port 80h codes, 88 error detection memory, 77 ESCD, 59 event detection, 59 logging, 81 configuration, 73 exiting Setup, 84 expansion slots, 9, 39 extended memory, 67 Extended System Configuration Data (ESCD), 58

# **F**

Flash memory, upgrading, 57 Flash update, 60 Flash user area, 61 floppy drive controller, 21 detection, 68 enable/disable, 74 size of, 68 status of, 76 form factor, 12, 93

# **G-H**

game port connector, 39 hard disk cylinders, 69 heads, 69

pre-delay, 71 sectors, 69 hardare monitor, 75 heads, 69 hot key, 22 APM, 78 security, 84

# **I**

I/O address, audio subsystem, 24 I/O controller, 9, 20 I/O shield, 13 IDE configuration, 67, 74 interface, 20 configuring, 58 status of, 76 transfer speed, 70 IEC 950 compliance, 49 infrared, 22 input on serial port, 75 interrupts audio subsystem, 24 PCI and ISA, 58 reserving for ISA, 80 sharing PCI, 55 USB, 75 INTx PCI interrupt classification, 55 IPL devices, 58, 79 IrDA, 22, 93 IRQ audio subsystem, 24 reserving for ISA, 80 USB, 75 ISA bus connectors, 41, 42 legacy devices, 59 Plug and Play, 20 shared memory, 79, 80

# **J**

jumpers BIOS recover, 61 BIOS recovery, 44 BIOS Setup, 44 bus frequency, 44

jumpers (continued) clear CMOS, 44 CMOS Clear, 58, 59 diagram of, 43 list of, 43 password clear, 44 processor frequency, 44 Setup access, 61

# **L**

L2 cache disabling, 71 size, 73 language support, 60, 67 LBA, 58, 69 legacy devices, 59 LFB con figuration, 76 linear frame buffer, 76 Logical Block Addressing (LBA), 58, 69

# **M**

Main Setup screen, 66 manufacturing options, 24 memory amount detected, 77 parity/ECC, 17 type, 9 microphone connector, 38 MIDI port connector, 39 motherboard components on, 11 connectors on, 26 mouse detection, 67 MTBF, 45

# **N**

network, booting from, 61, 70 NMI, error messages, 88 Num Lock setting, 71 NVRAM, clearing, 44

# **O**

OEM logo, 61, 72 operating system, Plug and Play, 79 options, 24

# **P**

parallel port, 21 configuration, 75 resources assigned to, 76 parity memory, 17, 77 passwords clear jumper, 44 clearing, 44 for unattended start, 84 User and Administrative, 82 PC87307VUL, 20 PCI, 93 bridges, 58 bus connectors, 40 configuration, 58 error messages, 86 expansion slots, 55 interrupt sharing, 55 interrupts, 58 latency timer, 77 PCIset, 9 peripheral configuration, 73 PIIX3, 55 PIRQ signals, 55 Plug and Play, 93 configuration, 58, 73 OS, 58, 59 port 80h codes, 88, 89, 90, 91 POST, 57, 63 diagnostic codes, 88 power management, 60, 73 DPMS, 60 VESA-compliant monitors, 78 power specifications, 46 power supply connector, 31 specifications, 46 powerdown warning, 46 Power-On Self Tests (POST), 57 pre-delay, 71

primary IDE, 67 printer port configuration, 75 resources assigned to, 76 processor clock speed, 73 frequency jumper, 44 socket, 9 type, 73 product certification markings, 48 prompt, Setup, 71 prompt for Setup, 63

# **R**

read/write floppy, 68 read-only floppy, 68 real-time clock, 22 recovering BIOS data, 61 recovery of BIOS, 44 regulatory compliance, 48, 49 reliability, 45

# **S**

safety regulations, 48 scan user Flash area, 72 secondary IDE, 67 sectors, 69 security, 84 Security screen, 82 serial ports, 21 configuration, 74 resources assigned to, 76 Setup Advanced screen, 73 default values, 84 enabling/disabling access, 44 entering, 63 Exit screen, 84 Floppy Options subscreen, 68 list of screens, 64 Main screen, 66 overview, 63 prompt for, 71 Security screen, 82 shared memory, reserving, 79, 80

sharing interrupts, 55 slots for add-in cards, 39 socket, 9 soft-off, 31 specifications, 93 Super I/O controller, 9, 20 System Management Mode (SMM), 60 system's boot speed, 71

# **T**

telephony, 73 connector, 24 time, 66 timer PCI latency, 77 power management, 78 typematic rate, 72

# **U**

UARTs, 21 UL compliance, 48 unattended start, 84 upgrade Flash utility, 57 USB, 9, 93 BIOS support of, 61 enabling resources, 75 user Flash area, 61, 72 User password, 82, 83, 84

# **V**

VESA power management, 78 VGA Write Combined memory, 77 video mode, 67 palette, 77 voltage specifications, 46

### **W**

wattage, 46 wavetable connector, 27, 29 World Wide Web site, 93 Write Combined memory, 77